Mendelova zemědělská a lesnická univerzita v Brně Lesnická a dřevařská fakulta, Ústav geoinformačních technologií a Technická univerzita vo Zvolene Lesnícka fakulta, Katedra hospodárskej úpravy lesov a geodézie a Slovenská asociácia pre geoinformatiku

# 8. SETKÁNÍ UŽIVATELŮ IDRISI

Sborník referátů

9. březen 2007 Mendelova zemědělská a lesnická univerzita v Brně

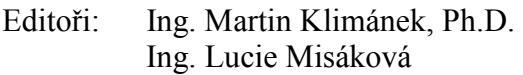

© Mendelova zemědělská a lesnická univerzita v Brně, 2007 Lesnická a dřevařská fakulta Ústav geoinformačních technologií

ISBN 978-80-7375-078-7

Příspěvky ve sborníku nebyly recenzovány a neprošly jazykovou úpravou.

## **OBSAH**

## Úvodní referát

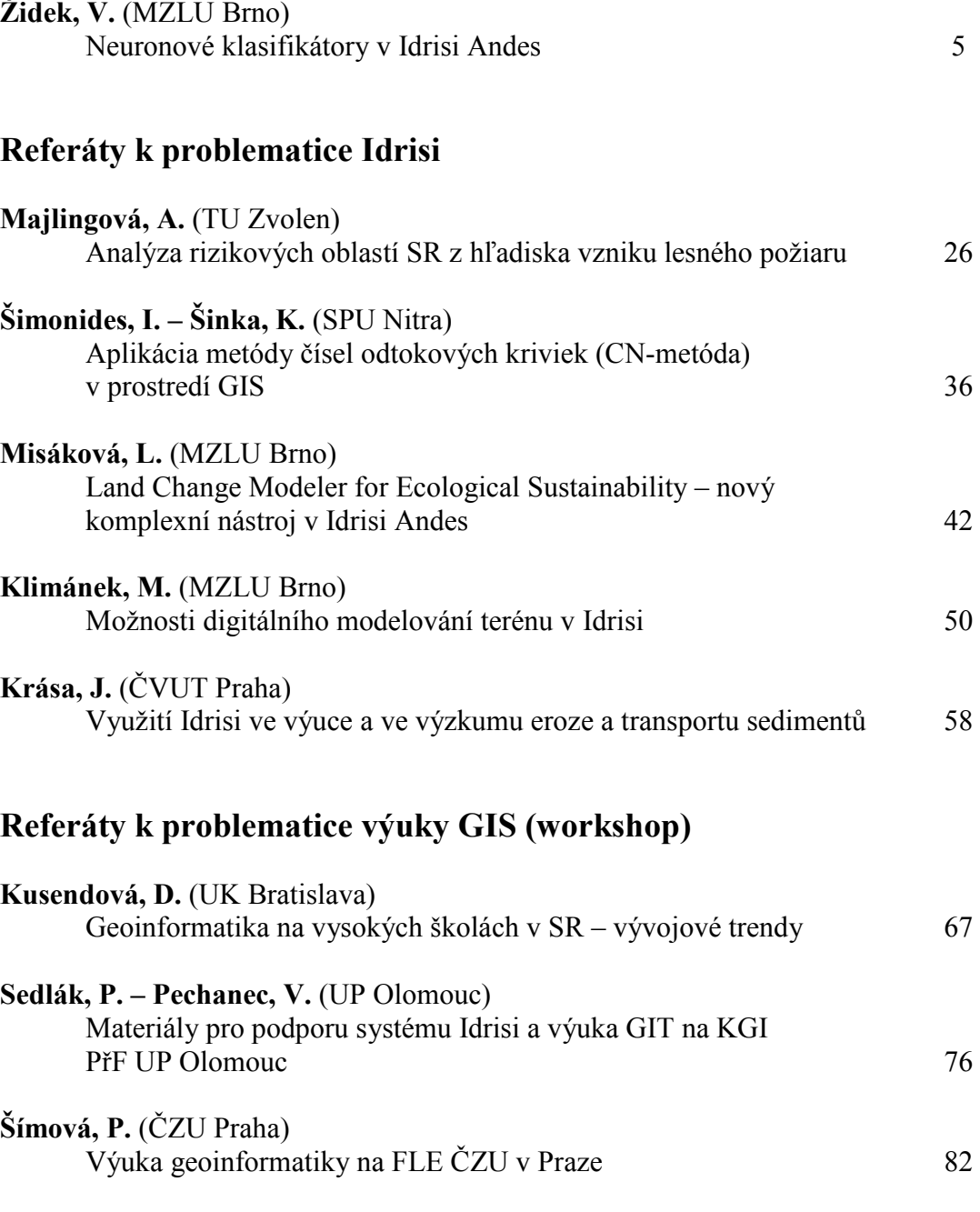

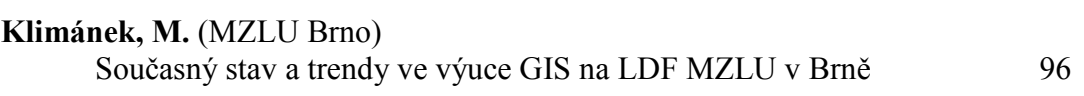

Vyučovanie GIS na UMB a na stredných školách 88

Krnáč, J. (UMB Banská Bystrica)

## PŘEDMLUVA

Idrisi představuje typicky rastrově zaměřený GIS s modulární koncepcí, který je vyvíjen od roku 1987 v Clark Labs (Graduate School of Geography, Clark University, Worcester, Massachusetts, USA) v rámci projektu úzce navázaného na UNITAR OSN a UNEP/GRID. V současné době je nejvyšší verzí 32-bitová aplikace Idrisi v15.01 Andes. Tento produkt poskytuje celou škálu základních i rozšířených funkcí, typických pro systémy v oblasti GIS i pro systémy analýzy obrazu v oblasti DPZ, a to v rámci více jak 250 modulů grafického uživatelského prostředí. Oceňujeme tedy, že v rámci ČR a SR se vyčlenila skupina zájemců, která tento produkt využívá jak při pedagogické práci, tak ale i pro vědecko-výzkumnou činnost a svými výsledky jej dále propaguje.

V letošním roce proběhlo již osmé setkání uživatelů Idrisi, tradičně pořádané Ústavem geoinformačních technologií LDF MZLU v Brně a Katedrou hospodárskej úpravy lesov a geodézie TU vo Zvolene, kteří společně působí jako zdrojové centrum Idrisi (IRC) pro ČR a SR. Tato setkání, která se pořádají střídavě ve Zvolene a v Brně, byla letos doplněna i o problematiku výuky GIS v rámci workshopu s pracovním názvem "Aplikace geoinformatiky do výuky (transfer poznatků a zkušeností pedagogů z ČR a SR)". Partnerem při pořádání konference se pro letošní rok stala i Slovenská asociácia pre geoinformatiku (SAGI).

Poprvé tedy za celou historii setkání uživatelů Idrisi vychází tento sborník, který shrnuje příspěvky letošní jednodenní konference pořádané 9. března 2007 na půdě MZLU v Brně. Doufáme, že Vám přinese řadu zamyšlení a námětů pro další práci a také, že se s řadou dalších zájemců uvidíme na setkání opět v příštím roce. Aktuální informace budou průběžně zveřejňovány na webových stránkách http://mapserver.mendelu.cz/ a http://www.geoinformatika.sk/.

Tento sborník byl vydán za finanční podpory z grantu GA ČR 526/03/H036 – "Současný stav a trendy vývoje lesů v kulturní krajině".

Pořadatelé

## NEURONOVÉ SÍTĚ A MOŽNOSTI JEJICH VYUŽITÍ V IDRISI 15 (ANDES)

## Vladimír Židek

V. Zidek: Neural networks and possibilities of their use in Idrisi 15 (Andes)

Abstract: A neural network, also known as a parallel distributed processing network, consists of interconnected processing elements called artificial neurons or nodes that work together to produce an output function. In classification of remotely sensed data, neural networks and related machine learning are important because they do not depend upon restrictive assumptions about the underlying character of class distributions and are capable of learning complex patterns with limited data. Within the Idrisi Andes SW package of Clark Labs three neural network classifiers are included: (1) multi-layer perceptron (MLP) with the back propagation (BP) algorithm, automatic mode supervised training and hidden layer mapping with linear output option, (2) Kohonen's Self-Organizing Map (SOM) neural network which uses a two-dimensional neuron topology with both supervised and unsupervised output options and (3) Fuzzy ARTMAP that performs both supervised and unsupervised classification of remotely sensed imagery through Adaptive Resonance Theory. In an unsupervised option, SOM and Fuzzy ARTMAP with default parameters produced very different results of an experimental site Lednice using Ikonos data.

## Keywords:

neural network classification, multi-layer perceptron, Kohonen's NN, ART NN

## 1. NEURONOVÉ SÍTĚ

## 1.1. Neuronové sítě obecně

V soudobé odborné terminologii pojem neuronové sítě zahrnuje jak biologické neuronové (nervové) sítě, tak umělé neuronové sítě. Biologické neuronové sítě se vyvinuly v průběhu evoluce živočichů a nejvyššího vrcholu dosáhly u obratlovců. (V lidském mozku se na paralelním zpracování informace podílí asi 100 miliard neuronů.) Umělé neuronové sítě se pokoušejí svým uspořádáním a svými funkcemi procesy v lidském mozku napodobit. Představují robustní metody modelování úloh, které není dost dobře možné řešit algoritmicky.

Neuronové sítě se skládají z jednotlivých neuronů. Každý neuron má více vstupů a jeden výstup. Vstupy, tzv. dendrity, jsou prostřednictvím synapsí připojeny na výstupy jiných neuronů, tzv. axony. Neuronové sítě se obvykle považují za černé skříňky, u kterých nelze vysvětlit, jak na základě vstupních dat probíhá vlastní proces učení, ani jak trvale zajistit výslednou činnost (Tzeng, Ma 2005).

Neuronové sítě jsou vysoce stabilní, protože dokáží pracovat i když některé z neuronů správně nefungují – případný výpadek výstupu některých neuronů příliš neovlivní celkové chování sítě. Charakteristickou vlastností neuronových sítí je schopnost učit se, tj. reagovat na dosavadní zkušenosti příslušnými změnami v síti.

Na principu umělých neuronových sítí pracují neuronové klasifikátory dat dálkového průzkumu Země (DPZ).

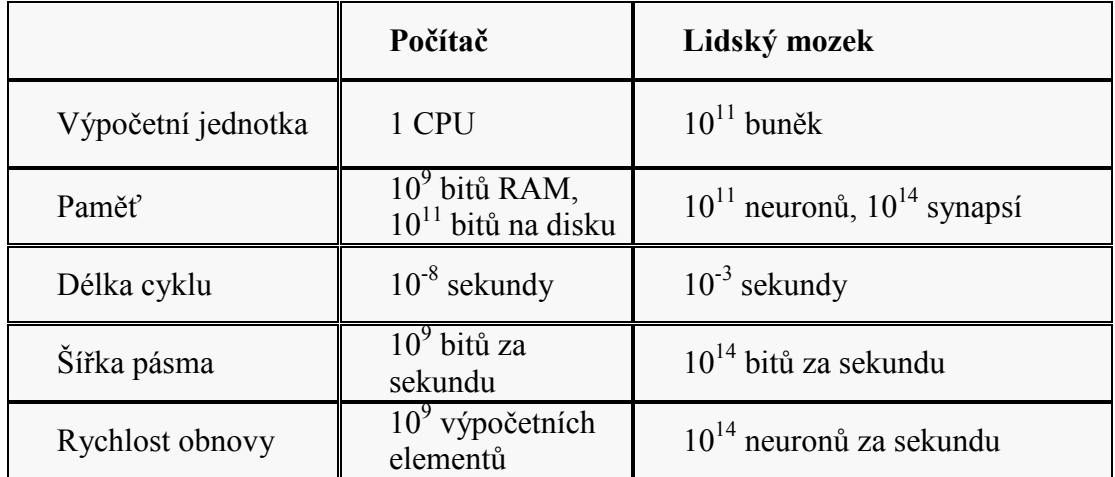

Tab. 1: Srovnání počítače a lidského mozku (Hlaváč 2006)

## 1.2. Umělé neuronové sítě (Artificial Neural Networks, ANN)

Umělé neuronové sítě jsou struktury pro zpracování informace, sestavené z mnoha prvků propojených směrovými spojeními. Při provádění výpočtů využívají neuronové sítě distribuované, paralelní zpracování informace - ukládání, zpracování a předávání informace probíhá prostřednictvím celé neuronové sítě.

## 1.2.1. Umělý neuron

Základní jednotkou umělé neuronové sítě je tzv. umělý neuron. Matematický model umělého neuronu, označovaného též jako TLU (Threshold Logic Unit) navrhli McCulloch a Pitts (1943). Model má tři části: vstupní, funkční a výstupní. Vstupní **část** obsahuje vstupní vektor  $X=(x_1, ..., x_n)$ , vektor synaptických vah  $W=(w_1, ..., w_n)$  a prahovou hodnotu  $\boldsymbol{\Theta}$  o váze w<sub>0</sub>. Synaptické váhy upravují příslušné vstupní signály  $x_1$ , …,  $x_n$ , a lze je modifikovat. Tyto váhy představují lokální paměť neuronu a umožňují zapamatovat si informaci. Spojením všech neuronů je dána celková paměť sítě. Funkční jednotka zpracovává informace ze vstupů, které jsou tvořeny výstupními signály předcházejících neuronů, a generuje výstupní odezvu. Výstupní část vytváří výstupní signál y, který se vede na vstup jiných neuronů. Učení sítě se provádí změnou synaptických vah, tvarováním přenosové funkce, změnou počtu neuronů v síti a topologickým uspořádáním sítě.

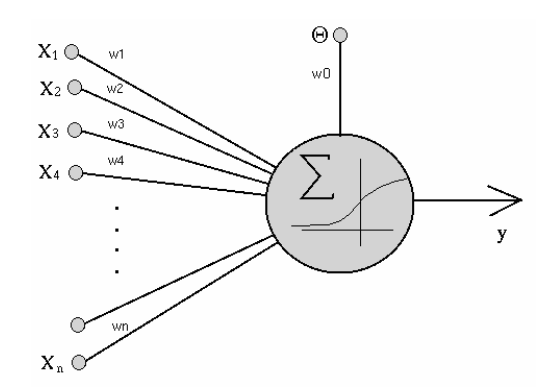

Obr. 1. Model umělého neuronu TLU (podle Myslík 1996)

Neuron pracuje tak, že vektor vstupních hodnot  $X$  se násobí vektorem synaptických vah  $W$ , a výsledek je modifikován prahovou hodnotou  $\Theta$ , kterou musí vstupní signál neuronu překonat, aby se mohl dále šířit sítí. Tento práh se modeluje jako násobek synaptické váhy  $w_0$  a hodnoty 1 resp. –1. Když suma váženého součtu vstupů nepřesáhne prahovou hodnotu Θ, neuron se neaktivuje. Na výsledek součtu se aplikuje tzv. aktivační/přenosová funkce  $f$  (obvykle nelineární), jejímž úkolem je převést hodnotu vstupního potenciálu na výstup neuronu, který je spojen se vstupem jiných neuronů.

Matematicky se funkce neuronu popisuje vztahem

$$
y = f\left(\sum_{i=1}^{n} x_i w_i + \Theta\right)
$$
 (1)

kde:

xi - je hodnota na i-tém vstupu,

wi - je váha i-tého vstupu,

Θ - je prahová hodnota,

n - je celkový počet vstupů,

f - je obecná nelineární funkce,

y - je hodnota výstupu.

Výběr vhodné přenosové funkce je závislý na konkrétním typu řešené úlohy. Nejčastěji se používá funkce sigmoidální (viz obr. 1), definovaná vztahem

$$
f(u) = \frac{1}{1 + e^{-u}} \tag{2}
$$

kde u je tzv. vnitřní potenciál neuronu, tj. výraz v závorce vztahu (1).

Uplatňuje se také znaménková funkce, hyperbolický tangens, gaussovská funkce nebo skoková funkce.

## 1.2.2. Struktura umělé neuronové sítě

Struktura (architektura) neuronové sítě je topologicky určena orientovaným grafem, jehož uzly jsou tvořeny vzájemně propojenými neurony. Spojení odpovídají signálům vstupujícím či vystupujícím z daného uzlu. Každý neuron může současně přijímat libovolný konečný počet různých vstupních signálů. Na další neurony může předávat libovolný konečný počet shodných informací o stavu svého výstupu. Alespoň část neuronů je adaptivní - výstupy z nich závisejí na modifikovatelných parametrech, synaptických vahách  $w_{ii}$ . Cílem je nastavit tyto parametry tak, aby chování sítě optimalizovalo jisté kritérium.

Neurony jsou obvykle seskupeny do vrstev. Vstupní vrstva má za úkol přijímat hodnoty z okolí pro zpracování a přivést je na vstup každého neuronu následující vrstvy. Poslední vrstva se nazývá výstupní - hodnoty na jejím výstupu jsou odezvou celého systému na vstupní vzorky. Vnitřní vrstvy se nazývají skryté vrstvy. Jejich počet závisí na složitosti funkce, kterou má síť vykonat a na zvoleném typu sítě (Molnár 2000).

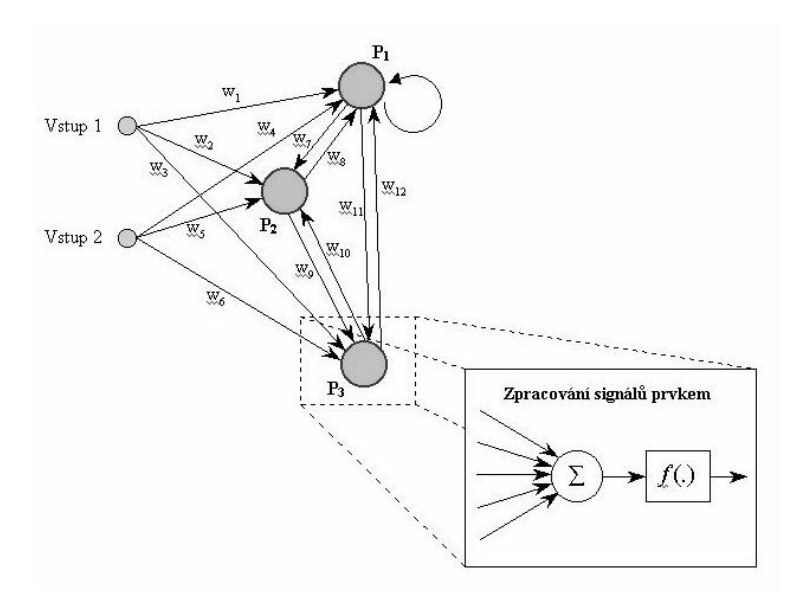

Obr. 2. Umělá neuronová síť se třemi neurony (Škutová 2004)

Vícevrstvá (nebo též vrstvená) neuronová síť je tvořena minimálně třemi vrstvami neuronů: vstupní, výstupní a alespoň jednou vnitřní (skrytou) vrstvou. Mezi dvěma sousedními vrstvami se nacházejí tzv. úplná propojení neuronů. Bylo prokázáno (Kolmogorovův teorém), že taková síť je schopna aproximovat libovolnou matematickou funkci; přesnost této aproximace je tím větší, čím více neuronů síť obsahuje.

Hlaváč (2006) uvádí, že vrstvené sítě mají tyto základní vlastnosti:

a) Umějí realizovat libovolné spojité zobrazení z m rozměrného vstupního vektorového do n rozměrného výstupního prostoru s libovolnou přesností; b) lze najít příslušné skryté vrstvy sítě a hodnoty vah;

c) stačí dvě skryté vrstvy.

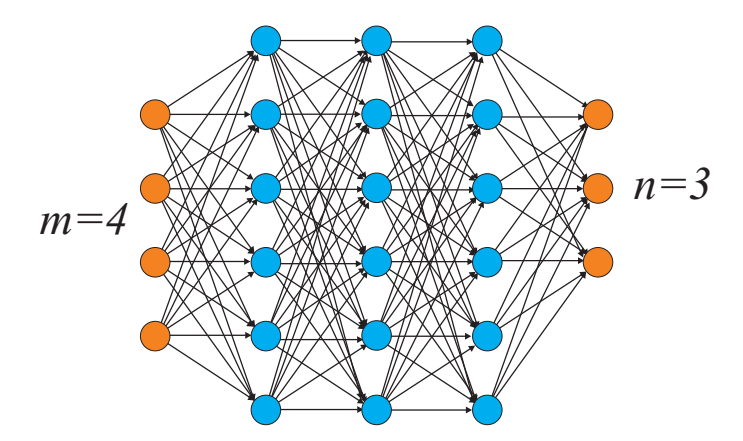

Obr. 3. Vrstvená síť (4-6-6-6-3) se vstupní vrstvou dimenze m, s výstupní vrstvou dimenze n a s r skrytými vrstvami (Hlaváč 2006)

Neobsahuje-li síť žádné uzavřené smyčky, nazývá se dopředná. V dopředné síti funguje informační tok tak, že stejný vstupní stimul dává vždy stejnou odezvu a neexistují spoje od neuronů z vyšších vrstev zpět do vrstev nižších ani spoje mezi

neurony ve stejné vrstvě. Síť s alespoň jednou uzavřenou smyčkou se nazývá rekurentní. Rekurentní síť obsahuje paměť, a proto její výstup nezávisí jen na okamžitých hodnotách vstupů (jako u dopředné sítě), ale i na hodnotách předešlých (Husek 2003).

## 1.2.3. Funkce umělé neuronové sítě

Neuronová síť pracuje ve dvou fázích. První fáze je adaptivní. V ní probíhá učení sítě, při kterém se nastavují a optimalizují parametry sítě. Při tom dochází především ke změnám vektorů synaptických vah, které odpovídají síle vazeb mezi jednotlivými neurony. Informace se tímto způsobem ukládá do paměti systému. Může se také měnit charakter přenosové funkce nebo topologické uspořádání sítě. Druhá fáze je operativní. V ní síť pracuje podle naučeného algoritmu.

## a) Adaptivní fáze – učení/trénování sítě

Neuronová síť je nedeterministická – na stejná zadání může odpovídat odlišně. V tom se liší od konvenčních počítačových systémů, které realizují předem naprogramované instrukce, a v tom také spočívá její odolnost vůči chybám. Při učení se síť snaží vytvořit svůj vlastní vnitřní model, který by co nejvíce odpovídal skutečnému systému (Berkovec 2000).

Cílem učení je nastavit váhové vektory tak, aby na daný vstup (obrazový vektor) dávala sít' správný výstup. Seskupíme-li obrazový vektor s vektorem výstupním, získáme tzv. trénovací množinu. Trénovací množiny, obsahující jen správné výsledky, jsou souborem příkladů, na kterých se neuronová sít' učí (Soukup 2004).

Podle způsobu učení se dělí neuronové sítě na dva základní typy: učení s učitelem a učení bez učitele.

## Učení neuronové sítě s učitelem

Při učení s učitelem představuje trénovací množina (učitel) požadovaný výstup. Síť se učí tím, že porovnává svůj výstup s výstupem požadovaným (učitel) nastavováním synaptických vah tak, aby rozdíl mezi skutečným a požadovaným výstupem byl co nejmenší.

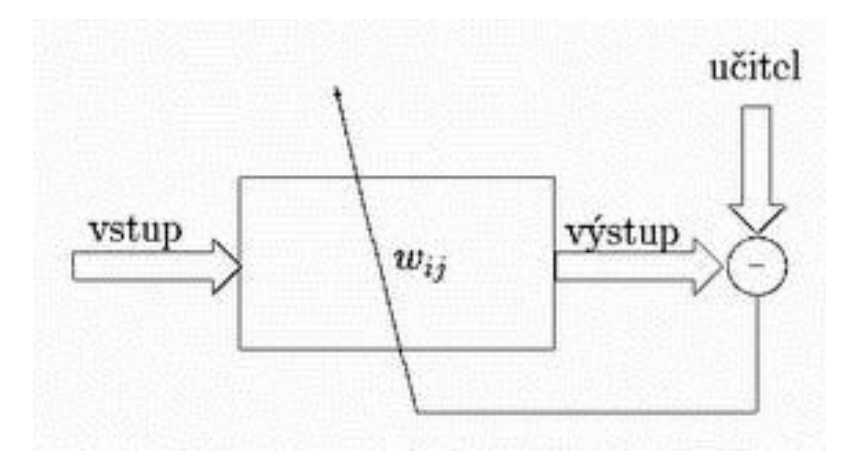

Obr. 4. Učení s učitelem (Matoušek / Veselovský 2006)

Pokud trénovací množina dat dobře charakterizuje celou množinu dat a síť je správně naučená, dokáže neuronová síť potřebným způsobem zpracovávat i data, na kterých nebyla trénována.

Rozlišují se dva typy algoritmů učení s učitelem. Při učení off-line (po dávkách) se mění hodnoty parametrů sítě až po průchodu celé trénovací množiny dat. Při učení on-line (učení vzorek po vzorku) se parametry sítě modifikují po průchodu každého vzorku dat z trénovací množiny (Husek 2003). V praxi se oba způsoby často kombinují.

#### Učení neuronové sítě bez učitele

Při učení bez učitele nemá síť k určení správnosti žádný srovnávací signál. Optimalizační kriterium si nastavuje sama, nejčastěji vyhodnocením statistických vztahů mezi vstupními signály. Algoritmus ve vstupních datech hledá vzorky s určitými vlastnostmi na základě korelace. Váhy spojení se nastavují tak, aby síť při stejných nebo podobných vstupních vektorech poskytovala stejnou odezvu. Učení bez učitele se označuje jako samoorganizace (např. Kohonenova síť, síť ART). Pracovní metodou je shlukování. Podobná vstupní data aktivují neurony, které jsou blízko sebe.

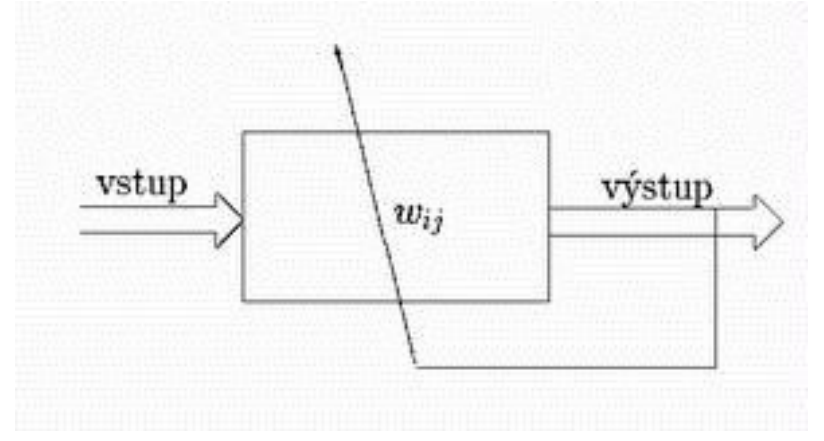

Obr. 5. Učení bez učitele (Matoušek / Veselovský 2006)

Základy teorie učení podal kanadský psycholog D. Hebb (1949) formulací hypotézy, že společná aktivita neuronů posiluje jejich spojení, a tím i paměť systému. Toto Hebbovo pravidlo lze matematicky vyjádřit vztahem

$$
w_{ij} = x_i x_j \tag{3}
$$

kde  $w_{ij}$  je synaptická váha spojení od neuronu *j* k neuronu *i*,  $x_i$  je výstup z presynaptického neuronu a  $x_i$  je výstup z postsynaptického neuronu.

Na tento model navázala svými pracemi řada dalších autorů.

## b) Operativní (aktivní) fáze – práce sítě

V operativní fázi zpracovává neuronová síť nová vstupní data podle naučeného nastavení. Po vstupu nových dat vznikne v síti nerovnovážný stav. Vlivem ostatních neuronů se začnou v neuronech zapamatované hodnoty měnit až do dosažení rovnovážného - stabilního stavu. Odezva na předložený vstup se projeví na výstupech sítě (Schejbal et al. 2004).

Skupiny nejznámějších neuronových sítí které se používají ke zpracování dat DPZ znázorňuje obr. 6.

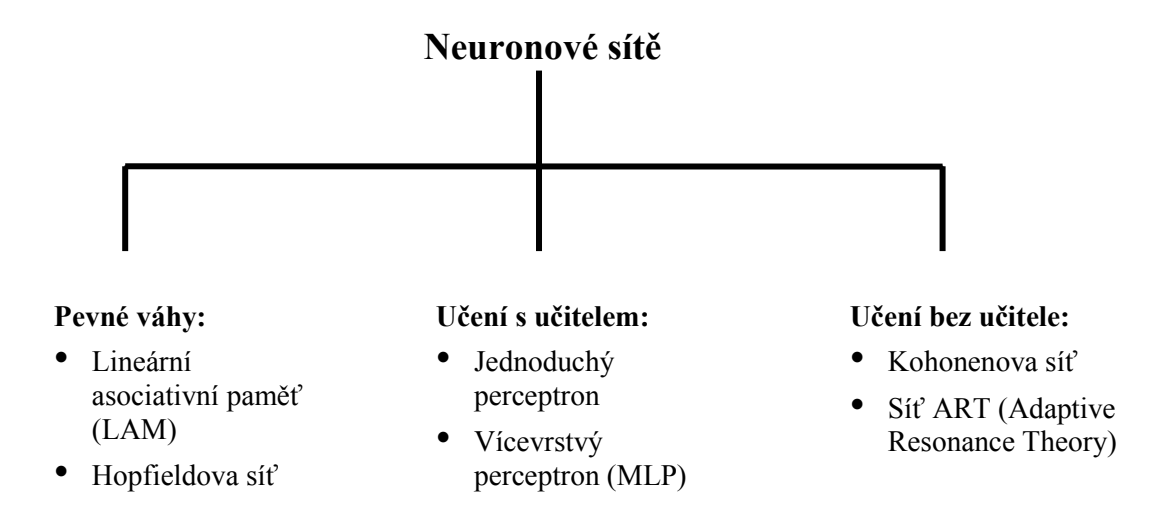

Obr. 6. Neuronové sítě používané ke zpracování dat DPZ

Clarkovy Laboratoře (Clark Labs), součást Clarkovy univerzity ve Worcesteru, Ma., USA, patří k předním průkopníkům praktických aplikací neuronových sítí. Možnost klasifikovat data dálkového průzkumu Země neuronovými sítěmi - pomocí modulu NeuralNet - byla do jejich softwaru Idrisi, verse 14 (Kilimanjaro), začleněna již v roce 2003. Ve versi Idrisi 15 (Andes) byly klasifikační možnosti neuronových sítí a strojového učení ještě dále rozšířeny.

Následující kapitola je založena především na informacích uvedených v dokumentaci k příslušným modulům Idrisi Andes (Eastman 2006a, 2006b).

## 2. NEURONOVÉ KLASIFIKÁTORY V IDRISI 15 ANDES

Programový balík Idrisi 15 Andes obsahuje tři klasifikátory, založené na automatizovaném strojovém učení a neuronových sítích (Clark Labs 2007). Jsou to:

- Vícevrstvý perceptron (Multi-Layer Perceptron MLP)
- Samoorganizující se Kohonenova síť (Self-Organizing Map SOM)
- Fuzzy mapa dle adaptivní rezonanční teorie (Adaptive Resonance Theory, ART) – Fuzzy ARTMAP

## 2.1. Vícevrstvý perceptron ► Multi-Layer Perceptron – MLP

Tato neuronová síť umožňuje řízenou klasifikaci. Pracuje s algoritmem zpětného šíření chyby. Zahrnuje práci v automatickém (meta-inteligentním) módu, progresivní modifikaci rychlosti učení, dvě skryté vrstvy a schopnost mapovat všechny aktivační vrstvy, včetně vrstev skrytých (Clark Labs 2007).

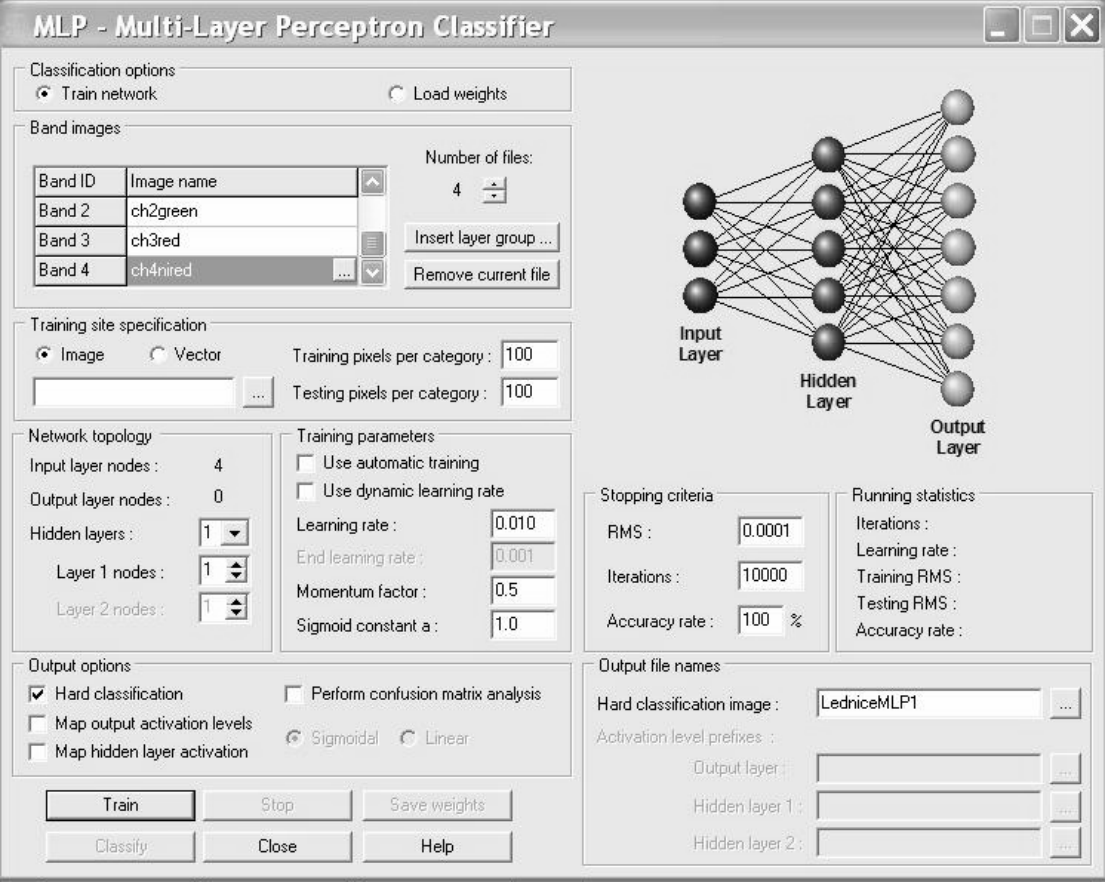

Obr. 7 Dialogové okno klasifikátoru MLP

Pro trénování sítě se používá algoritmus zpětného šíření chyby (error backpropagation). Vrstvená neuronová síť obsahuje v tomto případě jednu vstupní vrstvu, jednu výstupní vrstvu a jednu nebo více skrytých vrstev. Funkce skrytých vrstev je analogická liniím, které umožňují přiřadit body v multispektrálním prostoru

do příslušných klasifikačních tříd.

Zpětné šíření zahrnuje dva hlavní kroky, které umožňují modifikovat stav neuronové sítě – dopředné a zpětné šíření. Výpočet závisí na informaci z trénovacích množin, na jejímž základě jsou upravovány synaptické váhy.

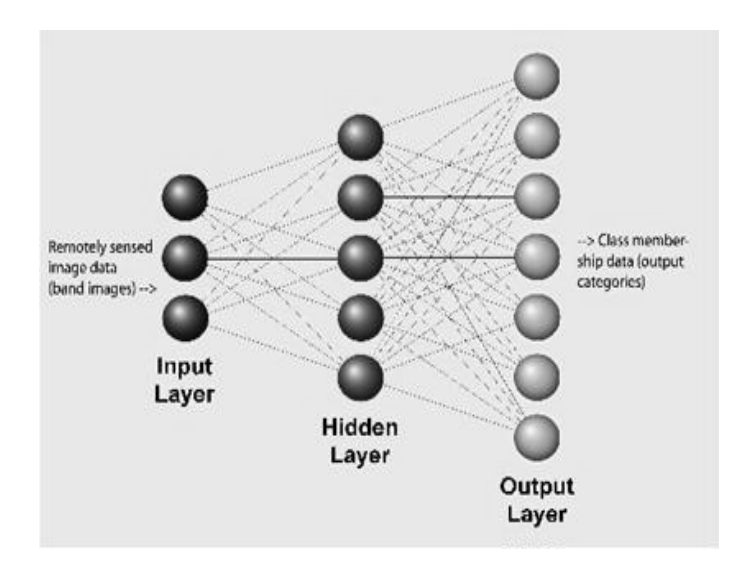

Obr. 8. Mechanismus zpětného šíření chyby

V průběhu trénovací fáze je každý vzorek (např. příznakový vektor odpovídající jednomu pixelu) přiveden do vstupní vrstvy a přijímací uzel (neuron) sumuje vážené signály ze všech uzlů se kterými je spojen v předcházející vrstvě.

Formálně je vstup přiváděný do jednoho neuronu vážen na základě vztahu

$$
net_j = \sum_{i=1}^{m} w_{ij}o_i \tag{4}
$$

kde  $w_{ij}$  je váha mezi uzlem *i* a uzlem *j* a  $o_i$  je výstup z uzlu *i*. Výstup z daného uzlu se počítá na základě vztahu

 $o_j = f(net)$ . (5)

Funkce f je obvykle nelineární sigmoidální funkce, která se aplikuje na vážený úhrn vstupů, dříve než signál postoupí do další vrstvy.

Když je dopředný krok ukončen, výsledky na výstupních uzlech se porovnávají s očekávanými výsledky. Máme-li např. šest výstupních uzlů (jeden pro každou třídu), očekávaný výstupní obrazec bude (1, 0, 0, 0, 0, 0).

Každý výstupní uzel je sdružen s třídou. Když je vzorek (pattern) přiveden do sítě, každý výstupní uzel generuje hodnotu, která indikuje podobnost mezi vstupním obrazcem a odpovídající třídou.

Skutečný výstup se obvykle liší od výstupu očekávaného (tj. učitele); rozdíl odpovídá chybě sítě. Tato chyba se pak zpětně šíří s váhami korigovanými pro jednotlivá propojení na základě vztahu známého jako pravidlo delta:

$$
\Delta w_{ji(t+1)} = \eta \partial_{ji} o_i + \alpha \Delta w_{ji(t)} \tag{6}
$$

kde η je rychlost učení (learning rate), α je faktor hybnosti (momentum) a δ je vypočtená chyba.

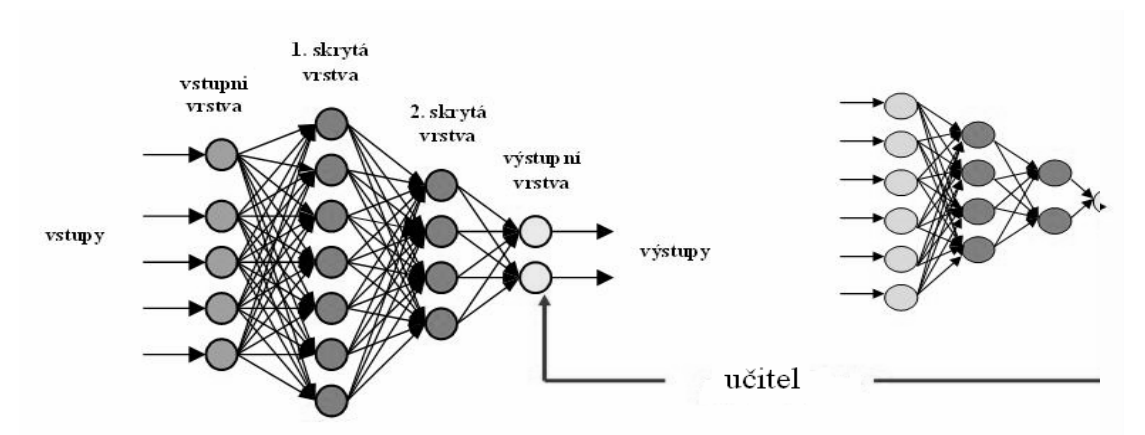

Obr. 9. Neuronová vícevrstvá síť s učitelem (podle Tučková 2005)

Dopředné a zpětné kroky pokračují tak dlouho, až se síť "naučí" charakteristiky všech tříd. Cílem učení sítě je získat správné váhy pro spojení mezi vstupní vrstvou a skrytými vrstvami, a mezi skrytými vrstvami a výstupní vrstvou. To pak umožňuje klasifikaci neznámých pixelů.

Vstupní obrazec je přiřazen ke třídě, která odpovídá uzlu s nejvyšší úrovní aktivace. Výsledek trénování sítě se ukládá do parametrického souboru (\*.bpn), kde se zaznamenávají příslušné váhy a jiné informace.

#### Pracovní postup

Nejprve je nutno zvolit způsob klasifikace. Nabízejí se dvě možnosti:

- Trénování sítě (Train network)
- Zavedení existujícího souboru vah (Load weights)

## 2.1.1. Trénování sítě

Je nutno zadat celou řadu parametrů:

- 1. Jména obrazových souborů, které vstoupí do analýzy
- 2. Jméno rastrového nebo vektorového souboru s trénovacími daty
- 3. Počet trénovacích a testovacích pixelů v jednotlivých kategoriích.
- 4. Topologii sítě
	- a) Počet vstupních uzlů implicitně odpovídá počtu vstupních obrazových souborů
	- b) Počet uzlů skrytých vrstev, který se určuje na základě vztahu

$$
N_h = INT(\sqrt{N_i \times N_o})
$$
\n<sup>(7)</sup>

kde Nh je počet uzlů ve skryté vrstvě, Ni je počet uzlů ve vstupní skryté vrstvě a No je počet uzlů ve výstupní vrstvě

- c) Počet výstupních uzlů závisí na počtu kategorií trénovacího souboru
- 5. Parametr rychlosti učení (learning rate). Lze zvolit
	- a) automatické přizpůsobení rychlosti učení při tréninku, nebo
- b) dynamické nastavení rychlosti učení.
- c) Doporučuje se aby počáteční rychlost učení byla nastavena v intervalu 0.01 0.2. U dynamického učení se požaduje nastavit nejen počáteční ale i konečnou rychlost učení
- 6. Parametr hybnosti (momentum factor), který zabraňuje oscilačním problémům v průběhu hledání minimální hodnoty na chybovém povrchu. Doporučuje se nastavení mezi 0.5 a 0.6.
- 7. Velikost sigmoidální konstanty a, která řídí tvar sigmoidální křivky a gradient aktivační funkce
- 8. Nastavení ukončovacích kritérií. Nastavuje/zadává se a) velikost reziduální směrodatné odchylky (RMS) b) počet iterací (iterations) c) míra přesnosti (accuracy rate) Při dosažení limitu těchto kritérií se proces ukončuje.

Po nastaveni všech parametrů je možno spustit trénovaní sítě tlačítkem Train.

V průběhu procesu trénování lze sledovat výsledky trénovacích a testovacích chyb v grafickém rámečku v pravém horním rohu. Pro jednotlivé iterace se zobrazují se také statistické parametry. Vzhledem k náhodné inicializaci vah poskytuje každý trénovací běh odlišné výsledky. Trénovací proces je možno iterativně obnovit změnou parametrů.

Po dosažení uspokojivých výsledků tréninkové fáze se tlačítkem Classify spustí klasifikace.

Před ukončením běhu modulu MLP je vhodné uložit parametry do souboru parametrů vah (\*.bpn). Váhy lze rovněž uložit kdykoli v průběhu trénovacího procesu stiskem tlačítka Save weights (proces na pozadí nepokračuje dokud nejsou váhy uloženy).

## 2.1.2. Klasifikace

Klasifikaci lze uskutečnit pomocí dvou variant:

a) Trénováním sítě (viz výše), které umožní získat parametry synaptických vah b) Zavedením existujícího souboru parametrů vah (\*.bpn).

Výstup klasifikace je možno nastavit jako:

- a) mapu tvrdé klasifikace;
- b) mapy výstupních aktivačních úrovní;
- c) mapy aktivačních úrovní skrytých vrstev.

Lze zvolit analýzu chybové matice (confusion matrix analysis), které umožňuje stanovit přesnost klasifikace.

MLP lze považovat za tvrdý i měkký klasifikátor.

Tvrdý klasifikační výsledek poskytuje mapu, ve které každý pixel náleží určité třídě.

Měkký klasifikační výsledek – mapy aktivačních úrovní poskytují skupinu obrazů zaznamenávající stupně příslušnosti každého pixelu ke každé možné třídě. Výstupem tedy není jednoduchá mapa klasifikace půdního pokryvu, ale soubor obrazů (jeden pro každou třídu). Na rozdíl od map pravděpodobnosti, nemusí být úhrn hodnot pro každou polohu pixelů nutně 1. Je tomu tak proto, že výstupy z neuronové sítě se získávají pomocí zneostření (fuzzying) signálů do hodnot v intervalu 0-1 prostřednictvím aktivační funkce. Vyšší hodnoty představují vyšší stupeň příslušnosti k odpovídající třídě. Pomocí operace MDCHOICE se první výstupní hodnotě přiřadí hodnota tvrdého klasifikačního výsledku.

## 2.2. Samoorganizující se Kohonenova síť (Self-Organizing Map – SOM)

Tento neurální klasifikátor lze použít ve variantě řízené i neřízené klasifikace. Síť bere v úvahu laterální interakce neuronů. Provádí projekci z vícerozměrného prostoru do prostoru s nižší dimenzí. Pro jemné nastavení sítě je k dispozici kvantování výukového vektoru (Learning Vector Quantization, LVQ).

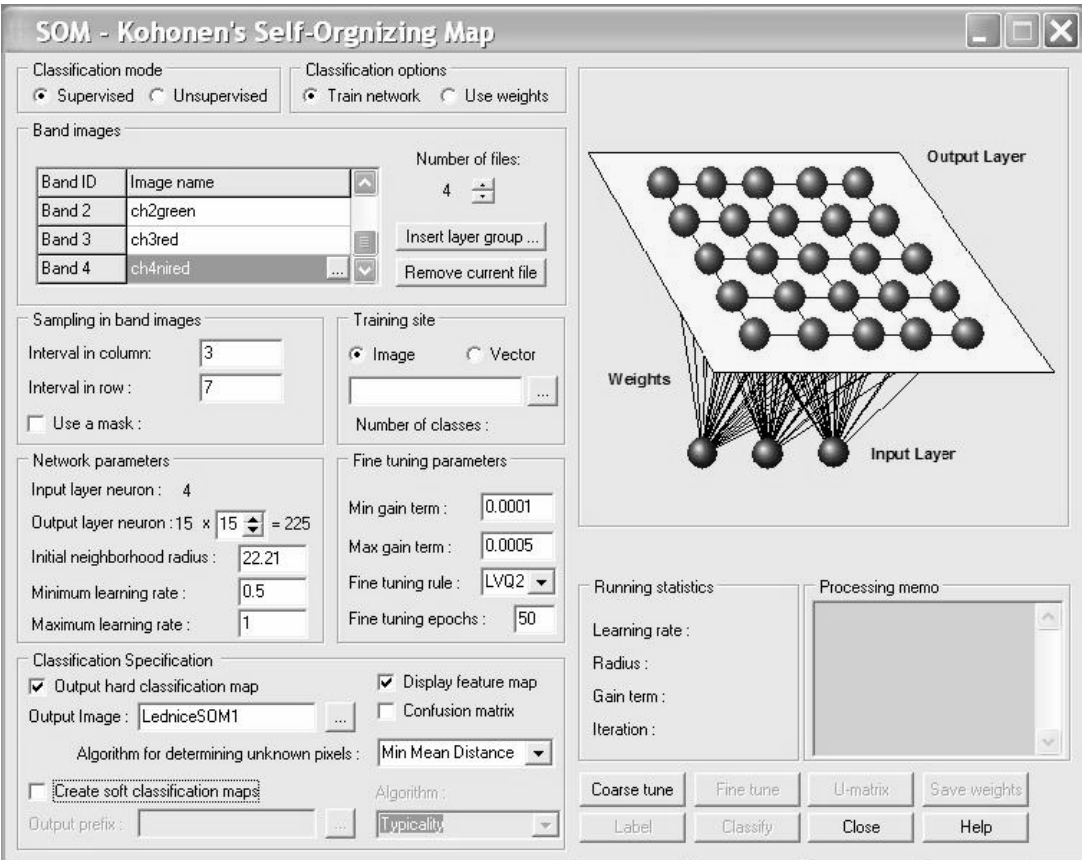

Obr. 10. Dialogové okno klasifikátoru SOM

Modul SOM realizuje jak neřízenou (unsupervised) tak řízenou (supervised) klasifikaci obrazových dat dálkového průzkumu na základě Kohonenovy samoorganizující se sítě.

Jde o typ sítě, která při učení nepotřebuje učitele. Je založena na algoritmu shlukové analýzy. Algoritmus sítě má schopnost nalézt určité vlastnosti na základě překládaných trénovacích dat, bez přítomnosti nějaké vnější informace.

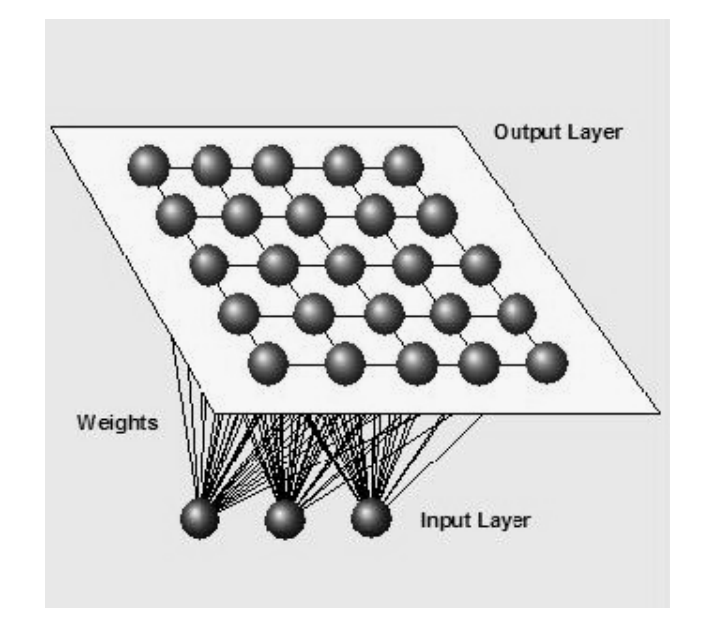

Obr. 11. Příklad architektury Kohonenovy sítě se vstupní vrstvou(tvořenou třemi neurony) a výstupní vrstvou (tvořenou maticí 5x5 neuronů)

Kohonenova síť má pouze dvě vrstvy. Počet vstupů je roven dimenzi vstupního prostoru, na obr. 11 má hodnotu tři (první vrstva obsahuje pouze tři neurony). Druhá vrstva je typicky uspořádána jako dvourozměrné (obvykle čtvercové) pole neuronů. Každý výstupní neuron je spojen se všemi neurony vstupní vrstvy synaptickými váhami.

Vlastní přenosovou funkci neurony nemají. Jedinou operací, kterou každý neuron v síti provádí, je výpočet vzdálenosti (odchylky) předloženého vzoru od vzoru zakódovaného ve vahách daného neuronu podle vztahu

$$
d = \sum_{i=0}^{N-1} \left[ x_i(t) - w_i(t) \right]^2 \tag{8}
$$

## Pracovní postup

Nejprve je nutno vybrat klasifikační variantu. Je možno použít řízenou klasifikaci (Supervised) nebo neřízenou klasifikaci (Unsupervised). Potom se, obdobně jako u MLP, stanoví způsob klasifikace:

- Trénováním sítě (Train network)
- Použitím existujícího souboru vah (Use weights)

## 2.2.1. Trénování sítě

Obdobně jako u modulu MLP je nejprve potřeba nastavit parametry:

- 1. Jména obrazových souborů, které vstoupí do analýzy
- 2. Jméno rastrového nebo vektorového souboru s trénovacími daty
- 3. Vzorkovací interval pro obrazové soubory daných spektrálních pásem. Pro omezení analýzy je možno použít masku.
- 4. Parametry sítě
	- a) Počet neuronů výstupní vrstvy
	- b) Počáteční sousedský poloměr (neighbourhood radius)
	- c) Minimální a maximální parametr rychlosti učení (learning rate)
- 5. Pro řízenou klasifikaci lze nastavit jemné parametry naladění sítě (Fine tuning parameters)
- 6. Pro neřízenou klasifikaci se používá shlukovací pravidlo k-means a zadává se maximální počet výstupních shluků
- 7. Nastaví se typ výstupu jako:
	- a) mapa tvrdé klasifikace (hard classification map);
	- b) zobrazení příznakové mapy (display feature map) v případě řízené klasifikace; příznaková mapa je barevně kódována na základě informačních tříd;
	- c) zobrazení densitní mapy (display density map) v případě neřízené klasifikace.

Po zavedení všech parametrů se zahájí trénovací proces pomocí volby Coarse tune. Lze pokračovat volbou Fine tune. Tlačítko U-matrix umožňuje zobrazit tzv. U-matici, která představuje mapu průměrné vzdálenosti neuronu k jeho sousedům. Tato matice je užitečná pro detekování existujících obrazců v analyzovaných snímcích.

Na konci trénovacího procesu lze uložit váhy do souboru (\*.som)

## 2.2.2. Klasifikace

Před klasifikací obrazových dat je nutno nejprve natrénovat síť. Vlastní klasifikaci lze realizovat:

- na základě parametrů vah dosažených trénováním sítě, nebo
- použitím již existujícího souboru vah.

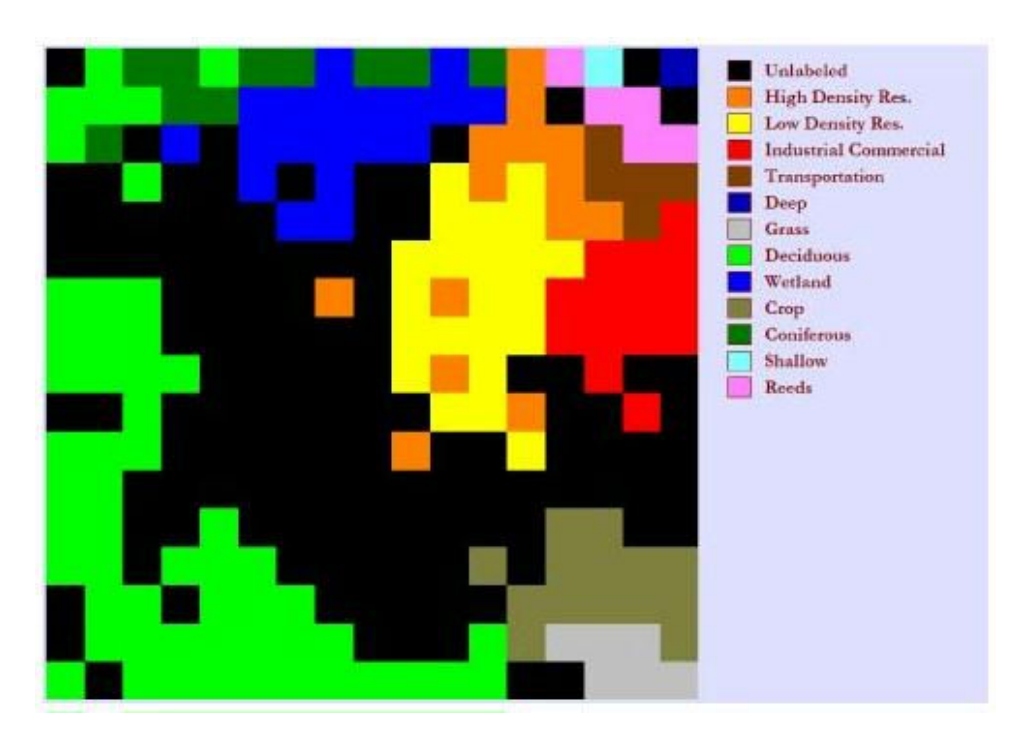

Obr. 12. Ukázka příznakové mapy pro tréninková data obsahující 12 tříd (Eastman 2006b)

## 2.3. Fuzzy mapa dle adaptivní rezonanční teorie (Adaptive Resonance Theory, ART) – Fuzzy ARTMAP

Tato neurální síť poskytuje možnost řízené i neřízené klasifikace. Pracuje na základě teorie adaptivní resonance. Algoritmus Fuzzy ART je shlukovací algoritmus, pracující s vektory s neostrými analogovými vstupními obrazci (reálná čísla v intervalu 0.0 až 1.0) a zahrnující inkrementální způsob učení. Ten umožňuje učení sítě bez zapomínání dříve dosažených výukových stavů. Síť vykazuje stabilitu (rezonuje v případě známého vstupu) i plasticitu (schopnost učit se nové neznámé vzorky). Tato velmi účinná operace vyžaduje minimum lidské interakce.

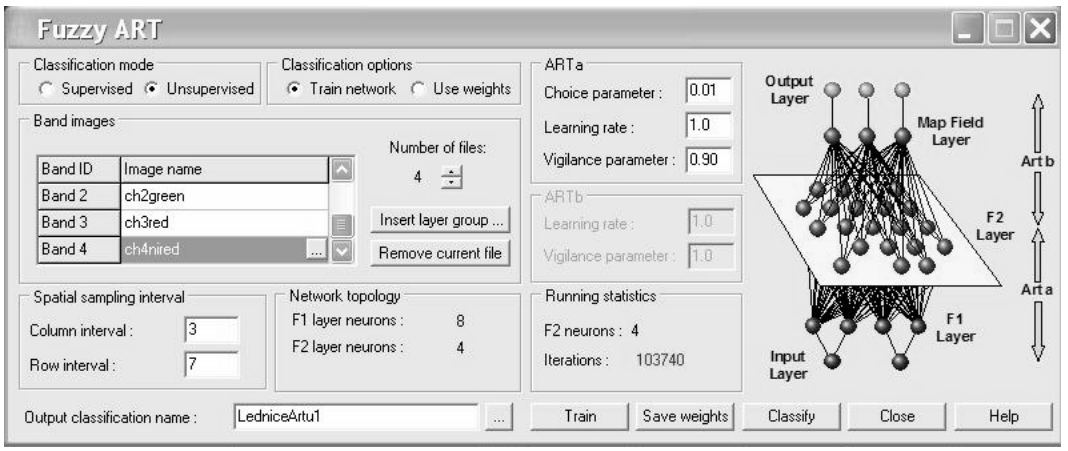

Obr. 13. Dialogové okno klasifikátoru Fuzzy ARTMAP

Teorie sítí ART byla původně vypracována pro binární data. První z této třídy sítí se dnes nazývá ART1 a slouží pro učení bez učitele. Její rozšířená modifikace pro učení s učitelem se nazývá ARTMAP a umožňuje řízené učení klasifikačních tříd s možností zevšeobecnění v množině vzorků i v množině tříd (Simčák, Andrejková 1996).

Neuronovou síť založenou na adaptivní rezonanční teorii (Adaptive Resonance Theory, ART, vytvořili Grossberg a Carpenter (1991). Byla vyvinuta z biologické teorie zpracování kognitivní informace.

Fuzzy ARTMAP pro neřízenou klasifikaci má dvě vrstvy, F1 (vstupní vrstva) a F2 (vrstva kategorií). Tyto dvě vrstvy tvoří model ARTa. Vrstva F1 představuje vstupní příznakový vektor a obsahuje neurony pro každý příslušný rozměr. N-dimensionální vstupní vektor se zpracovává vztahem

$$
I = (a \ a^c) = (a_1, a_2, \dots a_n, 1 - a_1, 1 - a_2, \dots 1 - a_n)
$$
\n(9)

Počet neuronů vrstvy F2 se stanovuje automaticky; začíná s jedním neuronem a v průběhu učení dynamicky roste.

Pro řízenou klasifikaci má Fuzzy ARTMAP dvě další vrstvy, vrstvu mapového pole (Map field layer) a výstupní vrstvu. Tyto dvě další vrstvy tvoří model ARTb. Jak výstupní vrstva, tak vrstva mapového pole obsahují m neuronů, kde m je počet výstupních tříd. Mezi těmito dvěma vrstvami existuje spojení jedna k jedné. Parametr vigilance  $\rho$  řídí "těsnost" shluků.

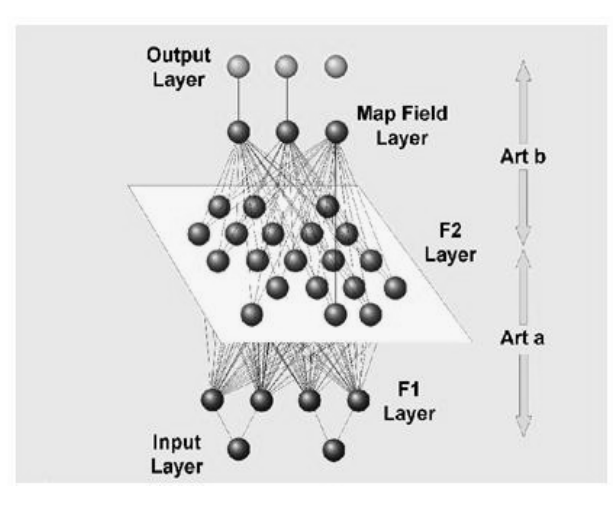

Obr. 14. Architektura Fuzzy ARTMAP pro řízenou klasifikaci

## Pracovní postup

Nejprve je nutno vybrat klasifikační variantu. Je možno použít řízenou klasifikaci (Supervised) nebo neřízenou klasifikaci (Unsupervised).

Potom se, obdobně jako u MLP a SOM, stanoví způsob klasifikace:

- Trénováním sítě (Train network)
- Použitím existujícího souboru vah (Use weights)

## 2.3.1. Trénování sítě

Obdobně jako u modulu MLP a SOM je nejprve potřeba nastavit parametry:

- 1. Jména obrazových souborů, které vstoupí do analýzy
- 2. U neřízené klasifikace vzorkovací interval pro obrazové soubory daných spektrálních pásem
- 3. U řízené klasifikace jméno rastrového nebo vektorového souboru s trénovacími daty (tento soubor definuje počet kategorií klasifikace)
- 4. Parametry sítě ARTa, pro oba typy klasifikace:
	- a) Výběrový parametr (Choice parameter)
	- b) Rychlost učení (Learning rate)
	- c) Parametr vigilance
- 5. Pro řízenou klasifikaci jsou nutné parametry sítě ARTb, a to:
	- a) Výběrový parametr (Choice parameter)
	- b) Rychlost učení (Learning rate)

Doporučuje se ponechat nastavené implicitní hodnoty.

## 2.3.2. Klasifikace

Před klasifikací obrazových dat je nutno nejprve natrénovat síť (volba Train network), nebo použít soubor s existujícími synaptickými vahami (volba Use weights).

Vstupní informace osciluje ve formě výstupních hodnot mezi dvěma vrstvami neuronů dokud se nedosáhne rezonance. V tomto okamžiku začíná učení, tj. adaptace

vah. K rezonanci může dojít ve dvou případech. V případě, že síť už v minulosti zpracovávala stejný nebo velmi podobný vzorek, rezonance nastává okamžitě. V případě, že vstupní vzorek je odlišný ode všech předešlých, spouští se proces prohledávání naučených kódů a porovnává se jejich podobnost s prezentovaným vzorkem; přitom se definuje určitá prahová hodnota, která určuje minimální přípustnou podobnost vítězné třídy. Když tento práh nesplňuje žádná ze známých tříd, systém vytvoří novou třídu, identickou s předloženým vzorkem. Tím se dosahuje jak stability - síť rezonuje v případě známého vstupu, tak plasticity - síť má schopnost učit se nové neznámé vzorky (Simčák, Andrejková 1996).

Carpenter a Grossberg (2002) uvádějí, že systém ARTMAP obsahuje dvojici modulů ART, a to ART<sub>a</sub> and ART<sub>b</sub>, které jsou propojeny vrstvou mapového pole (viz obr. 15). Při řízené klasifikaci ART<sub>a</sub> dostává proud vzorků  $\{a^{(n)}\}$  a ART<sub>b</sub> dostává proud vzorků  $\{b^{(n)}\}$ , kde  $b^{(n)}$  je správná predikce  $a^{(n)}$ . Asociativní učící síť a parametr vigilance propojují tyto moduly tak, aby systém ARTMAP pracoval v reálném čase. Při tom vytvářejí minimální počet rozpoznávacích kategorií ART<sub>a</sub>, (tzv. skrytých jednotek) tak, aby splnily nastavená kritéria přesnosti. Základní parametr vigilance ρ'<sup>a</sup> nastavuje minimální kritérium shody; menší ρ'a umožňuje vytváření širších kategorií.

Na počátku tréninku  $\rho_a = \rho'_a$ . Prediktivní nezdar v ART<sub>b</sub> zvyšuje parametr vigilance  $\rho_a$ právě natolik, aby se v paměti spustilo hledávání vhodnější kategorie. ARTMAP proto vytváří vícenásobná měřítka generalizace, od jemných k hrubým, jak je v danou chvíli potřeba. Tento mechanismus zpětné vazby nazvaný match tracking používá minimo-maximální pravidlo, které současně minimalizuje prediktivní chybu a maximalizuje generalizaci (kódovou kompresi) tak, že používá pouze informaci, která je lokálně dostupná za inkrementálních učících podmínek v nestacionárním prostředí. Match tracking umožňuje síti ARTMAP určit predikci i pro řídce se vyskytující jev existující v oblaku častých a podobných si jevů, které vytvářejí odlišnou predikci.

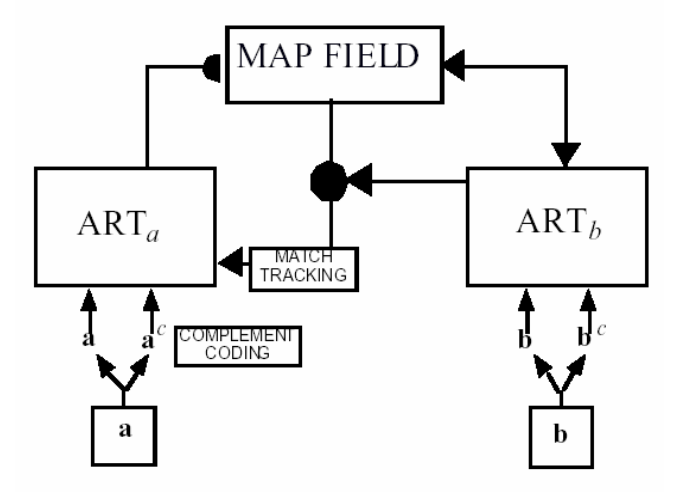

Obr. 15. Pro klasifikaci obsahuje síť ARTMAP dva ART moduly spojené vrstvou mapového pole (Carpenter, Grossberg 2002)

Řadu informací o variantách sítě ART podává Hongyu (2003).

## 3. UKÁZKA VÝSLEDKŮ KLASIFIKACE NEURÁLNÍMI KLASIFIKÁTORY

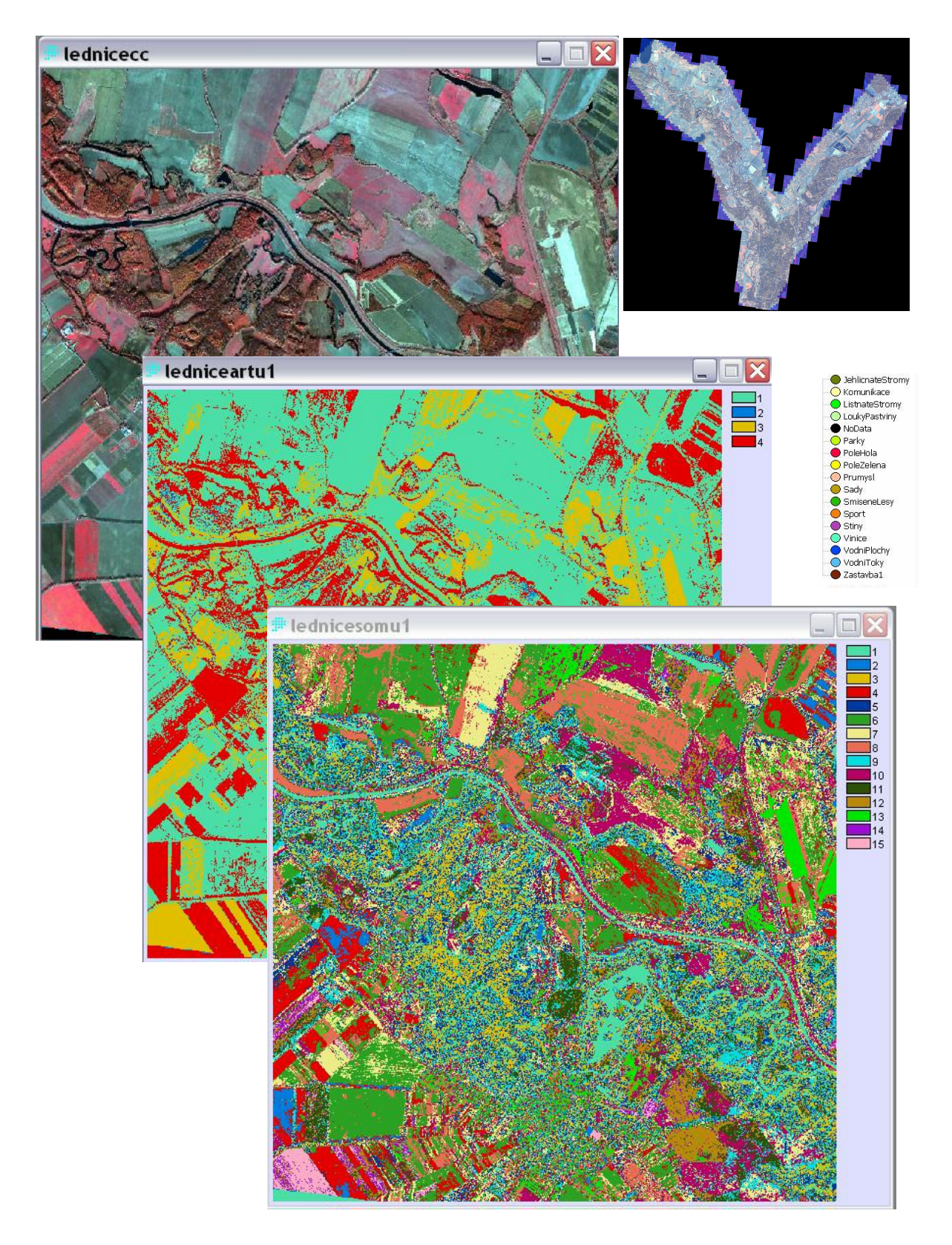

Obr. 16 . Multispektrální snímek družice Ikonos, podzim 2005, neřízené neurální klasifikace Fuzzy ARTMAP a SOM s implicitními parametry

V rámci výzkumu digitálního modelu krajiny v oblasti jihomoravského luhu jsme použili moduly neřízené neurální klasifikace SOM a Fuzzy ARTMAP s implicitními parametry ke zpracování výřezu multispektrálního snímku družice Ikonos (oblast Lednice), pořízeného na podzim roku 2005.

Výsledky (obr. 16) ukázaly, že samoorganizující se Kohonenova síť (modul SOM) poskytuje podobné množství kategorií, jaké jsme na snímku zjistili při tvorbě trénovacích množin pro klasifikaci dat objektově orientovaným systémem eCognition (Definiens professional). Znamená to, že pro zjišťování kategorií, které je možné na snímku objektivně určit, představuje výstup modulu SOM důležité vodítko.

#### LITERATURA

BERKOVEC K., 2000. Úvod do nervové soustavy. artax.karlin.mff.cuni.cz/~kber8678/nerves/index.html

CARPENTER G. A., GROSSBERG S., 2002. Adaptive Resonance Theory. http://cns.bu.edu/Profiles/Grossberg/CarGro2003HBTNN2.pdf

CLARK LABS, 2006, 2007. http://www.clarklabs.org/ .

ČEPICKÝ J., KLIMÁNEK M., KOLEJKA J., MIKITA T., ŠUMBERA S., ŽIDEK V., 2005. Tvorba digitálního modelu krajiny v oblasti jihomoravského luhu, s. 46-57. In: Měkotová, J., Štěrba, O. (eds.), 2005: Říční krajina 3, sborník příspěvků z konference, 395 stran. ISBN 80-244-1162-8.

DRÁBEK O, SEIDL P., TAUFER I., 2006. Umělé neuronové sítě–základy teorie a aplikace (3). www.chemagazin.cz/Texty/CHXVI\_1\_cl3.pdf

EASTMAN, J. R., 2006a. Idrisi Andes. Guide to GIS and Image Processing. Clark Labs, Clark University, Worcester, Ma.

EASTMAN, J. R., 2006b. Idrisi Andes. Help. Clark Labs, Clark University, Worcester, Ma.

HAKL F., HOLEŇA M., 1997. Úvod do teorie neuronových sítí. ČVUT, Praha, 110 s. ftp://math.chtf.stuba.sk/pub/vlado/NN\_books\_texts/Hakl\_Holena\_Skripta\_FJFI\_CVU T.pdf

HEBB, D. O., 1949. The Organization of Behavior. J.Wiley, New York.

HLAVÁČ V., 2006. Umělé neuronové sítě z pohledu rozpoznávání. cmp.felk.cvut.cz/~hlavac/Public/TeachingLectures/UmeleNN.ppt

HONGYU XU, 2003. Mahalanobis Distance Based ARTMAP Networks. Department of Computer Science, San Diego State University, San Diego, DSU, October. 2003. http://medusa.sdsu.edu/Robotics/Neuromuscular/Theses/Hongyu/Hongyu.htm

HUSEK P., 2003. Neuronové sítě a principy umělé inteligence. Sdělovací technika 11/2003. http://www.stech.cz/articles.asp?ida=132&idk=235

NOVÁK D., 2000. Neuronové sítě.

http://bio.felk.cvut.cz/~novakd/mws/doc/neuron/neursite.html

MATOUŠEK V., 2006.Umělá inteligence a rozpoznávání, část neuronové sítě. In: Veselovský M.: Neuronové sítě. http://avari.cz/uir/index.php

MCCULLOCH W., PITTS W., 1943. A logical calculus of the ideas immanent in nervous

activity. Bulletin of Mathematical Biophysics, 7: 115 - 133.

MOLNÁR K., 2000. Úvod do problematiky umělých neuronových sítí. Elektrorevue 13/2000. http://www.elektrorevue.cz/clanky/00013/index.html

MYSLÍK V., 1996. Neuronové sítě. http://aldebaran.feld.cvut.cz/~xmyslik/www/neural.html

SCHEJBAL C., HOMOLA V., STANĚK F., 2004. Geoinformatika. Pont, Svitavy. http://geologie.vsb.cz/geoinformatika/kap07.htm

SIMČÁK P., ANDREJKOVÁ G, 1996: Neurónové siete, inžiniersky prístup, 2. diel. Elfapress. ISBN 80-88786-42-8.

http://www.ai-cit.sk/source/publications/books/NS2/html/node12.html

Soukup V., 2004. Motivace pro studium neuropočítačů. http://vojtechsoukup.wz.cz/statnice/tnu.zip

ŠNOREK M., JIŘINA M.: Neuronové sítě a neuropočítače, ČVUT, Praha 1998.

ŠKUTOVÁ J, 2004. Neuronové sítě v řízení systémů. http://www.fs.vsb.cz/books/NeuronoveSite/

TUČKOVÁ J., 2005. Úvod do problematiky umělých neuronových sítí. gerstner.felk.cvut.cz/biolab/X33BMI/slides/Prednasky2005/Tuckova\_Neuronove\_site .ppt

TZENG F.Y., MA K. L., 2005. Opening the Black Box - Data Driven Visualization of Neural Networks. Proceedings of IEEE Visualization '05 Conference, 383-390. IEEE, Minneapolis. http://www.idav.ucdavis.edu/~ftzeng/research/index.html#vis2005

VOLNÁ E., 2002: Neuronové sítě 2. Přírodovědecká fakulta, Ostravská univerzita, Ostrava, 58 s.

ki.fpv.ukf.sk/materialy\_public/Umela%20inteligencia/neuronovesite2.pdf

## SUMMARY

## NEURAL NETWORKS AND POSSIBILITIES OF THEIR USE IN IDRISI 15 (ANDES)

A neural network, also known as a parallel distributed processing network, consists of interconnected processing elements called artificial neurons or nodes that work together to produce an output function. In classification of remotely sensed data, neural networks and related machine learning are important because they do not depend upon restrictive assumptions about the underlying character of class distributions and are capable of learning complex patterns with limited data. Within the Idrisi Andes SW package of Clark Labs three neural network classifiers are included:

Multi-Layer Perceptron (MLP) undertakes the supervised classification of remotely sensed imagery through a Multi-Layer Perceptron neural network classifier using the back propagation (BP) algorithm. The calculation is based on information from training sites. It includes automatic mode supervised training, a progressive learning rate adjustment, and a possibility to map all activation layers, including hidden layers. MLP can be considered both a hard and soft classifier. The hard classification result gives a definitive map in which each pixel belongs to a certain class. The soft output is not a single classified land cover map, but rather a set of images (one per class). Larger values represent a higher degree of the membership belonging to that corresponding class.

Self-Organizing Map (SOM) undertakes both unsupervised and supervised classification of remotely sensed imagery using Kohonen's Self-Organizing Map neural network. Coarse tuning is an unsupervised classification stage in which competitive learning and lateral interaction lead to a fundamental regional organization (a topology) of neuron weights that represent the underlying clusters and sub-clusters in the input data. Fine tuning is achieved through the use of Learning Vector Quantization (LVQ).

Fuzzy ARTMAP performs both supervised and unsupervised classification of remotely sensed imagery through Adaptive Resonance Theory (ART) based neural network analysis. Fuzzy ART is a clustering algorithm that operates on vectors with fuzzy analog input patterns (real numbers between 0.0 and 1.0) and incorporates an incremental learning approach which allows it to learn continuously without forgetting previous learned states. The network both stability (it resounds in a case of a known input) and plasticity (the ability to learn new unknown patterns). This effective operation demands a minimum human interaction.

In the frame of our research of south Moravian digital landscape model (for details see Cepicky et al. 2005), we have used Idrisi modules SOM and Fuzzy ARTMAP with default parameters in an unsupervised mode for a processing of the Ikonos imagery (site Lednice). Results (see Fig. 15) brought out that Kohonen's network (module SOM) delivered a similar number of categories as was detected during creation of training sets for an object oriented classification by means of eCognition (Defininens) Professional. Thence it follows that for finding categories that may be objectively identified in an image, SOM results can provide a very useful guideline.

Adresa autora: Prof. Ing. Vladimír Židek, CSc., Ústav geoinformačních technologií LDF MZLU Brno, Zemědělská 3, 613 00 Brno, e-mail zidek@mendelu.cz.

## ANALÝZA RIZIKOVÝCH OBLASTÍ SR Z HĽADISKA VZNIKU LESNÉHO POŽIARU

#### Andrea Majlingová

Andrea Majlingova: Analyse of the Slovak republic according to forest fire formation risk areas determination

Abstract: From time and financial point of view, the most effective tool for forest fire formation risk degree, as well as for its spatial localization representation, is Geographical Information System (GIS). In the Slovak republic, there are 3 methods used for forest fire formation degree determination – for forests with standing trees, disaster disturbed forest areas and method for the whole republic area forest fire formation risk determination based on generalized input data.

Keywords: fire risk analysis, forest fire, GIS

## STANOVENIE RIZIKA VZNIKU LESNÉHO POŽIARU NA ÚZEMÍ SR (PREHĽAD POUŽÍVANÝCH METÓD)

Pre stanovenie rizika vzniku lesného požiaru bola u nás doteraz použitá metodika, ktorá vznikla ako súčasť riešenia projektu WARM (Wild Areas Risk Management) a bola prvý krát publikovaná v roku 2003 (Holécy, Škvarenina, Tuček, Minďáš, 2003) [1].

## Stanovenie rizika vzniku lesného požiaru v stojatom lesnom poraste

Hodnotenie rizika vzniku požiaru bolo robené na základe prírodných podmienok – nadmorskej výšky, sklonu a expozície, veku a drevinového zloženia jednotlivých porastov na území. Jednotlivé stupne rizika vzniku požiaru boli zatriedené do 5-člennej stupnice klasifikácie rizika vzniku požiaru. Riziko vzniku požiaru bolo stanovené na základe pravdepodobností zničenia porastu požiarom vzhľadom na spomínané prírodné faktory. Tieto pravdepodobnosti boli stanovené na základe údajov z evidencie výberových plôch niektorých bývalých štátnych lesných podnikov v období rokov 1987-1998 a sú publikované v práci Holécyho (2004) [2]. Do výberového súboru boli zahrnuté len plochy lesných závodov, kde sa evidencia viedla vecne, jednoznačne a presne. Zo vzorky bola vylúčená plocha celého bývalého podniku Západoslovenské lesy š.p. a súkromné lesy.

Postup pre identifikáciu rizika vzniku požiaru vychádzajúc z prírodných podmienok a súčasného drevinového zloženia bol nasledovný:

## a) identifikácia rizika vzniku požiaru na základe charakteristík reliéfu terénu

Na základe obrazu digitálneho modelu reliéfu (DMR) je možné prostriedkami GIS odvodiť obrazy sklonov a expozícii terénu v rámci záujmového územia. V procese reklasifikácie obrazu (v Idrisi modulom RECLASS) sú tieto obrazy ďalej klasifikované (rozdelené) do tried podľa nižšie definovaných kritérií a jednotlivým triedam sa priradia príslušné hodnoty pravdepodobností vzniku požiaru.

Nadmorská výška (m): trieda 1: p $( $700$ ) = 2,19421985$ trieda 2: p  $(700 - 1000) = 0.737066071$ trieda 3: p  $(< 1000) = 0,847837757$ 

Sklon (°): trieda 1: p  $(< 45) = 0.997856992$ trieda 2: p  $(> 45) = 2,534997382$ 

Expozícia (°): trieda 1: p  $(JV) = 1,66288238$ trieda 2: p  $(SZ) = 0,810783893$ 

Použitím nástrojov mapovej algebry, ktorá umožňuje kombinovať mapové vrstvy matematicky, možno odvodiť pravdepodobnosť (riziko) vzniku požiaru pre celé územie. Z výsledného obrazu (rastra) je možné ďalej extrahovať tieto hodnoty aj pre konkrétne porasty (JPRL).

## b) identifikácia rizika vzniku požiaru na základe drevinového zloženia

Riziko bolo stanovené pre jednotlivé porasty na základe pravdepodobnosti vzniku požiaru pre jednotlivé druhy drevín (vychádzajúc z platného LHP – D1, D2, D3 až D7) a vzhľadom na vek porastu.

Jednotlivé pravdepodobnosti (uvedené v tabuľke 1) boli prebraté z už spomenutej práce Holécyho (2004) [2]:

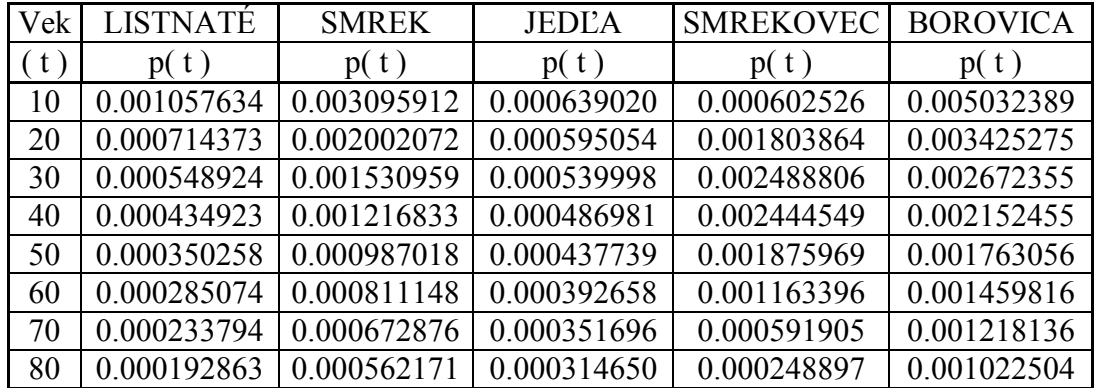

| Vek | <b>LISTNATÉ</b> | <b>SMREK</b> | <b>JEDLA</b> | <b>SMREKOVEC</b> | <b>BOROVICA</b> |
|-----|-----------------|--------------|--------------|------------------|-----------------|
| (t) | p(t)            | p(t)         | p(t)         | p(t)             | p(t)            |
| 90  | 0.000159846     | 0.000472359  | 0.000281251  | 0.000086828      | 0.000862361     |
| 100 | 0.000132998     | 0.000398761  | 0.000251210  | 0.000025174      | 0.000730144     |
| 110 | 0.000111024     | 0.000337964  | 0.000224235  | 0.000006070      | 0.000620243     |
| 120 | 0.000092945     | 0.000287415  | 0.000200047  | 0.000001217      | 0.000528385     |
| 130 | 0.000078005     | 0.000245154  | 0.000178382  | 0.000000203      | 0.000451254     |
| 140 | 0.000065611     | 0.000209659  | 0.000158996  | 0.000000028      | 0.000386233     |
| 150 | 0.000055297     | 0.000179726  | 0.000141662  | 0.000000003      | 0.000331235     |
| 160 | 0.000046689     | 0.000154395  | 0.000126174  | 0.000000000      | 0.000284577     |
| 170 | 0.000039486     | 0.00013289   | 0.000112343  | 0.000000000      | 0.000244888     |
| 180 | 0.000033444     | 0.000114584  | 0.000099999  | 0.000000000      | 0.000211049     |

Tab.1: Pravdepodobnosti zhorenia porastu – vzniku lesného požiaru pre jednotlivé dreviny a vek porastu

Na základe tu uvedeného vzorca bolo vypočítané celkové riziko, stanovené ako aritmetický priemer pravdepodobností pre jednotlivé druhy drevín, vážený hodnotou ich zastúpenia v poraste.

$$
P (spolu) = \frac{p(D1)*zast1 + p(D2)*zast2 + p(D3)*zast3 + ... + p(D7)*zast7}{\sum zast}
$$

Nástrojmi mapovej algebry spracovaný obraz pravdepodobnosti rizika vzniku požiaru stanoveného na základe veku a drevinového zloženia a obrazu predstavujúceho riziko vzniku požiaru vychádzajúc z posudzovaných charakteristík reliéfu terénu, bol odvodený obraz celkového rizika vzniku požiaru na záujmovom území v členení do 5 kategórií.

#### Stanovenie rizika vzniku lesného požiaru na kalamitou postihnutom území

Metodika pre stanovenie rizika vzniku požiaru na kalamitou postihnutej ploche s využitím nástrojov GIS bola vypracovaná v roku 2005 (Hlaváč, Chromek, Majlingová, 2005) [3]. Vo svojej podstate vychádza z predchádzajúcej metodiky. V prípade metodiky stanovenia rizika (pravdepodobnosti) vzniku lesného požiaru je však rozdiel v prístupe k stanoveniu pravdepodobnosti zhorenia porastu na základe jeho veku. Nakoľko v kalamitou postihnutých porastoch sa vo väčšine prípadov nevyskytujú stojace stromy, je potrebné s týmto vedomím pristupovať aj hodnoteniu rizika. Drevo naukladané (padnuté) v kopách na seba je veľkým zdrojom paliva, a teda je veľkým potenciálnym faktorom vzniku požiaru a jeho následného šírenia. Z hľadiska stanovenia veku takéhoto porastu sa takejto ploche pripisuje paušálne vek 20 rokov, nakoľko do tohto veku je riziko požiaru v lesných porastoch najvyššie. Týmto spôsobom je vyjadrený zároveň vysoký stupeň rizika vzniku požiaru vzhľadom na výskyt a formu dreva na takto postihnutej ploche, ktorá je z tohto dôvodu skutočne vysoko riziková. Ďalším rozdielom oproti predchádzajúcej metodike, ktorá sa zaoberá stanovením stupňa rizika v stojacich porastoch je hodnotenie množstva kalamitného dreva v jednotlivých porastoch, na základe zisteného množstva kalamitnej hmoty klasifikácia jednotlivých porastov do 5-člennej stupnice rizika vzniku požiaru. Súčasným hodnotením všetkých vstupných faktorov (terénne charakteristiky, vek a drevinové zloženie porastov ako aj množstvo kalamitnej plochy) sa získa prehľad o celkovom riziku vzniku lesného požiaru na sledovanom území spolu s jeho priestorovou lokalizáciou.

V prípade stanovenia rizika vzniku lesného požiaru pre celé územie Slovenska bola použitá metodika, ktorej princípy vychádzali z predchádzajúcich metodík, avšak z dôvodu nedostatočnej prístupnosti údajov o jednotlivých porastoch bolo nutné pristúpiť k hodnoteniu lesa na základe údajov, ktoré boli voľne dostupné a zároveň vyjadrovali povahu hľadaných vlastností objektov.

Celá metodika podobne ak v predchádzajúcich prípadoch bola vytvorená pre spracovanie v prostredí geografických informačných systémov (GIS). Vstupnými údajmi pre proces hodnotenia boli informácie o teréne, ktoré boli odvodené z obrazu digitálneho modelu reliéfu (DMR) s priestorovým rozlíšením 10x10 m (Obr.1), ktorý pre účely analýzy poskytol Vojenský topografický ústav v Banskej Bystrici. Z DMR boli nástrojmi GIS odvodené obrazy sklonov a expozícií na území SR. Tieto obraze boli následne klasifikované podľa vpred stanovených kritérií (Holécy, 2004) [2] do nasledovných tried (stupňov):

Stupeň rizika  $=$  interval

## Nadmorská výška

 $1 = 700 - 1000$  m n.m.

 $2 =$  viac ako 1000 m n.m.

 $3 = 0 - 700$  m n.m.

## Sklon

- $1 = 0 45^{\circ}$
- $2 = 45^\circ$  a viac

## Expozícia

 $1 = 0 - 90^{\circ}$  a 270°- 360°

 $2 = 90^{\circ} - 135^{\circ}$  a  $215^{\circ} - 270^{\circ}$ 

 $3 = 135^{\circ} - 215^{\circ}$ 

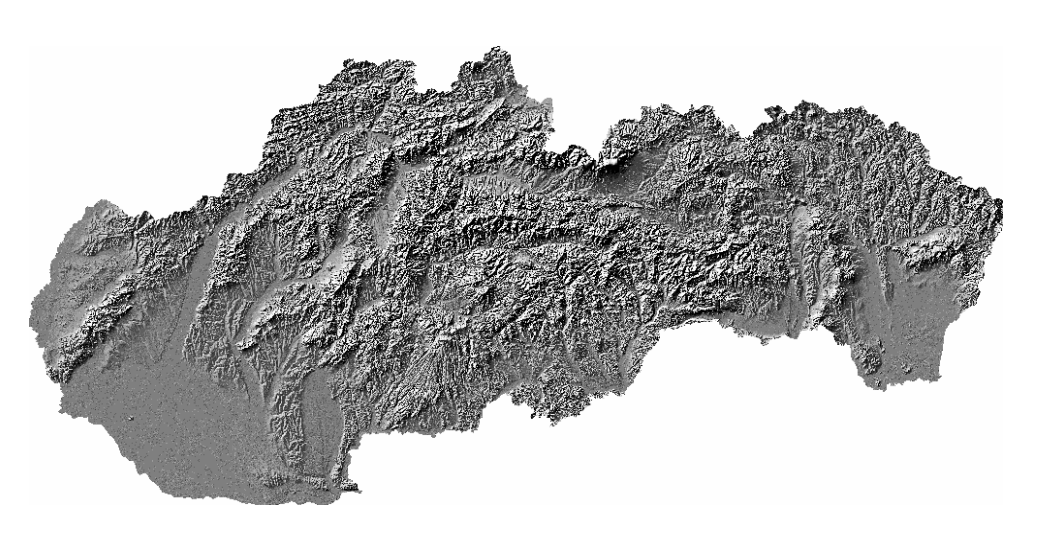

Obr. 1: Digitálny model reliéfu SR

V predchádzajúcich metodikách bolo riziko vzniku požiaru hodnotené na základe veku a drevinového zloženia porastov. Toto hodnotenie je možné len v prípade existencie údajov o jednotlivých jednotkách priestorového rozdelenia lesa (JPRL), tieto sa nachádzajú v databáze LHP, avšak tieto údaje, ktoré by zahŕňali celé územie SR neboli k dispozícii. Z tohto dôvodu sa pri hodnotení tohto faktora pristúpilo k hodnotenia len drevinového zloženia lesov SR, a to na základe najčastejšie zastúpenej dreviny v lesoch danej oblasti. Vstupným obrazom bol obraz (grid) Drevinového zloženia lesov, ktorý bol vo forma mapy publikovaný v Atlase krajiny (2004) [4], a ktorého autorom je Tomáš Bucha a kol. Pôvodný obraz bol poskytnutý Národným lesníckym centrom so sídlom vo Zvolene. Jednotlivé dreviny boli na základe údajov zo štatistiky požiarovosti jednotlivých drevín (v m<sup>3</sup>) za obdobie rokov (1996 – 2003) klasifikované do 5, resp. 6 stupňov rizika (Obr.2):

Stupeň rizika = drevina (štatistika požiarovosti r. 1996 – 2003)

 $0 =$ Ks, Jb,  $1 = Js$ , Jv, Jl, Ag, Sc,  $2 = To$ , Br, Hb,  $3 = Db$ ,  $Jd$ ,  $4 = Bk$ , Sm,  $5 = Bo$ .

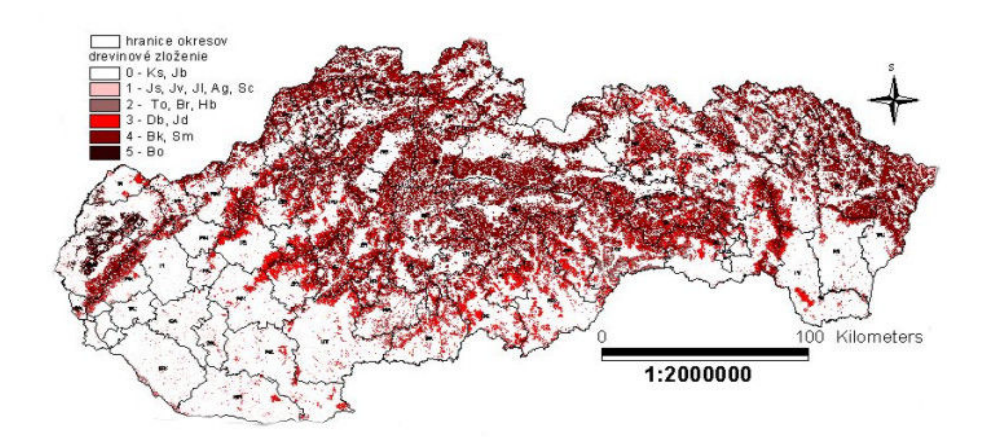

Obr.2 : Klasifikácia drevinového zloženia lesov do 5, resp. 6 člennej stupnice rizika vzniku lesného požiaru vychádzajúc zo štatistiky požiarovosti jednotlivých drevín  $(r. 1996 - 2003)$ 

Štatistika požiarovosti reprezentujúca počet požiarov a množstvo zhorenej drevnej hmoty v jednotlivých okresoch v období rokov 1996 – 2005, vychádzajúca z lesnej hospodárskej evidencii (LHE) a sumárne publikovaná každoročne Lesoochranárskou službou v Banskej Štiavnici bola použitá pre hodnotenie rizika vzniku požiaru stanoveného na základe počtu požiarov v jednotlivých okresoch SR v sledovanom období. Klasifikácia bola členené do 5, resp. 6 stupňov (Obr.3):

Stupeň rizika = počet požiarov  $0 = 0$  $1 = 1 - 2$  $2 = 3 - 4$  $3 = 5 - 6$  $4 = 7 - 9$  $5 = 10$  a viac

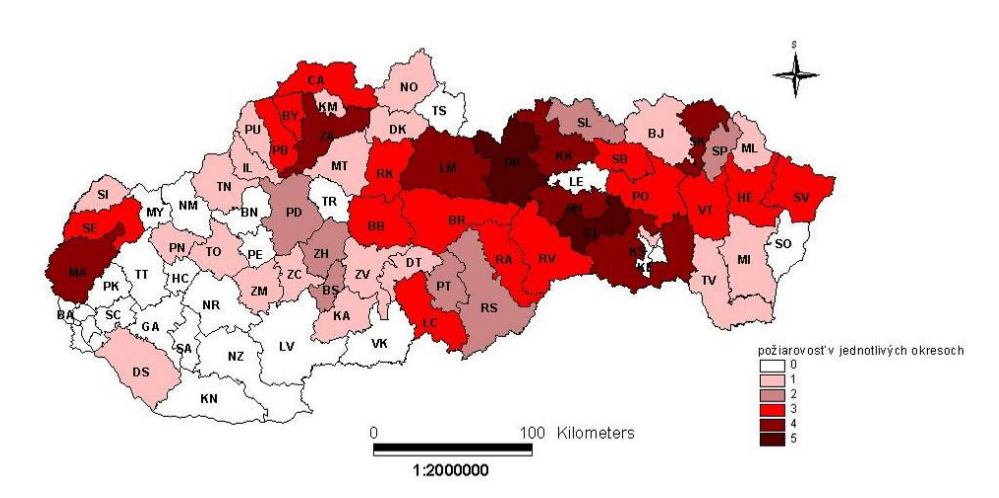

Obr. 3: Klasifikácia okresov SR do 5, resp. 6 stupňov rizika vzniku lesného požiaru

Posledným, ale veľmi dôležitým a doteraz na všeobecnej úrovni nehodnoteným faktorom v procese stanovenia rizika vzniku lesného požiaru, a to najmä z dôvodu rozlohy hodnoteného územia, sú klimatické faktory. Z hľadiska generalizácie údajov o klíme na území SR sa zvolil prístup hodnotenia cez klimatické oblasti (okrsky) SR. Vstupné dáta aj v tomto prípade pochádzali z Atlasu krajiny (2004) [5]. Mapa klimatických oblastí pochádza od kolektívu autorov zo Slovenského hydrometeorologického ústavu (SHMÚ) v Bratislave. Aj v tomto prípade bolo územie SR na základe rozdelenia do jednotlivých klimatických okrskov následne klasifikované (modul RECLASS) do jednotlivých stupňov rizika vzniku lesného požiaru (Obr. 4):

Stupeň rizika = klimatická oblasť (Atlas krajiny, 2004)

- 0 = mierne chladná, chladná horská, studená horská
- 1 = mierne teplá vlhká, mierne vlhká
- $2 =$ teplá mierne vlhká
- 3 = teplá veľmi suchá, suchá

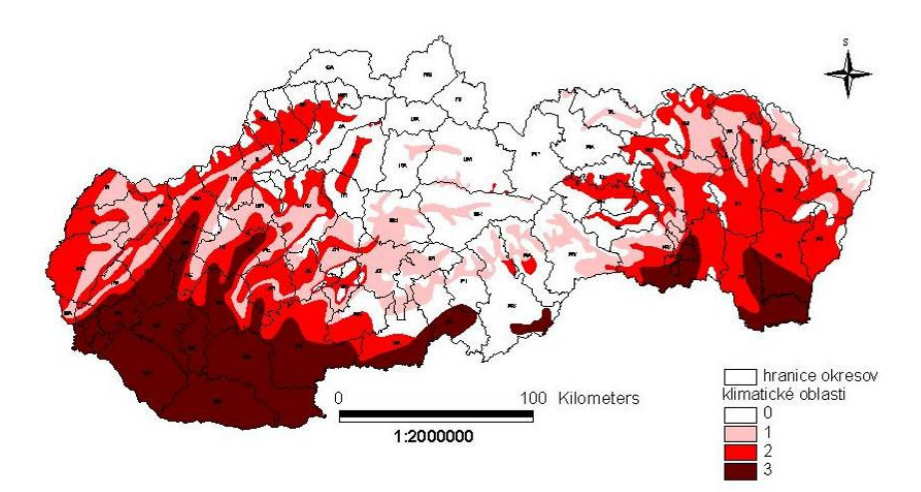

Obr.4 : Klasifikácia územia SR podľa klimatických okrskov do 3, resp. 4 člennej stupnice rizika vzniku požiaru

 Následným, súčasným viacfaktorovým hodnotením vstupných veličín, založeným na variantnom súčte jednotlivých rizikových stupňov bola vytvorená 5, resp. 6 členná klasifikačná stupnica pre hodnotenie rizika vzniku lesného požiaru pre celé územie SR (Tab.2):

| stupeň | interval  | hodnotenie         |
|--------|-----------|--------------------|
|        |           | bez rizika         |
|        | $0 - 7$   | veľmi nízke riziko |
|        | $7 - 11$  | nízke riziko       |
|        | $11 - 15$ | stredné riziko     |
|        | $15 - 19$ | veľké riziko       |
|        | $19 - 21$ | vysoké riziko      |

Tab.2: Klasifikácia stupňov rizika vychádzajúca z viacfaktorového hodnotenia veličín

Zároveň bola v prostredí GIS vyhotovená aj mapová reprezentácia priestorovej lokalizácie jednotlivých rizikových stupňov na území SR (Obr. 5).

Z výsledkov štatistického zhodnotenia rizika a stanovenia rizikových oblastí SR vyplýva:

Rizikový stupeň 0 zaberá 2.5 % plochy SR, rizikový stupeň 1 zaberá 12 % plochy, rizikový stupeň 2 zaberá 51.2 % plochy, rizikový stupeň 3 zaberá 30.8 % plochy, stupeň 4 zaberá 3.5 % a rizikový stupeň 5 zaberá 0.005 % plochy územia SR.

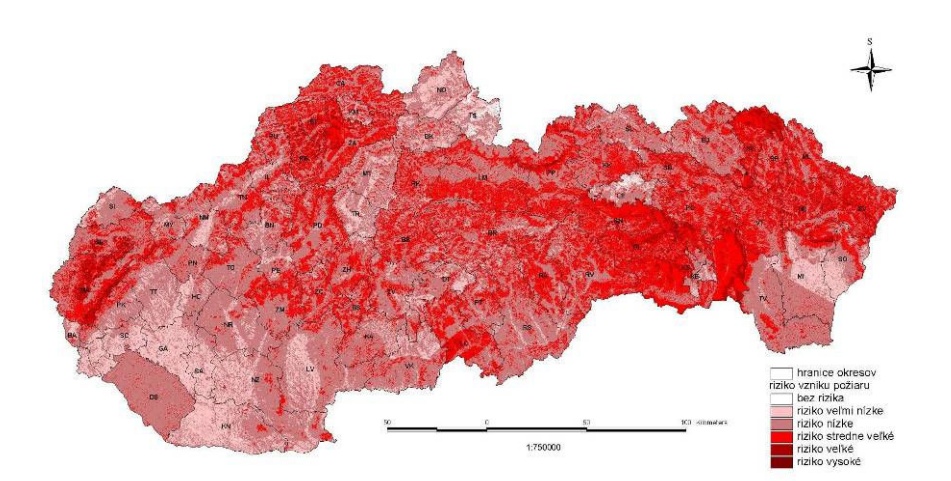

Obr. 5: Výsledná mapová reprezentácia rozdelenia územia SR do rizikových oblastí vzhľadom na riziko vzniku požiaru

Zo štatistického vyhodnotenia ďalej vyplýva:

Rizikový stupeň 3 zaberá viac ako 50 % plochy okresu:

Bytča, Žilina, Považská Bystrica, Lučenec, Svidník, Stropkov, Snina, Spišská Nová Ves, Gelnica, Košice – okolie, Prešov, Humenné, Vranov nad Topľou, Medzilaborce.

Rizikový stupeň 4 zaberá viac ako 20 % plochy okresu:

Svidník, Gelnica, Malacky

Rizikový stupeň 5 sa vyskytuje v okresoch:

Gelnica, Poprad

#### Okres s najnižším stupňom rizika vzniku požiaru:

Galanta, Šaľa, Senec, Bratislava, Komárno

#### LITERATURA

- HOLÉCY, J., ŠKVARENINA, J., TUČEK, J., MINĎÁŠ, J.: Fire Risk Insurance Model for Forest Stands Growing in the Area of Slovak Paradise. In: Forest Fire in the Wildland-Urban Interface and Rural Areas in Europe An integral planning and management challenge, Institute of Mediterranean Forest Ecosystems and Forest Products Technology, Athens, Greece, May 15-16 2003, pp. 161 – 172.
- HOLÉCY, J.: Matematický model poistenia lesov Slovenska proti požiarom. Vedecká štúdia, TU vo Zvolene, 2004, 65 str.

HLAVÁČ, P., CHROMEK, I., MAJLINGOVÁ, A.: Projekt protipožiarnej ochrany lesa na

území Vysokých Tatier po vetrovej kalamite. Realizačný projekt, TU vo Zvolene, 2005, 52 str.

- Atlas krajiny Slovenskej republiky. Bratislava : Ministerstvo ŽP SR, 2004. 344 s. ISBN 80-88833-27-2
- Atlas krajiny Slovenskej republiky [elektronický zdroj]. Bratislava : Ministerstvo ŽP SR, 2004.

#### **SUMMARY**

## ANALYSE OF THE SLOVAK REPUBLIC ACCORDING TO FOREST FIRE FORMATION RISK AREAS DETERMINATION

In the Slovak republic, there are 3 methods used for forest fire formation degree determination – for forests with standing trees, disaster disturbed forest areas and method for the Slovak republic forested area, which is based on generalized input data.

The difference between them is mainly in kind and amount of input data. For smaller areas, according to their extent, it is possible to use method for forest fire formation risk determination – forests with standing trees. In case of calamity wood occurrence, it is more suitable to use method for disaster disturbed forest areas fire formation risk analysis. In accordance to problem to obtain detailed data about forests (database of forest management plan with detailed description of forest stands), the determination of forest fire formation degree for bigger areas like region or the whole republic need to use generalized data. In the fire formation risk analysis the input data represent terrain characteristics (elevation, slope, aspect), forest stand characteristics (species composition, age of forest stand), calamity wood amount  $(m<sup>3</sup>)$ , climatic characteristics, special knowledge about evaluated risk factors and information coming from fire statistics. All the mentioned methods are based on GIS environment and tools use (reclassification processes, map algebra tools).

Adresa autora: Ing. Andrea Majlingová, PhD., Katedra protipožiarnej ochrany, Drevárska fakulta, Technická univerzita vo Zvolene, T.G. Masaryka 24, 960 53 Zvolen, amajling@vsld.tuzvo.sk

## APLIKÁCIA METÓDY ČÍSIEL ODTOKOVÝCH KRIVIEK (CN –METÓDA) V PROSTREDÍ GIS

## Ivan Šimonides, Karol Šinka

I. Simonides, K. Sinka: Application of the curve number method(C-N method) in GIS

Abstract: The curve number method is a simple, widely used and efficient method for determining the approximate amount of runoff from a rainfall even in a particular area. Although the method is designed for a single storm event, it can be scaled to find average annual runoff values. The stat requirements for this method are very low, rainfall amount and curve number. The curve number is based on the area's hydrologic soil group, land use, treatment and hydrologic condition. The 2<sup>nd</sup> former being of greatest importance.

Keywords: runoff, curve number, watershed, geographic information system

## CHARAKTERISTIKY POVRCHOVÉHO ODTOKU

K povrchovému odtoku na svahu dochádza v okamihu, keď vsakovacia kapacita pôdy (napr. v mm) je prekročená výškou dovtedy spadnutej zrážky (v mm). Pre návrh protieróznych opatrení potrebujeme poznať najmä tieto charakteristiky povrchového odtoku:

- Výška povrchového odtoku  $H_{o,p}$  [mm]
- Objem povrchového odtoku z uvažovaného náhradného dažďa  $O_{o,p}$  [m<sup>3</sup>]
- N ročný (alebo návrhový) prietok- $Q_N [m^3.s^{-1}]$
- hydrogram povodňovej vlny vyvolanej uvažovaným náhradným dažďom, t. j. závislosť  $Q_p = f(t)$

Vzhľadom k tomu, že návrh protieróznych opatrení sa vo väčšine prípadov (konkrétne aj v našom prípade) týka plôch, na ktorých neexistujú priame hydrologické pozorovania, musíme si vyššie uvedené charakteristiky povrchového odtoku určiť nepriamo, a to najčastejšie výpočtom (ANTAL, 1985).

Za modelové územie sme vybrali povodie Drevenica nachádzajúceho sa na rozhraní geomorfologických celkov Tríbeč a Žitavská pahorkatina.
## Výška a objem povrchového odtoku – CN-metóda

V súčasnosti najrozšírenejšou metódou určovania  $H_{o,p}$ , resp.  $O_{o,p}$ z poľnohospodársky využívaných území (povodí) je tzv. CN – metóda.

CN – metóda bola odvodená z mnohoročných pozorovaní odtokov práve z poľnohospodársky využívaných povodí, preto i vstupné údaje pre výpočet povrchového odtoku podľa tejto metódy dosť podrobne charakterizujú, okrem hydrologických pomerov, aj spôsob poľnohospodárskeho využívania, a čo je zvlášť výhodné, aj protieróznu ochranu ornej pôdy v povodí (ANTAL, 1985).

Konkrétne, CN – metóda pri výpočte charakteristík povrchového odtoku zohľadňuje, resp. vyžaduje:

- 1. výšku náhradného (návrhového) dažďa  $H_{D,N}$  = f (intenzita, doba trvania)
- 2. infiltračné a drenážne vlastnosti pôd v povodí, t.j. hydrologická kategória A,B,C,D
	- a) poľnohospodárska pôda hydrologická kategória ako funkcia HPJ (ANTAL, 1996)
	- b) lesná pôda (mimo dosahu areálov BPEJ) hydrologická kategória ako funkcia pôdneho typu, resp. subtypu, geologického podložia a zrnitosti
- 3. využívanie pôdy a smer obrábania pôdy (t.j. vplyv protieróznych vsakovacích priekop a priehlbinových terás)
- 4. hydrologické vlastnosti kvalita pôdneho krytu
	- a) orná pôda definovaná:
		- I. úhor (potenciálna ohrozenosť územia povrchovým odtokom)

II. na základe vegetačného indexu NDVI (Normalized Diference Vegetation Index), ktorá vyjadruje množstvo a vitalitu vegetácie na Zemskom povrchu na základe porovnania viditeľnej časti radiomagnetického žiarenia (od 0,4 do 0,7  $\mu$ m do 0,7  $\mu$ m – chlorofylom v listoch rastlín je silno absorbovaná) a blízkeho infračerveného žiarenia (od 0,7 do 0,7  $\mu$ m do 1,1  $\mu$ m – chlorofylom v listoch rastlín je silno odrážaná)

- b) trvalo trávne porasty dobrá (extenzívne využívané)
- c) stromové porasty dobrá (pokrytie plochy porastom prevyšuje 75 %)
- 5. vlhkostný stav pôdy (len pre výpočet charakteristík z konkrétneho dažďa), charakterizovaný tzv. indexom predchádzajúcich zrážok - IPZ.
- 6. mikropovodia ako plošné jednotky priestorových ukazovateľov reliéfu. Ohraničujú plochy rovnakého smeru a spôsobu integrácie odtoku a pohybu materiálov. Zároveň pri ich vyčleňovaní sa zohľadnila aj štruktúra využívania krajiny – modelového územia Drevenica – nakoľko mikropovodia predstavujú priestorovú "základňu" pre stanovenie reprezentatívnych CN hodnôt  $(CN_R)$ .
- 7. povodie každej bunky prostredníctvom prispievajúcej plochy (vychádzajúc z akumulácie odtoku "runoff") pre potreby stanovenia objemu povrchového odtoku.

#### Použitie zistených hodnôt CN – mapová algebra v prostredí GIS

a) výpočet potenciálnej retencie

$$
A = 25.4 * (\frac{1000}{CN_R} - 10)
$$

b) výpočet výšky povrchového odtoku

$$
H_{o,p} = \frac{(H_{D,N} - 0.2 * A)^2}{H_{D,N} + 0.8 * A}
$$

c) výpočet objemu povrchového odtoku

$$
O_{o,p} = H_{o,p} * S_p * k
$$

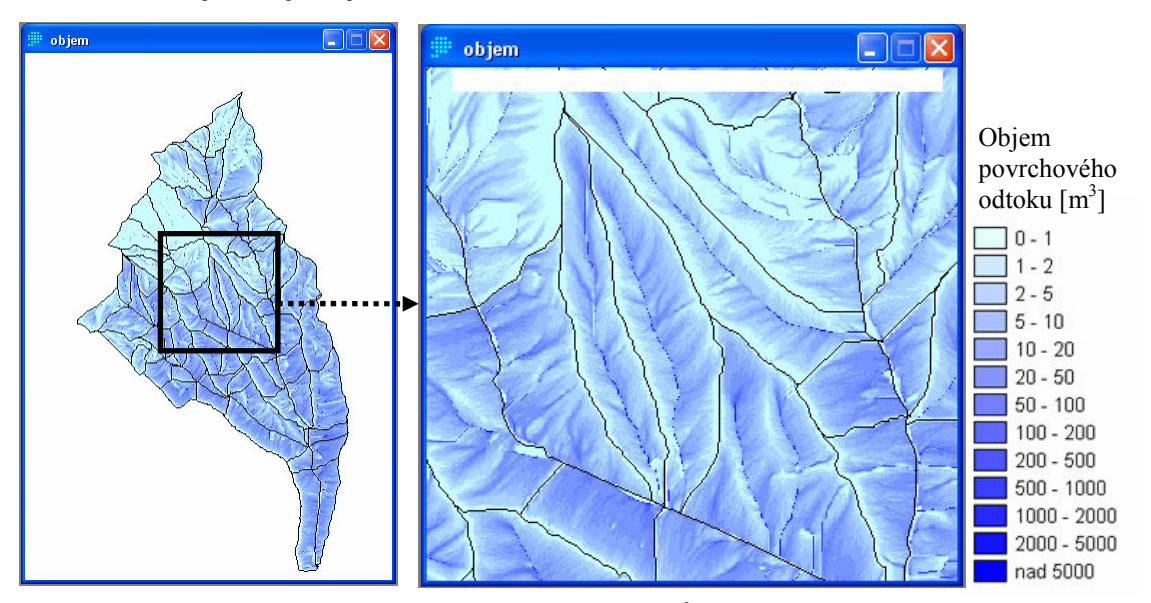

Obr. 1: Objem povrchového odtoku [m<sup>3</sup>] v povodí Drevenica

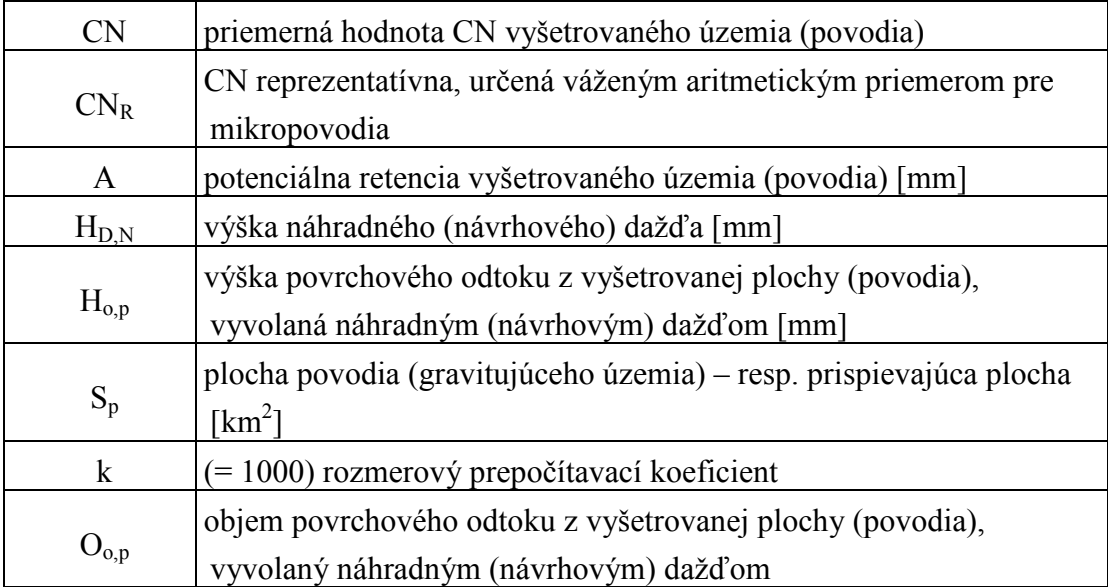

# NÁVRH NA VYUŽITIE VÝSLEDKOV

# 1. Dimenzovanie ochranného pásu s použitím CN metódy

$$
D\geq L_n*\quad \frac{H_{o,p,L}}{0.2\mathrel{*} A_D-H_{D,N}}
$$

Pričom ak má mať rovnica zmysel, potom musí platiť:  $0,2 * A_D - H_{D,N} > 0$ , t.j.:

$$
CN_D<\quad \frac{5.080}{H_{D,N}+50.8}
$$

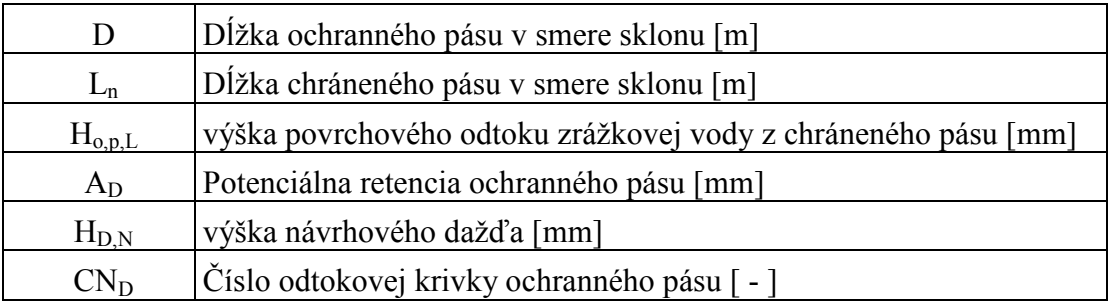

#### 2. Dimenzovanie vsakovacích protieróznych priekop s CN metódou

Pri dimenzovaní vychádzame z rovnice:

$$
O_{vp} = O_{o,p,L}
$$
  
\n
$$
F_a [m^2] * \check{s}_a [m] = (H_{o,p,L} [mm] / 1000) * L_n [m] * \check{s}_a [m]
$$
 /  $\check{s}_a [m]$   
\n
$$
F_a [m^2] = (H_{o,p,L} [mm] / 1000) * L_n [m]
$$

t.j. akumulačný profil vsakovacej priekopy sa rovná objemu povrchového prítoku do vsakovacej priekopy z chráneného pásu počítaného na 1 bm (bežný meter).

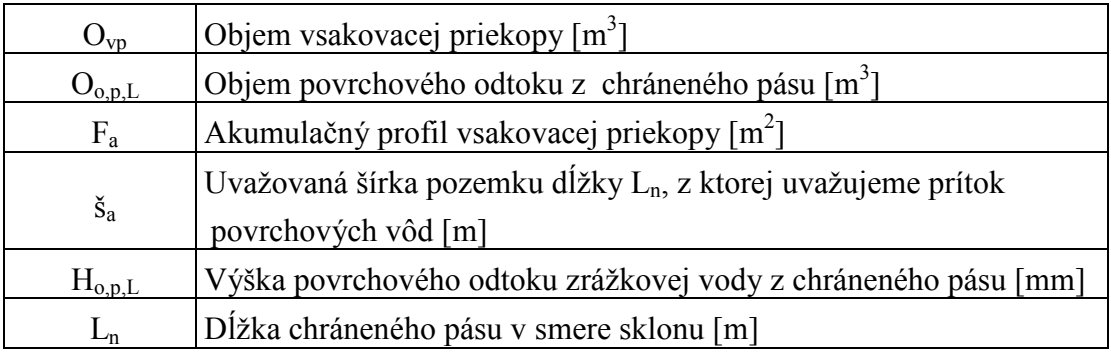

#### LITERATURA

- ANTAL, J.: Ochrana pôdy a lesotechnické meliorácie II. Návody na cvičenia. 1.vyd. Bratislava: Príroda, 1985. 208 s.
- ŠIMONIDES, I.: Základy geografických informačných systémov. 2. vyd. Nitra: SPU, 2004. 114 s. ISBN 80-8069-426-5.
- WEN TE CHOV: Handbook of Applied Hydrology, McGraw-Hill, Inc, New York, 1964.

# INTERNETOVÉ ZDROJE

- [1] www.clarklabs.org (Clark Labs)
- [2] www.vtchl.uiuc.edu (Ven Te Chow Hydrosystems Lab)

#### **SUMMARY**

#### APLICATION OF THE CURVE NUMBER METHOD (CN METHOD) IN GIS

The aim of this contribution is to advert to possibilities of runoff capacity modeling in geographic information system – IDRISI 32 Release Two. For this operation the curve number method (CN method) was applied. It is a simple, widely used and efficient method for determining the approximate amount of runoff from a rainfall even in a particular area. The curve number is based on the area's hydrologic soil group, land use, treatment and hydrologic condition.

Adresa autorov: doc. Ing. Ivan Šimonides, CSc. Katedra krajinného plánovania a pozemkových úprav. Hospodárska 7, 949 76 Nitra, Slovakia. ivan.simonides@unaig.sk ; Ing. Karol Šinka, Katedra krajinného plánovania a pozemkových úprav. Hospodárska 7, 949 76 Nitra, Slovakia. karol.sinka@unaig.sk

# LAND CHANGE MODELER FOR ECOLOGICAL SUSTAINABILITY – NOVÝ KOMLEXNÍ NÁSTROJ V IDRISI ANDES

#### Lucie Misáková

L. Misakova: Land Change Modeler for Ecological Sustainability – New complex tool in Idrisi Andes

Abstract: The latest version of IDRISI – The Andes Edition has brought lots of innovations. Maybe the largest one is Land Change Modeler for Ecological Sustainability, module LCM. It is a complex tool for basic change analysis, modeling and prediction of land cover change and ecological analysis, e.g. biodiversity or habitat suitability for animal species. Presented paper is an overview of all functions provided by module LCM.

Keywords: land cover change, land cover prediction, ecological analysis

## ÚVOD

Aktuální verze systému IDRISI – IDRISI 15 Andes přinesla spoustu aktualizací a nových nástrojů. Tím největším je Land Change Modeler, modul LCM. Jedná se o rozsáhlý nástroj, který umožňuje provést rychle, přehledně a jednoduše časové analýzy zájmového území a pro potřeby trvale udržitelného rozvoje poskytuje výpočty několika indexů biodiverzity, mapy vhodnosti, analýzy stanovišť a další na základě ekologických podmínek zvířecích druhů.

Funkce modul LCM jsou rozděleny do pěti tématických záložek:

- Change Analysis analýza změn, které se již staly
- Transition Potentials modelování proběhnutých změn
- Change Prediction předpověď změn
- Implications nástroje ekologických analýz
- Planning zahrnutí lidských zásahů

Většinu výsledných analýz a map lze vytvořit prostřednictvím modulů, které v IDRISI existují samostatně, např. modul MARKOV se používá k modelování změn. Výhodou LCM však je, že samostatně a ve správném pořadí spouští potřebné algoritmy výpočtů z několika modulů, takže je celý proces pro uživatele výrazně zjednodušen a urychlen. Některé moduly spouštěné přes LCM mají speciální implicitní nastavení parametrů. Toto bylo vývojáři odzkoušeno a určeno jako nejvýhodnější, je však možné proces zastavit a parametry změnit podle svého uvážení. Některé ekologické analýzy probíhají ve stále opakujících se cyklech. Manuálně by bylo možno pro proces naprogramovat makro sekvenci, modul LCM ji má pro různé úkoly v sobě již zahrnutou.

# PŘEHLED FUNKCÍ MODULU

#### Change Analysis

Analýza změn je první záložkou modulu. Zde se zadávají vstupní údaje nového projektu: mapa krajinného pokryvu dřívějšího data, mapa krajinného pokryvu pozdějšího data a volitelné vrstvy mapa cestní sítě a výškový model. Všechna vstupní data musí být rastrová se stejnými parametry, mapy krajinného pokryvu musí mít identickou legendu. Zadání dat do nového projektu je podmínkou pro většinu dalších analýz obsažených v ostatních záložkách modulu. Výjimkou jsou některé nástroje pro ekologické účely.

Analýza změn mezi zadanými mapami krajinného pokryvu je velmi rychlá a podává celkem podrobné informace o přesunech území mezi jednotlivými kategoriemi legendy. Prvním výstupem jsou grafy zisků a ztrát, kde lze zjistit pro každou třídu změnu pozitivní / negativní v různých jednotkách (pixel, %, ha..), čistou změnu daných tříd a v rámci jedné třídy zjistit na úkor nebo ve prospěch které kategorie se vyskytla změna. Dalším výstupem jsou mapy změn. Lze zobrazit mapu všech proběhnutých změn, nebo zjišťovat oblasti, které se proměnily v jednu zájmovou třídu a naopak. Pro lepší vypovídací schopnost těchto map je možno vypočítat trend změn až osmého řádu.

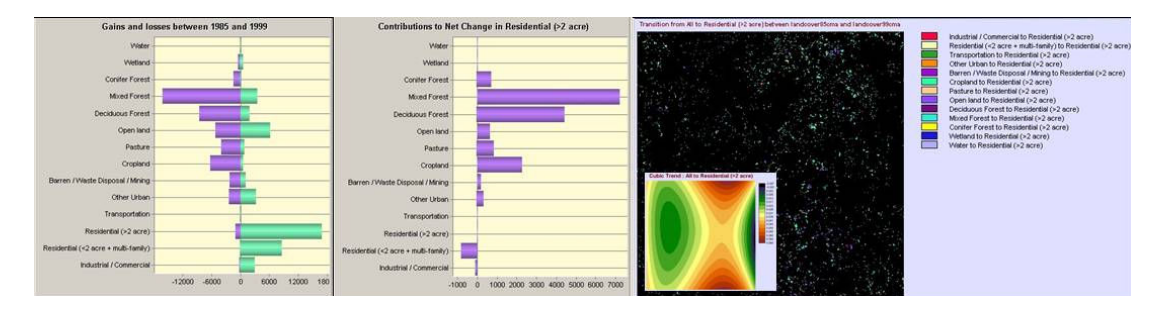

Obr. 1.: Výstupy analýzy změn: graf zisků a ztrát všech tříd, graf změn v rámci jedné třídy, mapa změn jedné třídy a její trend

## Transition Potentials

Tato záložka slouží k modelování potenciálu území ke změně. Na základě tohoto modelu je pak dále možno predikovat tyto změny do budoucnosti. Uživatel nemusí modelovat všechny zjištěné změny, může se omezit pouze na ty, které jsou objektem užšího zájmu. Modelované změny se rozdělují do sub-modelů. Tím může být změna samostatně a nebo se několik změn sdruží do jednoho sub-modelu zvláště v tom případě, je-li jejich hybná síla shodná. Pro výpočet modelu jsou k dispozici dva algoritmy. Logistická regrese vyžaduje samostatné sub-modely, v případě rozšířeného modulu neuronové sítě MLP (Multi-Layer Perceptron) je možný výpočet i sdruženého sub-modelu.

V dalším kroku do modelu vstupují proměnné, to jsou takové informace, které mají nebo mohou mít vliv na modelované změny. Proměnnými jsou taková obrazová data, která obsahují např. sklony území, nadmořskou výšku, kontinuální zobrazení vzdálenosti od nějakého prvku, atp. Proměnné nesmí být kategorické (např. mapa využití půdy), pokud je takový faktor pro modelování důležitý, je třeba jej převést na booleovské soubory nebo transformovat. Tato transformace je v nabídce právě popisované záložky modulu LCM. Při převodu kategorické mapy na booleovské soubory je třeba vytvořit právě jeden pro každou kategorii původní mapy, které budou představovat jednotlivé proměnné. Přičemž čím více proměnných do modelu vstupuje, tím náročnější je jeho výpočet a může docházet i k negativnímu ovlivnění výsledku. Proměnné lze testovat na jejich významnost pro modelování proběhnutých

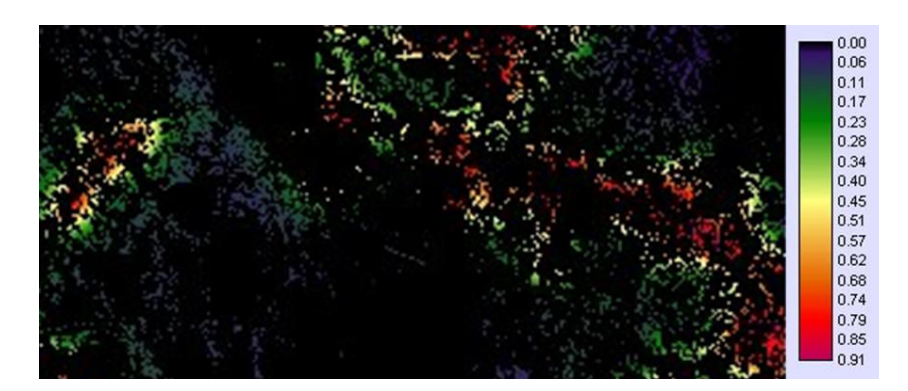

Obr. 2.: Mapa potenciálu území k modelované změně

změn a teprve pak je zařadit do modelu. Do modelu vstupují dva typy proměnných. Statické jsou v čase neměnné a dynamické jsou na čase závislé. Dynamické proměnné se nastavují až v souvislosti s funkcí další záložky – predikcí do budoucnosti (Change Prediction). Ty jsou pak během procesu přepočítávány

v závislosti na nastaveném čase, např. každý druhý rok. Dynamickou proměnnou je třeba vzdálenost od cestní sítě, která se stále přistavuje a tak se mění i vzdálenost . Výsledkem modelu je mapa zobrazující oblasti s různou hodnotou potenciálu pro změnu (obr. 2). Jsou to tedy území, na kterých je změna více či méně pravděpodobná.

## Change Prediction

Panel Change Prediction slouží k nastavení dalších parametrů pro předpovídání změn do budoucnosti k určitému datu. Výpočet je odvozován z modelu potenciálu území ke změně a je tedy předpovědí, která předpokládá stejný trend vývoje, jaký byl zaznamenán při analýze změn mezi mapami data dřívějšího a pozdějšího. Predikce je počítána algoritmem Markovových řetězců, je ale možno zadat externě vytvořenou matici pravděpodobností. Do modelování lze zahrnout podklady plánovaných zásahů, které se nastavují v záložce Planning. Takovým podkladem je např. mapa budoucí výstavby, při jejím zadávání do modelu se stanovuje datum, od kdy bude tato vrstva zasahovat do vývoje území a bude tedy zahrnuta do výpočtů predikce. Speciální nástroje jsou věnovány i dynamickému rozvoji cestní sítě, kdy lze nastavit algoritmus rozšiřování, délku růstu, minimální vzdálenosti mezi cestami a periodu růstu (jak často se bude tento faktor přepočítávat) v rámci celkové doby predikce.

Pro výpočet předpovědi změn si lze vybrat ze dvou algoritmů:

- Tvrdý (Hard) je algoritmem podobným multi-objektovému rozhodování. Výsledkem je mapa možného budoucího stavu území (obr. 3a), představuje tak nejlepší odhad z mnoha pravděpodobných řešení.
- Měkký (Soft) výstupem je mapa náchylnosti území k modelované změně (obr. 3b). Je třeba vzít na vědomí, že vždy existuje více míst ke změně náchylných než těch, která se opravdu změní.

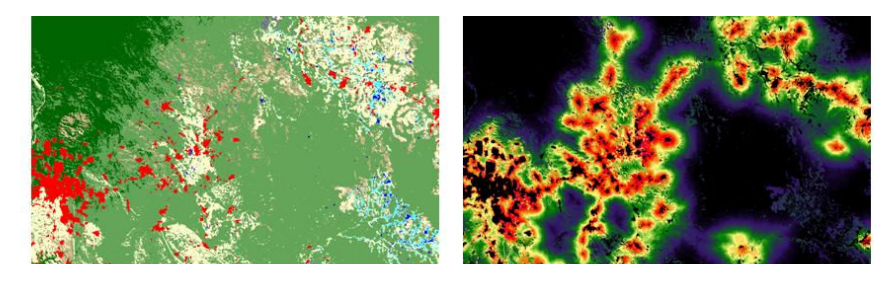

Obr. 3.: Mapy předpovědí území; algoritmus - vlevo (a )Hard, vpravo (b) Soft

Volba měkkého algoritmu vytvoří oba typy map. Ty vznikají pro každý rok během celé doby predikce. Pokud tedy mapa pozdějšího data je z roku 2005 a předpověď stavu území je počítána k roku 2010, vytvoří se 5 map. Systém tyto mapy automaticky ukládá do podoby video souboru (AVI). Ten lze spustit přímo v IDRISI pomocí Media Viewer nebo v jakémkoliv jiném audiovizuálním programu. Video sekvence promítá jednotlivé mapy z každého roku predikce za sebou a tak je možno postřehnout vývoj daného území.

#### Iplications

Tato záložka obsahuje nástroje ekologických analýz a plánování. Umožňuje zahrnout výsledky analýzy změn a modelů predikce do výpočtů a tak zjistit jejich ekologické dopady a důsledky na změnu biodiverzity v krajině.

První nabízenou analýzou je určování vhodnosti stanovišť na základě ekologických nároků zvířecích druhů. Vytvářená mapa má pět kategorií (obr. 4):

- Primární stanoviště splňuje všechny nezbytné podmínky k životu daného druhu, např. velikost území, letní i zimní úživnost, atd.
- Sekundární stanoviště území, které nesplňuje jednu z podmínek, aby mohlo být primárním stanovištěm
- Primární potencionální koridor není považován za stanoviště, ale je to území bezpečné pro přechod mezi stanovišti
- Sekundární potencionální koridor méně vhodné oblasti pro přesuny mezi stanovišti
- Území nevhodná

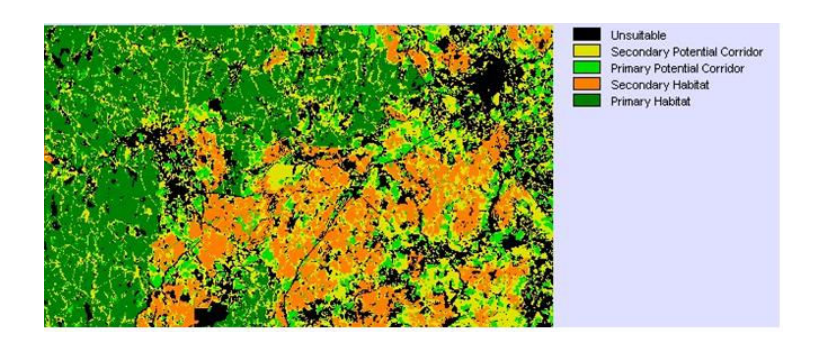

Obr. 4.: Mapa vhodnosti stanovišť určitého živočišného druhu

Výpočet vhodnosti stanovišť závisí na zadaných parametrech popisujících nároky konkrétního živočišného druhu. Vycházet lze jak z mapy dřívějšího tak mapy

pozdějšího data. Výsledné mapy vhodnosti se mezi sebou mohou porovnávat a tím zjistit vývoj stanovišť (např. úbytek některého typu stanoviště). V dalším panelu lze analyzovat charakter krajiny a její vývoj, na výběr je několik ukazatelů : 2 algoritmy pro výpočet diverzity kategorií mapy, fragmentace, výpočet velikosti a kompaktnosti jednotlivých oddělených plošek každé kategorie a analýza procesu změny mezi dvěma mapami, jejímž výsledkem je řada údajů (deformace tvarů území, posun, perforace, zvětšení území, zmenšení území, fragmentace,…).

 Další funkcí, kterou nabízí záložka Implications, je vyhlazování polygonů, které tvoří hranice rozšíření druhů. Nástroj se používá pro mapy vytvořené v terénu a po té přenesené do digitální podoby. Během doby pořizování a přenášení dat mohlo dojít k chybám, které vycházejí z nepřesností původních map, geodetické projekce a datumu a velikosti území zájmu. Úkolem nástroje je tedy zpřesnění pořízené mapy.

 Následující analýzou lze zjišťovat vhodnost stanovišť pro určitý druh a rozšíření druhů. Algoritmus závisí na typu tréninkových dat, kdy můžeme mít k dispozici mapu výskytu druhu, mapu výskytu a absence druhu nebo i žádná data. Do výpočtu pak vstupuje řada environmentálních proměnných.

 Poslední funkcí panelu je výpočet indexu biodiverzity. Vstupy tvoří polygonové vrstvy, které specifikují areály výskytu různých druhů. Výsledné mapy pak zobrazují tyto indexy biodiverzity (obr. 5):

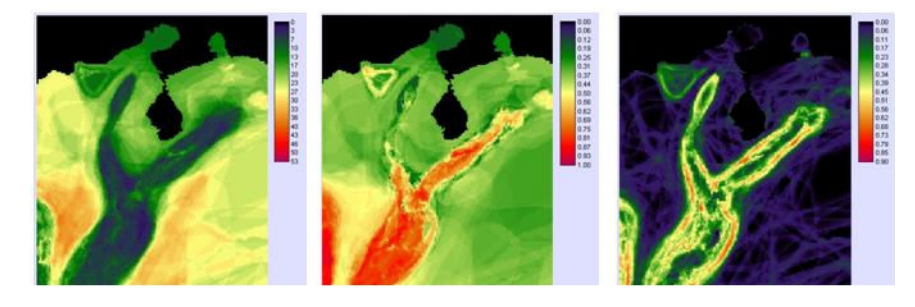

Obr. 5.: Ukázka indexů biodiverzity. Zleva: Alfa, Index omezení, Sorensenův index různorodosti

- Alfa počet druhů určité lokality
- Gama biodiverzita regionu
- Beta druhová změna mezi regiony (podíl Gama a průměrného Alfa regionu)
- Sorensenův index různorodosti změna rozložení druhů mezi

regiony (1 - počet stejných druhů v obou regionech / průměrná alfa regionu)

• Index omezení – do jaké míry je lokalita omezena (nevyhovujících podmínek) pro určitý druh. Index je porovnatelný s úrovní endemismu.

#### Planning

Poslední záložka modulu LCM neobsahuje samostatné nástroje. Zadávají se zde podklady pro zábrany či pobídky rozvoje, změny v infrastruktuře a rozvoj koridorů. Zábrany a pobídky rozvoje jsou do procesu začleněny během fáze predikování změn do budoucnosti. Změny infrastruktury mohou být zadávány jako samostatné mapové podklady s datem jejich účinnosti, nebo je systém může vypočítávat sám, algoritmem nejlevnější cesty. Biokoridory jsou plánovány na základě modelů vhodnosti stanovišť, vážené hodnoty ochrany území a stávajících rezervací.

# ZÁVĚR

Land Change Modeler představuje širokou nabídku funkcí pro modelování změn v krajině. Jako takový komplexní nástroj je novinkou na poli GIS a ochrany biodiverzity. Autoři z Clarkových laboratoří tak předkládají experimentální verzi nástroje jako základ, na kterém se dá (a bude) dále stavět. Jsou tak otevřeni jakýmkoliv podnětům ze strany uživatelů.

## PODĚKOVÁNÍ

Autor děkuje za podporu grantu GAČR (GA450031) – Současný stav a trendy vývoje lesů v kulturní krajině.

#### LITERATURA

Text je založen na následující elektronické literatuře:

- EASTMAN, J. R. IDRISI Andes Guide to GIS and Image Processing. Worcester: Clark Labs, Clark University (USA), 2006. s. 240 - 260
- EASTMAN, J. R. IDRISI Andes Tutorial. Worcester: Clark Labs, Clark University (USA), 2006. s. 246 - 267

Všechny použité obrázky byly vytvořeny v IDRISIS Andes z tutoriálových dat.

#### **SUMMARY**

# LAND CHANGE MODELER FOR ECOLOGICAL SUSTAINABILITY – NEW COMPLEX TOOL IN IDRISI ANDES

The Land Change Modeler seems to be very powerful tool. The first analysis of land cover change is very quick and gives lots of information about the change and its potential driving forces. Modeling phase may involve lots of map layers which could influence the result. Wide range of ecological analysis is significant for planning and sustainable development. We may expect that the functions provided by LCM module will improve and rise up in the future.

Adresa autora: Ing. Lucie Misáková, Mendlova zemědělská a lesnická univerzita v Brně, Zemědělská 3, 61300 Brno, xmisako0@node.mendelu.cz (+420545134016)

# MOŽNOSTI DIGITÁLNÍHO MODELOVÁNÍ TERÉNU V IDRISI ANDES

#### Martin Klimánek

M. Klimanek: Possibilities of the digital terrain modeling in Idrisi Andes

Abstract: It is normally impossible to measure the value of every location (point) for modeling. More often, one needs to fill in the gaps between sample data to create a full surface or create Digital Elevation Model for further analysis. This process is called interpolation. Idrisi offers several options for interpolation, but the choice of interpolation technique depends on what type of surface you want to produce, accuracy requirements and what data are accessible. The interpolation techniques implemented in Idrisi and some main facts of usage are discussed in this paper.

Keywords: digital terrain modeling, elevation model, Idrisi, spatial interpolation

#### ÚVOD

Využití GIS pro zpracování digitálních prostorových dat dosáhlo v současnosti maximálního zájmu všech oborů v rámci přírodních věd a dalších příbuzných disciplín. Jednou ze základních vrstev pro řadu analýz je i digitální model terénu (DMT). Tyto modely zde mají významné místo, protože terén představuje základní plochu pro lidskou existenci a svými vlastnostmi bezprostředně ovlivňuje veškerou lidskou aktivitu. Na základě modelu terénu je možné popisovat další procesy v reálném světě, které se odehrávají jak na tomto povrchu, tak i pod a nad touto srovnávací hladinou. Významným přínosem modelování terénu jsou možnosti získávání dalších odvozených informací (derivátů), které potom přispívají ke kvalitě a efektivitě různých lidských činností (hospodaření s přírodními zdroji, krizový management, inženýrská činnost, atd.).

Idrisi představuje typicky rastrově zaměřený GIS s modulární koncepcí, který je vyvíjen od roku 1987 v Clark Labs (Graduate School of Geography, Clark University, Worcester, Massachusetts, USA) v rámci projektu úzce navázaného na UNITAR OSN a UNEP/GRID. V současné době je nejvyšší verzí 32-bitová aplikace Idrisi v15.01 Andes. Tento produkt poskytuje celou škálu základních i rozšířených funkcí, typických pro systémy v oblasti GIS i pro systémy analýzy obrazu v oblasti DPZ, a to v rámci více jak 250 modulů grafického uživatelského prostředí [1].

### METODY INTERPOLACE DMT

Tvorba (interpolace) povrchů (DMT) je v Idrisi lokalizována v menu GIS Analysis – Surface Analysis – Interpolation (a také Geostatistics, kde jsou však stejné moduly jako v Interpolation – Kriging).

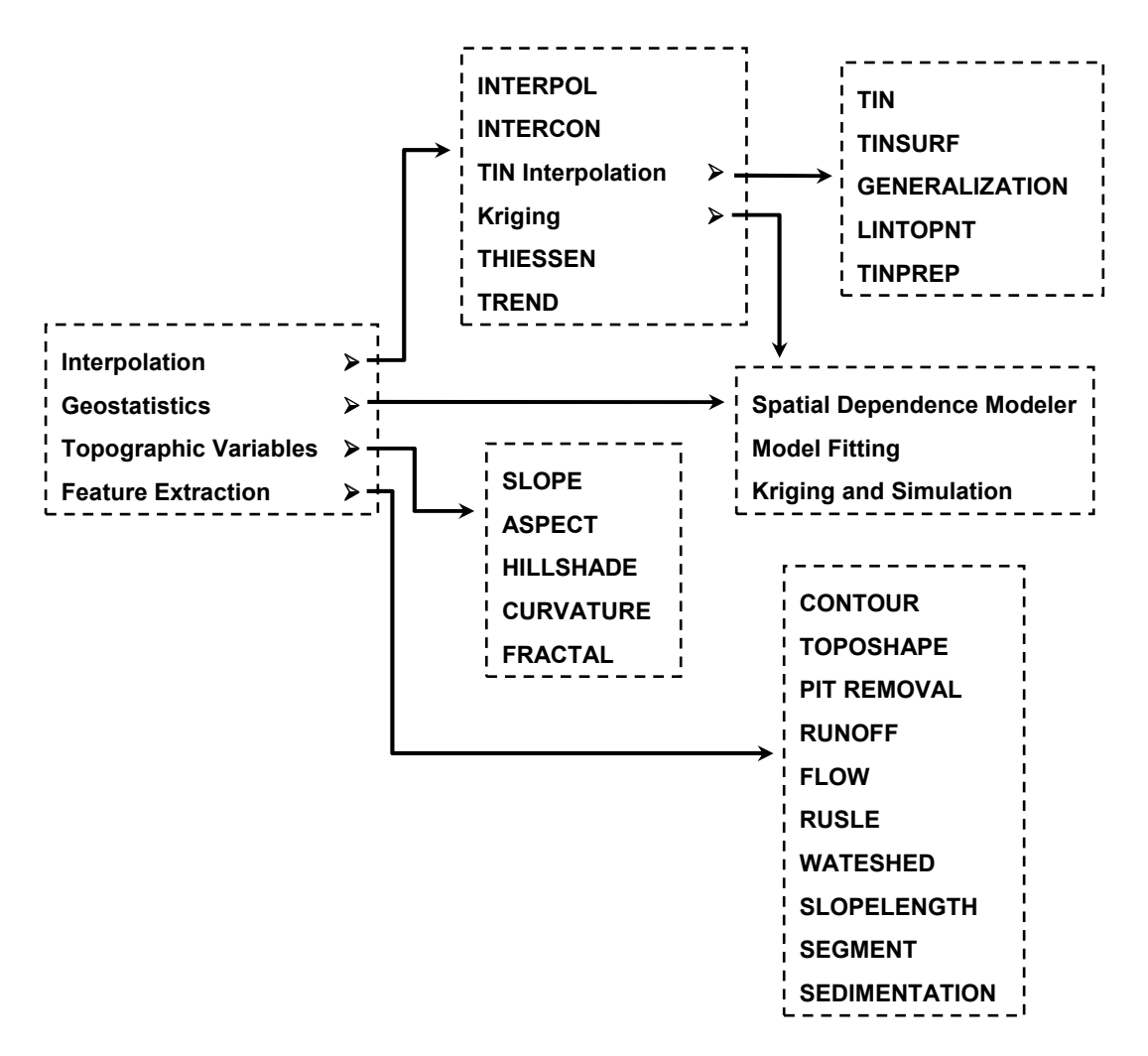

Obr.1: Přehled modulů menu "Surface Analysis" v Idrisi Andes

#### Modul INTERPOL

Algoritmus pracuje na principu metody inverzních vzdáleností (IDW) a vytváří "DEM" nebo "Potential Surface" z vektorových bodových dat. V algoritmu se dají modifikovat 2 parametry – exponent (váha bodů) a prohledávací rádius (pouze použitím 6-ti okolních bodů nebo celého souboru). Systém sám určí minimální a maximální hodnoty rovinných souřadnic a uživatel musí zadat počet pixelů ve sloupcích a řadách (pokud požadujeme exaktní velikost pixelu, je nutný přepočet na základě hodnot rovinných souřadnic a počtu sloupců a řad).

Z volby interpolace připadá v úvahu pouze vytvoření "DEM", protože volba

"Potential Surface" modifikuje výpočet algoritmu tím, že neprovádí podíl sumy váhových argumentů (mocnin vzdálenosti) a interpolovaný povrch tedy není reálnou hodnotou výšky terénu (v rastru se vyskytují lokální maxima kolem nahloučených bodů a se vzrůstající vzdáleností hodnota rychle klesá k nule). Dále je implicitně zvolen prohledávací rádius 6-ti okolních bodů, protože pokud se tato volba vypne, algoritmus používá všechny body a doba výpočtu naroste do astronomických rozměrů. Posledním parametrem, kterým je možno reálně ovlivnit tento výpočet, je váhový argument mocniny vzdálenosti.

Algoritmus je velmi citlivý na rozložení vstupního bodového pole. V případě nedostatečné hustoty vstupních dat vznikají v interpolovaném povrchu "skoky" a "oka" (tzv. bull eye) v interpolovaných hodnotách. Typicky se tento problém objevuje při použití vrstevnic pro interpolaci DMT (široká údolí, hřbety apod.). Dalším problémem je také nemožnost ovlivnit počet bodů nebo rozměry oblasti pro vyhledávání v interpolační proceduře, čímž by bylo možné část chyb potlačit a případně do interpolace vnést anizotropii pole.

#### Modul INTERCON

Algoritmus pracuje na principu lineární interpolace a vytváří DMT z rastrových liniových dat. Uživatel pouze zadává hodnoty výškové souřadnice pro rohy rastru, aby tak mohla proběhnout interpolace na horizontálních, vertikálních a diagonálních profilech každého sloupce a řady pixelů. Při těchto interpolacích se určuje i sklon všech profilů a výsledná výška pro každý pixel je zaznamenána právě pro maximální sklon. V závislosti na použitých datech se doporučuje po skončení algoritmu aplikovat na výsledný DMT filtraci (lowpass filtering), přičemž parametry musí být vhodně voleny tak, aby nebyla poškozena výšková informace (KUNA 2005).

Modul INTERCON je primárně připraven pro práci s rasterizovanými vrstevnicemi, které lze ze zdrojových dat připravit v Idrisi pomocí modulu RASTERVECTOR. Samotný algoritmus poskytuje pouze možnost zadání výšek pro rohy rastru, kde mohou vzniknout nepřesnosti v interpolaci pro nedostatek dat, ale v řadě případů je to nepodstatné, protože se interpoluje větší území a konečný DMT vznikne aplikací masky. Výsledný DMT vykazuje obdobné chyby jako v případě použití modulu INTERPOL. Zcela chybně jsou také z vrstevnic bez výškových kót interpolována lokální maxima a minima, kdy algoritmus v těchto místech vytváří roviny (typ algoritmu neumožňuje vypočítat jinou hodnotu mezi výškově totožnými liniemi).

Pro rozsáhlé povrchy s malým převýšením nebo vstupní data s velkým

vrstevnicovým intervalem je možností automatické doplnění vrstevnic v polovině jejich intervalu. Celá procedura se skládá z použití modulu DISTANCE (tvorba distančního povrchu) pro rasterizované vrstevnice. Tomuto povrchu jsou potom modulem ALLOCATE přiřazeny prostorovou alokací polygony nesoucí hodnotu nadmořské výšky vrstevnic. Hranice těchto polygonů probíhají v polovině intervalu původních dat a pomocí modulu CONTOUR je možné provést jejich vektorizaci. Poslední možností je využití filtrů k doplnění pixelů rasterizovaných vrstevnic v diagonálních směrech a tím připravit vhodnější podmínky pro interpolaci modulem INTERCON. Filtrováním lze také minimalizovat (vyhlazovat) nevhodně interpolovaná místa ve výsledném DMT. Je nutné si však uvědomit, že použití filtru vždy více či méně modifikuje data a poškozuje výškovou informaci v modelu, a je tedy nutné zvážit druh filtru a způsob uplatnění výsledku pro požadovanou aplikaci.

#### Modul TIN

Algoritmus využívá pro tvorbu DMT nepravidelné trojúhelníkovité sítě z bodových nebo liniových vektorových dat. V případě linií je možné zvolit typ triangulace (constrained, non-constrained), což znamená definovat povinné hrany, tj. že hrana trojúhelníka smí nebo nesmí protínat vrstevnici. Dále lze zvolit algoritmus pro opravu hran, které vzniknout spojením bodů o stejných atributech a z pohledu DMT se nachází nad nebo pod reliéfem terénu (bridge and tunnel edges), včetně varianty tohoto algoritmu (parabolic, optimized linear, linear). Nakonec je možné rovnou zadat výstupní soubor DMT, což je zajišťováno modulem TINSURF a případně i výšky rohových bodů rastru. Vzhledem k tomu, že ne vždy jsou zdrojová data v ideálním stavu pro tvorbu DMT modulem TIN, je v Idrisi integrován i modul pro kvantitativní optimalizaci lomových bodů vrstevnic – TINPREP (vkládání nebo mazání lomových bodů na základě jejich vzdáleností), modul GENERALIZATION pro generalizaci bodových nebo liniových vektorových dat, a také modul LINTOPNT pro konverzi linií na bodové pole (vyjmutí lomových bodů linií).

Modul TIN poskytuje nejvhodnější prostředí pro interpolaci DMT z vrstevnicových liniových dat. V případě bodových dat nelze dále nastavit žádné parametry, systém vytvoří Delaunayho triangulaci a interpoluje rastr DMT. Výsledný povrch však často obsahuje dva druhy chyb. Jednak opět algoritmus nedokáže interpolovat lokální minima a maxima, takže vznikají rovinné plochy na hřbetech a v údolích (v datech chybí výškové kóty). Druhý problém nevyhnutelně nastává při optimalizaci triangulace podle Delaunayho kritéria. Vrcholy trojúhelníků často leží na různých vrstevnicích, respektive hrany trojúhelníka protínají původní vrstevnice, a při interpolaci je tedy (vzhledem k tvaru trojúhelníka) získána jiná hodnota než by

odpovídala stejnému místu na protnuté vrstevnici. Vhodnější je tedy použít pro triangulaci vektorová liniová data. Algoritmus však umožňuje řešit předchozí dva druhy chyb. Volbou povinných hran (constrained triangulation), které jsou tvořeny původními vrstevnicemi tak DMT zaručuje odpovídající hodnoty pixelů v místech původních vrstevnicových dat. Interpolace lokálních maxim a minim je řešena doplněním tzv. kritických bodů a retriangulací (bridge and tunnel edge removal). Princip spočívá v tom, že pokud jsou nalezeny vrcholy trojúhelníka, které mají stejný výškový atribut a neleží vedle sebe na stejné vrstevnici, potom systém doplní kritický bod, jehož atribut získá proložením paraboly. Parametry této paraboly se počítají z okolních vrstevnic protnutých ve čtyřech směrech z kritického bodu a vrcholem je právě tento kritický bod, který se tak stává výškovou kótou.

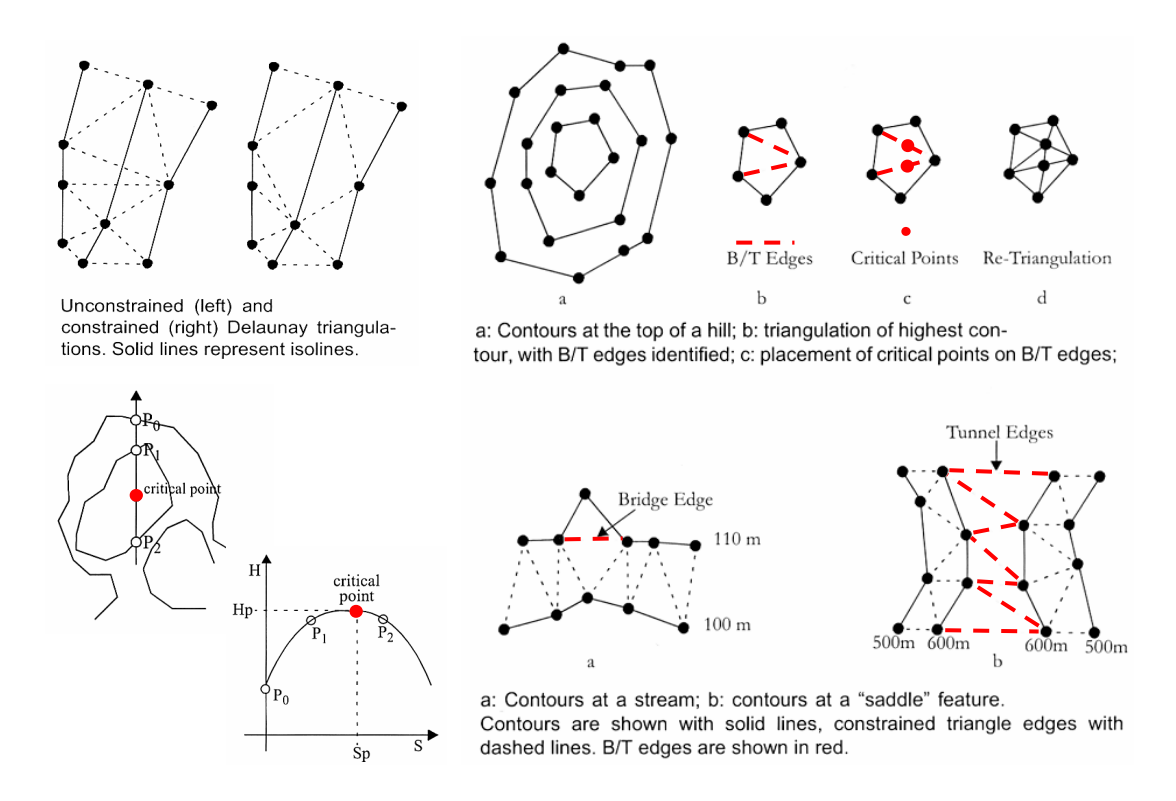

Obr.2: Principy retriangulace a doplnění tzv. kritických bodů (EASTMAN 2006)

#### Geostatistické nástroje

Idrisi obsahuje i geostatistické nástroje v rámci tří grafických uživatelských rozhraní (GUI) produktu Gstat [2], který je volně šiřitelný pod licencí GNU General Public License [3].

Prvním je "Spatial Dependence Modeler" pro analýzu prostorové variability vstupních dat. Uživatel experimentálně stanovuje šířku a počet tříd (lag) pro výpočet

variability jednotlivých párů. Vzhledem k povaze geoprostorových dat je často nutné zohlednit anisotropii (všesměrové pole se rozděluje na směry minimální a maximální variability při dané úhlové toleranci). Vytvořené experimentální semivariogramy (soubory s příponou var), jsou poté základem pro tvorbu teoretického semivariogramu, tj. pro stanovení parametrů matematické funkce v modulu "Model Fitting". Model pracuje tak, že uživatel nejprve vybere matematickou funkci (11 variant), která nejlépe vystihuje zobrazený semivariogram, a potom se vizuálně snaží co nejlépe stanovit její parametry (dosah, práh a zbytkový rozptyl). Pro zpřesnění je možné modifikovat i měřítko anisotropie a přidat do grafu až dva další semivariogramy. Systém poté automaticky zpřesní tyto parametry pomocí jedné ze tří metod (dvě váhové metody nejmenších čtverců – WLS a metoda maximální pravděpodobnosti – REML). Výsledné teoretické semivariogramy jsou uloženy do specifického souboru (soubory s příponou prd – prediction equation file) a využity jako vstup do posledního výpočtového modulu "Kriging and Simulation". Zde je k dispozici několik variant krigování a kokrigování a dále varianty simulací a predikcí, včetně dalších nastavení a specifikací (křížová validace, minimální a maximální počty bodů nebo rádius, parametry kvadrantů, maska, apod.). Pro každý teoretický semivariogram vzniknou vždy čtyři rastry. Dva obsahují hodnoty predikovaného povrchu (jeden pro souvislý povrch a jeden pro bodové hodnoty křížové validace) a zbývající dva obsahují hodnoty variancí (opět pro povrch a pro křížovou validaci). Kromě těchto rastrových výstupů je vytvořen i textový soubor se statistikou vstupních dat a predikovaného povrchu.

# ANALYTICKÉ NÁSTROJE

Analytické možnosti DMT jsou v Idrisi lokalizovány v menu GIS Analysis – Surface Analysis – Topographic Variables a Feature Extraction. Jsou zde k dispozici moduly pro výpočet sklonu (SLOPE) a expozice svahů (ASPECT), horizontálního a vertikálního zakřivení (CURVATURE), vytvoření stínovaného reliéfu (HILLSHADE), výpočet fraktálních dimenzí (FRACTAL), extrakci vrstevnic (CONTOUR), homogenizaci (segmentaci) rastru DMT (SEGMENT), identifikaci tvarů terénu (TOPOSHAPE), řezy terénem (PROFILE) a analýzu viditelnosti (VIEWSHED). Hydrologické analýzy jsou zastoupeny moduly pro výpočet povodí (WATERSHED), směrů povrchového odtoku (FLOW) a akumulovaného odtoku (RUNOFF), včetně možnosti odstranění bezodtokých depresí (PIT REMOVAL). Z komplexnějších modulů je zde výpočet revidované universální rovnice ztráty půdy (RUSLE), včetně možnosti samostatného výpočtu souvislé délky svahu (SLOPELENGTH) v lokálním povodí a kvantifikaci ztráty a depozice půdy

55

(SEDIMENTATION). Pro podmínky ŠLP Křtiny modul RUSLE podrobně rozpracoval SUK (2005).

Vizualizace DMT je možná vytvořením 3D ortografické perspektivy (ORTHO), s definováním stejných parametrů jako při analytickém stínování a také parametru převýšení terénu. Od verze Kilimanjaro (verze 14) je do Idrisi začleněn modul pro 3D interaktivní ovládání modelu (FLY THROUGH) na bázi simulovaného průletu nad DMT. Další možností je zvýraznění obrazové interpretace rastrových dat (ILLUMINATE) – princip spočívá v přímém zakomponování analytického stínování do obrazů, ke kterým je k dispozici odpovídající DMT.

#### **LITERATURA**

- EASTMAN, J. R. Idrisi Andes. Guide to GIS and Image Processing [verze 15.00]. Worcester, MA, USA: Clark Labs, Clark University, 2006. p. 273-280.
- KLIMÁNEK, M. Optimization of digital terrain model for its application in forestry. Journal of Forest Science. 2006. sv. 52, č. 5, s. 233-241. ISSN 1212-4834.
- KLIMÁNEK, M., DOUDA, P. Hydrologické modelování v GIS Idrisi na základě DMT. In Informační systémy v zemědělství a lesnictví. Praha: Informační a poradenské centrum PEF ČZU v Praze, 2006. ISBN 80-213-1494-X.
- KUNA, M. Modelování záplavového území a otázky DEM v Idrisi. Referát ze 6. setkání uživatelů Idrisi, 11.3.2005, Ústav geoinformačních technologií LDF MZLU v Brně. Dostupný z WWW: < http://mapserver.mendelu.cz/wiki/index. php/Idrisi >.
- SUK, P. Možnosti kvantifikace erozního ohrožení půdy v GIS Idrisi. [s.l.], 2005. 55 s. Vedoucí diplomové práce Ing. Martin Klimánek. Fakulta lesnická a dřevařská. Mendelova zemědělská a lesnická univerzita v Brně.

## INTERNETOVÉ ZDROJE

- [1] www.clarklabs.org (Clark Labs)
- [2] www.geog.uu.nl/gstat/ (Gstat)
- [3] www.gnu.org (GNU General Public License)

#### **SUMMARY**

# POSSIBILITIES OF THE DIGITAL TERRAIN MODELING IN IDRISI ANDES

The Digital Elevation Model (DEM) represents a very important geographical data type. A proper concept of "surface modeling" generally describes the process of representing a physical or artificial surface by a geometric model, using a mathematical expression. In most cases, raw DEM data consists of sparse and irregularly spaced points. Input data for DEM constructing is usually extracted from contours with given interval to resulting irregular point array. In constructing regular raster DEM, the initial process requires interpolation between the points in order to estimate values in a regular grid pattern. Interpolation assumes that two neighboring locations in space probably have similar values of attributes, such as elevation. This correlation effect decreases with the distance, in the direction away from a location where the interpolation is made. One important point should be stressed – when the interpolation is finished, the chosen method becomes a very important element of the DEM.

Algorithms parameters can be optimized in several ways. In this sense the most useful operations proved (1) comparing first and second derivative of DEM and its real appearance in terrain and (2) using cross-validation procedure or terrain data measurements to compute and minimize the root mean square error values. The triangulation of DEM (Delaunay triangulation optimizing the Triangulated Irregular Network) from contour data is applied only after measurements of maximum and minimum elevation (and also recording of constrained lines). There is the most suitable algorithm – module TIN – for construction of DEM in the Idrisi. In case of contour data, very good results were acquired with geostatistical tools and spline algorithms, rather poor results were obtained by inverse distance weighted algorithms and unusable results by Thiessen polygons.

Adresa autora: Ing. Martin Klimánek, Ph.D., Mendelova zemědělská a lesnická univerzita v Brně, Zemědělská 3, 613 00 Brno, klimanek@mendelu.cz, (+420 5 4513 4017)

# GIS IDRISI NA FAKULTĚ STAVEBNÍ ČVUT V PRAZE

#### Josef Krása

J. Krasa: Idrisi GIS at the Faculty of Civil Engineering in CTU Prague

Abstract: The article focuses on GIS Idrisi use at the Department of Irrigation, Drainage and Landscape Engineering at the Faculty of Civil Engineering in CTU Prague. Idrisi Kilimanjaro (Idrisi 32.2) is used for both teaching purposes and research. Scientifically the department is focused on landscape management, rainfallrunoff processes, soil erosion and sediment transport assessment. Similar topics and analyses are then presented to the students within the GIS. In this article an overview of a GIS semester course based on soil erosion and sediment transport assessment methods is presented.

Keywords: GIS Idrisi, CTU Prague, soil erosion, USLE

## ZÁKLADNÍ INFORMACE

Cílem tohoto článku je představit využití GIS (a zejména GIS Idrisi) na Katedře hydromeliorací a krajinného inženýrství (KHMKI) fakulty stavební ČVUT v Praze. KHMKI představuje kolektiv cca 40 zaměstnanců a doktorandů, přičemž GIS je využíván v řadě výzkumných projektů a rovněž je katedrou vyučován na dvou studijních oborech fakulty. Ve výzkumu se jedná především o využití při výpočtech erozní problematiky, transportu splavenin, srážkoodtokových vztahů a analýz krajinného vývoje. Tato témata jsou zpracovávána při výzkumných projektech a grantech, stejně jako formou bakalářských, diplomových a doktorských prací.

Pro výuku i výzkum jsou využívány různé softwarové prostředky GIS, s ohledem na jejich zaměření a efektivní využitelnost.

Na fakultě stavební ČVUT v Praze je GIS vyučován na několika oborech a za použití různých software. Hlavní oporu samozřejmě nachází ve studijním programu Geodézie a kartografie, kde je přednášen v různých obměnách – především s důrazem na mapování a mapové analýzy. Proto je zde důraz kladen na vektorový GIS a zejména produkty firem ESRI a INTERGRAPH.

KHMKI zajišťuje výuku GIS na oborech Vodní hospodářství a vodní stavby (V) a Životní prostředí (Z), přičemž oba tyto obory jsou součástí studijního programu Stavební inženýrství. Připravovaný nový studijní program Geoinformatika zatím není v článku dále zmiňován. Náplň výuky GIS na dvou zmiňovaných oborech vychází ze zaměření KHMKI i budoucího předpokládaného uplatnění studentů. KHMKI chápe

GIS nikoli jako nástroj pro přípravu mapových podkladů, ale jako pomoc při řešení projektů a inženýrských úloh v oblasti vodohospodářského a krajinného inženýrství. Jedná se zejména o analýzy v extravilánu se zaměřením na morfologické územní celky – povodí. Pro analytické úlohy prostorové statistiky, mapové algebry a práci s digitálními modely reliéfu je s výhodou používán GIS rastrový – ve výuce zejména GIS Idrisi pro jeho přehledný systém zpracování jednotlivých úloh.

## Rámcový obsah přednášek GIS v krajinném inženýrství

Celkově lze shrnout, že přednášky se z větší části netýkají specifických software, ale obecně problematiky GIS a hlavně přípravy vstupních dat, hlavních metod a GIS analýz. Informace o konkrétních software, historii, a GIS nástrojích přímo v jednotlivých software zde slouží spíše pro ilustraci problematiky. Rámcově je náplň přednášek je velmi stručně shrnuta v následujícím strukturovaném obsahu (KRÁSA ET AL. 2006):

Úvod do GIS systémů – základní formáty geodat.

Rozdělení geodat podle reprezentace prostoru, typy atributů.

Rastry, vektory, papírové mapy a jejich reprezentace v GIS.

Geodetické základy GIS – projekce a souřadné systémy využívané v ČR.

S-JTSK (Křovákovo zobrazení), S-42 (Gauss-Krüger), UTM.

Přehled vývoje GIS, přehled hlavních světových GIS poskytovatelů.

Základní přehled GIS software používaného na KHMKI.

ArcGIS, Idrisi, Geomatica.

Geodata pro modelování v krajinném inženýrství.

Digitální model terénu.

Komerční databáze jako zdroje DMT v ČR.

Příprava DMT z vektorové vrstevnicové mapy.

Land Cover - kategorie povrchu, využití půdy, vegetace.

Snímky DPZ jako zdroj pro vytvoření mapy Land Cover.

Klasifikace a klasifikační metody.

Půdní data.

Mapové databáze o půdě v ČR.

Příprava rastrových vrstev z půdních databází.

Srážky, klimatické vlivy.

Dostupné zdroje.

Příprava rastrových vrstev srážkových úhrnů.

Základy práce v ArcGIS.

Úvod do ArcGIS – uživatelské rozhraní, formáty dat.

ArcCatalog, ArcMap, Toolbox.

Sestavení mapy v ArcMapu.

Vizualizace, popisky a anotace, mapové prvky a tisk.

Základy práce v GIS Idrisi32.

 Uživatelské rozhraní a základní operace s daty, Pracovní adresář – Environments, Organizování souborů – File Explorer, Metadata, Zobrazování souborů – Display Launcher.

 Spouštění příkazových modulů, Hlavní skupiny modulů – způsoby rastrové analýzy.

 Menu file – ovládání prostředí, načítání dat. Menu Display – zobrazovací metody Idrisi. Menu GIS Analysis. Menu modeling – programování. Menu Image processing, Reformat a Data entry.

#### IDRISI VE VÝUCE GIS

GIS Idrisi (momentálně ve verzi Idrisi Kilimanjaro) je následně využíván ve cvičeních všech katedrou zajišťovaných předmětů souvisejících s GIS. Ostatně cvičení jsou základní náplní zmiňovaných předmětů, pro studenty přínosnější a důležitější než samotné přednášky. Cvičení jsou navíc rovněž výrazně doplňována nezbytnými teoretickými informacemi.

Protože cílovou skupinou jsou především studenti oborů Vodní hospodářství a vodní stavby (V) a Životní prostředí (Z) – jsou cvičení zaměřena na konkrétní projektové a výpočetní úlohy, na kterých jsou ukazovány obsáhlé analytické, statistické i mapovací možnosti GIS. V některých předmětech se jedná o přípravu dat pro srážkoodtokové modelování (DMT, land-use, půdní data, srážky, hydrologická síť, aj.) a následnou aplikaci modelů v různých scénářích – GIS je dále využit při posouzení výsledných variant a dopadů modelovaných událostí. Další širokou oblastí využití je modelování erozních a transportních procesů. Zde jsou buď aplikovány různé empirické a fyzikální simulační modely (Watem/SEDEM, Erosion 3D, SMODERP, RUSLE), a nebo – jako v případě základního kurzu GIS pro magistry oboru Z – je sestaven model území a proveden výpočet základní erozní ohroženosti pomocí Univerzální rovnice ztráty půdy (WISCHMEIER ET AL. 1978), výpočet transportu sedimentu z povodí a vyhodnocení skutečného měřeného objemu sedimentu v uzávěrovém profilu povodí. Poté ukázány možnosti GIS pro posouzení různých variant protierozních opatření. Zde je konkrétní ukázka jednotlivých připravených cvičení:

1. Prohlídka zdrojových vrstev pro testované povodí (např. cca 35 km<sup>2</sup>)

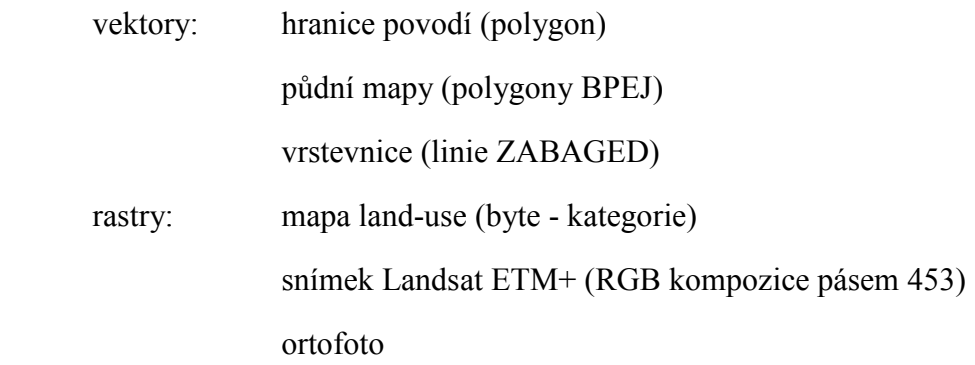

2. Příprava DMT z vektorových vrstevnic (INTERCON vs. TIN, TINSURF)

 základní definice rastru – rozlišení a cílového území princip low-pass filtrů (gaussian, mean) – ošetření DMT analýzy nad DMT – sklony, oslunění, aspekt,

pit removal, runoff, ukázka modulu fly through (viz obr. 1)

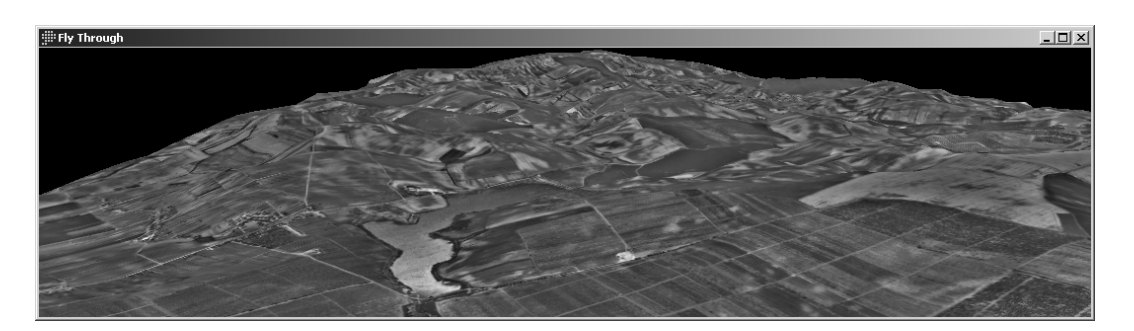

Obr. 1.: Ukázka modulu Fly through, nádrž a testovací povodí Prušánky (cca 32 km<sup>2</sup>, jižní Morava).

3. Princip Univerzální rovnice ztráty půdy (USLE) – rozdíly mezi výpočtem pro charakteristické profily pozemků a rastrovým přístupem v GIS.

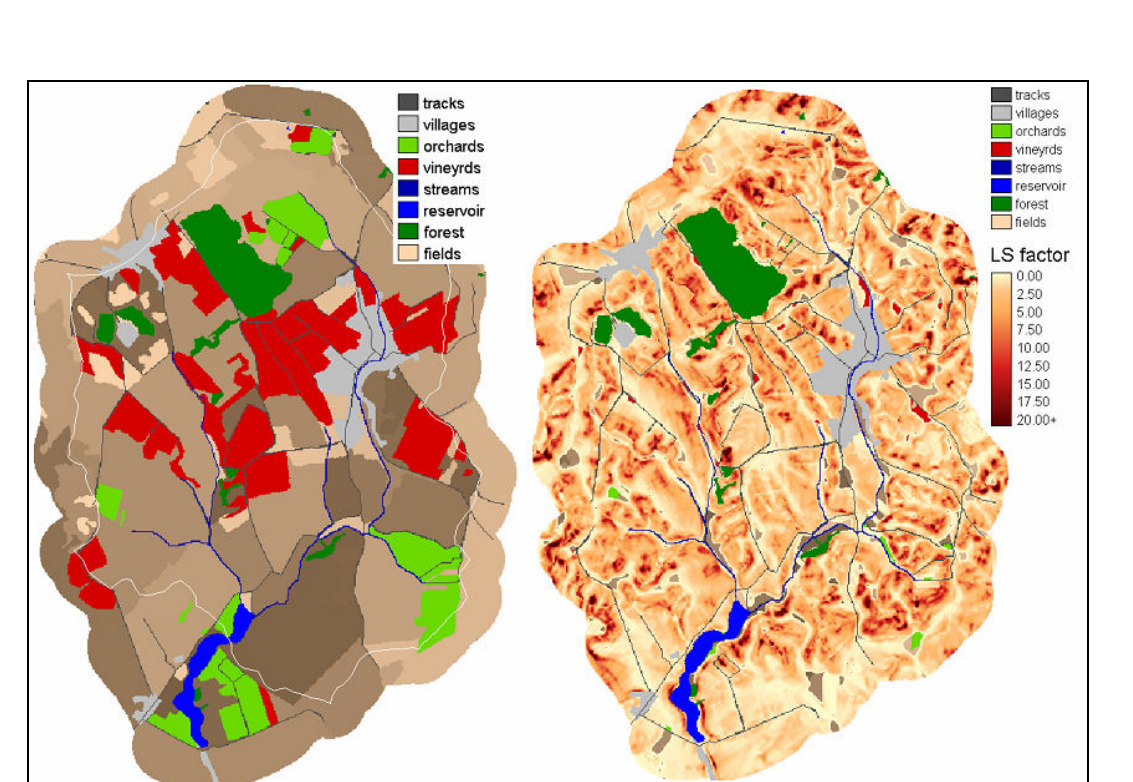

 Průměrná roční ztráta půdy je dána součinem pěti spolupůsobících faktorů. Ztráta půdy je vrstva, kde  $G = R \times K \times LS \times C$  (t/ha/rok).

Obr. 2: Mapa využití území a mapa faktorů LS v povodí Prušánky.

 Transport sedimentu je poté řešen zjednodušeně poměrem odnosu. Poměr odnosu (WILLIAMS 1977) je vyjadřuje poměr částic jež jsou transportovány až do vodotečí k celkovému erodovanému množství podle USLE a je vyjádřen empirickou závislostí:

SDR = f (CN, plocha povodí, průměrný sklon povodí).

4. Výpočet faktoru délky a sklonu svahu – pomocí USLE2D (viz obr. 2). (DESMET ET AL. 2001). Vstupy jsou DMT a pozemky jako rastrové vrstvy formátu Idrisi.

 Příprava pozemků: reklasifikace mapy využití území (ponechání orné, vinic, sadů).

Princip tvorby odtoku a zdrojových ploch (algoritmy "největší sklon", "váhové dělení odtoku", vliv prostupnosti hranic pozemků).

5. Příprava faktoru C (ochranný vliv vegetace) a K (erodovatelnost půdy).

 Import ze dat z formátu ArcView Shapefile, konverze rastr vektor, assign, reclass (načtení txt souboru, …), atp. (viz obr. 3).

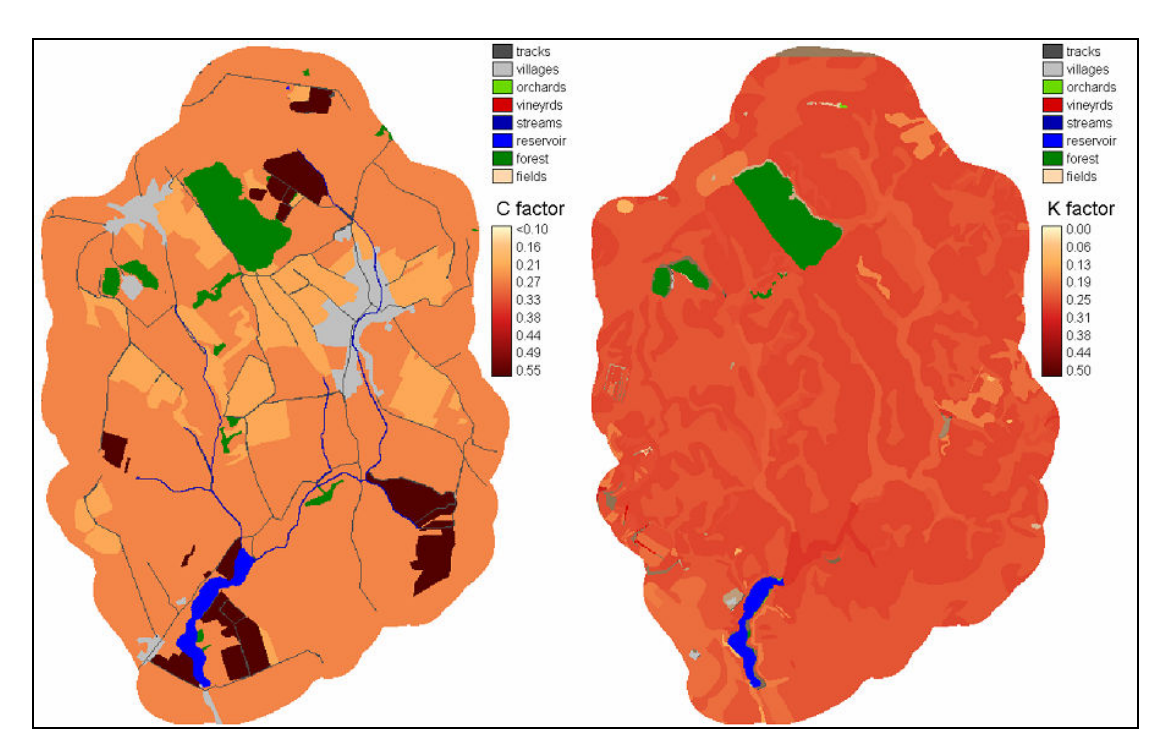

Obr. 3: Mapa C faktoru a K faktoru v povodí Prušánky.

6. Násobení vrstev – výpočet ztráty půdy G (overlay, image calculator, map algebra). Tvorba výsledné mapy – editace palet pro vektory i rastry, mapové prvky, …(viz obr. 4)

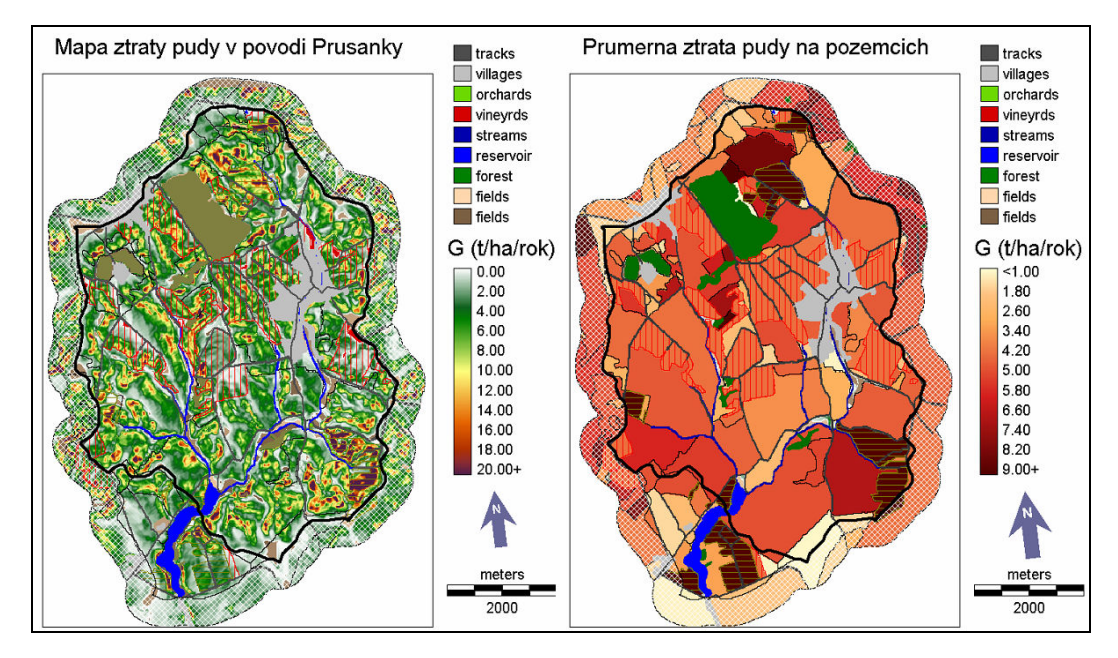

Obr. 4: Mapy ztráty půdy v povodí Prušánky.

7. Výpočet transportu sedimentu z povodí. SDR = f (plocha, sklon, CN).

Area – plocha povodí, extract - celková ztráta půdy v povodí.

Extract – prostorová statistika (průměrná výška rozvodnice, …).

 Profile – max. odtoková dráha v povodí (digitalizace dráhy, porovnání s runoff).

 Crosstab – definice hydrologických skupin půd a land-use pro určení CN, reclass a opět extract (průměr).

Image calculator – výpočet poměru odnosu SDR.

 Výpočet poměru zachycení v nádrži a celkového zachyceného objemu sedimentu.

8. Výpočet skutečného objemu sedimentu v nádrži (viz obr. 5).

 Vyhodnocení zaměření, Digitalizace břehové linie a polygonu nádrže, interpolace TIN a DMT, extrakce objemu. Závěrečná revize jednotlivých kroků všech výpočtů.

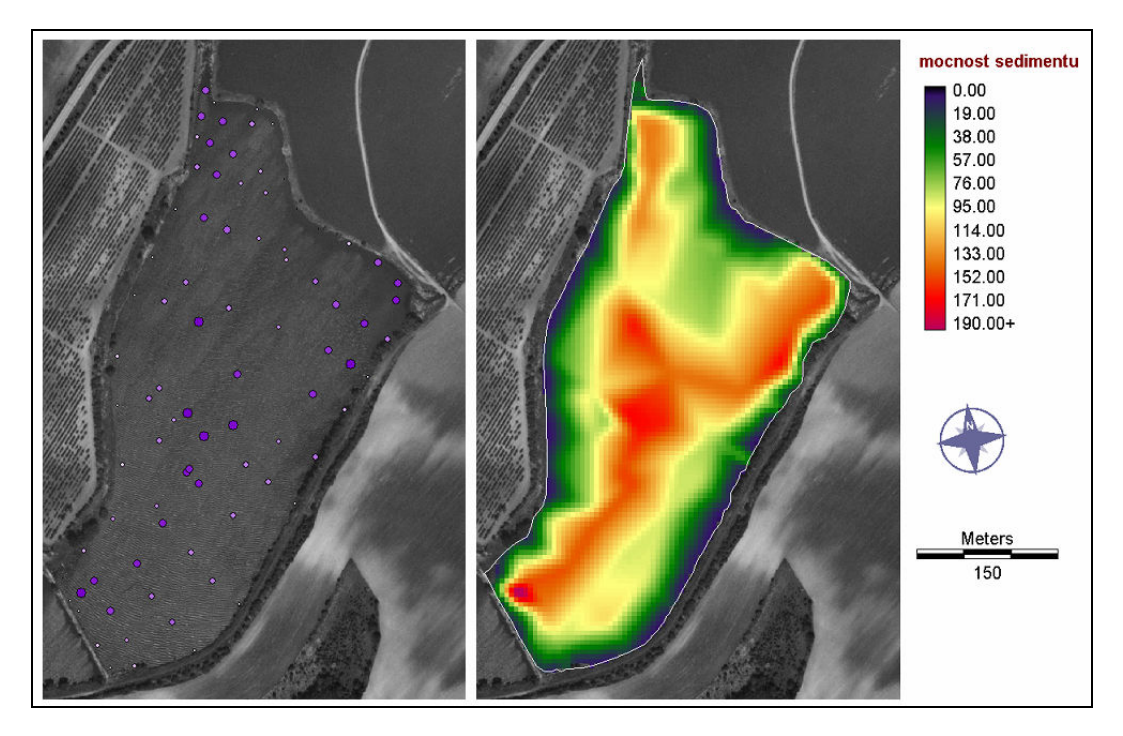

Obr. 5: Vyhodnocení měření objemu sedimentu v nádrži Prušánka.

9. a 10. Scénáře změny využití území – zatravnění vybraných pozemků.

 Cílem je využít analytických možností GIS k vyhodnocení získaných map a posouzení variantních návrhů změn hospodaření.

Výběr vhodných ploch v povodí pro návrh opatření:

dle sklonu, dle ztráty půdy, dle pozice, kombinace

Idrisi modeler – dopady změn – vývojové grafy.

Během uvedených cvičení jsou vysvětlovány všechny potřebné nástroje GIS Idrisi pro zde řešené i další obdobné typy analýz. V dalších předmětech jsou procvičovány i jiné nástroje GIS – hledání cest, výpočty efektivity, aj.

## IDRISI VE VÝZKUMU NA KHMKI

Idrisi jsou na katedře využívány rovněž pro řešení výzkumných úkolů v rámci bakalářských, diplomových a disertačních prací i jiných výzkumných aplikací. Jedná se opět o již zmiňované oblasti erozní problematiky, transportu splavenin, srážkoodtokových vztahů a analýz krajinného vývoje.

Zde jsou Idrisi využívány zejména pro snadnou aplikaci prostorově statistických analýz a mapové algebry, jsou ovšem obvykle kombinovány s dalšími GIS. Pro přípravu vektorových vstupů s nástroji ArcGIS 9, a pro přípravu vstupů z oblasti DPZ s nástroji GIS Geomatica 10.

Důležité je rovněž propojení GIS Idrisi a využívaných modelů erozních procesů – USLE2D, Watem/SEDEM, RUSLE, Erosion3D, AGNPS aj.

Z tohoto pohledu lze říci, že pozice GIS Idrisi bude zřejmě i v následujících letech v práci katedry hydromeliorací a krajinného inženýrství Fakulty stavební ČVUT v Praze nezastupitelná.

#### LITERATURA

- DESMET, P.J.J., GOVERS, G.: A GIS-procedure for automatically calculating the USLE LS-factor on topographically complex landscape units. Journal of Soil and Water Conservation, 51 (5): 427-433.1996
- JANEČEK, M, A KOL.: Ochrana zemědělské půdy před erozí, Metodiky pro zavádění výsledků výzkumu do zemědělské praxe 5/1992, ÚVTIZ Praha, 1992
- KRÁSA J., DAVID V. A KOL. Geografické informační systémy jako podklad rozhodovacího procesu, zejména pro úkoly krajinného inženýrství 1. vyd. Praha: ČVUT v Praze, Fakulta stavební, Katedra hydromeliorací a krajinného inženýrství, 2006. Výukové skriptum, 85 s.
- WISCHMEIER, W.H., SMITH, D. D. Predicting Rainfall Erosion Losses  $-A$  Guide to Conservation Planning. Agr.Handbook No.537, US Dept.of Agriculture, Washington, 1978

WILLIAMS J.R. - Sediment delivery ratio determined with sediment and runoff models, 1977, In. Janeček a kol., 1992

#### **SUMMARY**

# IDRISI GIS AT THE FACULTY OF CIVIL ENGINEERING IN CTU PRAGUE

The article focused on GIS Idrisi use at the Department of Irrigation, Drainage and Landscape Engineering at the Faculty of Civil Engineering in CTU Prague. Idrisi Kilimanjaro (Idrisi 32.2) is used for both teaching purposes and research. Scientifically the department is focused on landscape management, rainfall-runoff processes, soil erosion and sediment transport assessment. Similar topics and analyses are then presented to the students within the GIS. In this article an overview of a GIS semester course based on soil erosion and sediment transport assessment methods was presented.

Adresa autora: Ing. Josef Krása, Ph.D., K143 Fakulta stavební ČVUT v Praze, Thákurova 7, 16629, Praha 6, josef.krasa@fsv.vut.cz

# GEOINFORMATIKA NA VYSOKÝCH ŠKOLÁCH V SR – VÝVOJOVÉ TRENDY

#### Dagmar Kusendová

D. Kusendova: Geoinformatics at Universities of the Slovak Republic – development trends

Abstract: The article provides a brief overview on the development of geoinformatics teaching at universities in the Slovak Republic.

Keywords: geographic information systems, GIS teaching, the Slovak Republic

## ÚVOD

Vývoj nových vedných disciplín priniesol so sebou aj geoinformatiku – medziodborovú disciplínu, ktorá sa postupne zavádza do výučbového procesu na vysokých školách v Slovenskej republike (SR). Jej "nezrelosť" voči starším etablovaným disciplínam, akými sú napr. geodézia, kartografia a iné, sa prejavuje nedostatkom klasifikovaných učiteľov a nie vždy jasnými učebnými koncepciami výučby a celkovým profilom absolventa. Cieľom príspevku je poskytnúť prehľad o súčasných formách a miestach výučby geoinformačne zameraných odboroch v SR.

## VÝUČBA GEOINFORMATIKY NA SLOVENSKU – VÝVOJ A FORMY

V druhej polovici 90.-tych rokov minulého storočia sa v Slovenskej republike začala výchova odborníkov s geoinformatickým zameraním. Rast celospoločenskej potreby výchovy odborníkov v tejto oblasti silne ovplyvnil najmä rozvoj (geo)informačných technológií. V ďalšom desaťročí sa postupne rozšíril okruh vysokých škôl, ktoré majú vo svojich učebných plánoch výučbu geografických informačných systémov (GIS), geoinformatiky, resp. geomatiky a príbuzných disciplín (diaľkový prieskum Zeme - DPZ, počítačovú kartografiu, atď.) až do dnešného stavu, ktorý opisuje tento príspevok. Geoinformatika sa stala v SR, podobne ako v ČR, dôležitou súčasťou výučby najmä geodeticky a kartograficky zameraných odborov a špecializácií, kde napr. kartografia, na rozdiel od geoinformatiky, má svoju dlhoročnú tradíciu. Ucelený prehľad o formách a miestach výučby kartografie a geoinformatiky na vysokých školách v SR a úzkom vzťahu týchto dvoch disciplín poskytuje práca [9]. Vývojom geoinformačných smerov štúdia na vysokoškolských pracoviskách a vybranými aspektmi geoinformatickej výučby na Slovensku sa zaoberajú aj práce [1, 2, 5, 6, 7, 8, 10, 11, 12, 13, 14, 18, 19, 21]. Prehľad o stave a formách výučby geoinformatiky v Česku poskytujú [3, 15, 22].

Z hľadiska formy výučby sa vysokoškolské – graduálne štúdium s geoinformatickým zameraním realizuje na vysokých školách Slovenska v týchto študijných formách:

- bakalárske štúdium spravidla v trvaní 3 rokov, ako ucelený 1. stupeň vysokoškolského štúdia ukončené získaním titulu bakalár (Bc),
- magisterské štúdium v trvaní 4-6 rokov ako úplné vysokoškolské štúdium na prírodovedných vysokých školách so získaním titulu "magister" (Mgr),
- inžinierske štúdium, v trvaní 4-6 rokov ako úplné vysokoškolské štúdium na technických, ekonomických a poľnohospodárskych vysokých školách so získaním titulu "inžinier" (Ing),
- medziodborové štúdium ktoré umožňuje študentom riadneho (denného) vysokoškolské štúdia študovať v rámci svojej, príp. inej fakulty okrem svojho odboru ešte iný odbor, resp. špecializáciu.
- *postgraduálne*, t.j. doktorandské štúdium s geoinformačným obsahom, určené absolventom vysokých škôl v trvaní 3-4 roky (interná forma), resp. 5 rokov (externá forma)

Postgraduálne doktorandské štúdium v súčasnosti neposkytuje žiadna vysoká škola na Slovensku, pričom do roku 2004 bola táto možnosť len na Prírodovedeckej fakulte Univerzity Komenského v Bratislave. Ku koncu roka 2007 sa však môže táto forma opäť objaviť v ponuke v súvislosti s prípravou nových akreditácii študijných odborov a programov.

Všetky formy výučby vyhovujú európskym štandardom kreditného systému výučby. Variabilnejšia je forma výučby, ktorá má často aj medzifakultný, resp. medziodborový [4] charakter.

Geoinformatika a špecializované disciplíny blízke geoinformačným technológiám (GIS, diaľkový prieskum Zeme, počítačová kartografia apod.) sú už tradične na Slovensku súčasťou predmetovej výučby vysokoškolských odborov, ktoré využívajú tieto technológie alebo sa podieľajú na ich vývoji, resp. tých z nich, v ktorých geoinformatika je dôležitým metodickým nástrojom študovaného odboru. Z tohto hľadiska sa dá výučba geoinformatiky rozdeliť na primárne a sekundárne výučbové modely, pričom primárne modely kladú dôraz na vývoj metodických nástrojov a geoinformačných technológií. K sekundárnej forme sa dá pričleniť okrem predmetovej výučby geoinformatiky aj výučba na pedagogických fakultách.

## Primárne modely výučby geoinformatiky na Slovensku

Špecializovaná výučba geoinformatiky na Slovensku podlieha obsahom a formou charakteru vysokej školy, pričom prevažujú dva smery výučby, a to technický a prírodovedný v závislosti od typu vysokej školy.

Postupný prechod od prvotných foriem výučby geoinformačne zameraných predmetov v rámci ich tradičných odborov k samostatnému štúdiu geoinformatiky, a to buď: v rovnocennej kombinácii s tradičnými odbormi alebo samostatne, ide na Slovensku veľmi pomaly. Ak v roku 1999 bola "čistá" študijná špecializácia GIS, resp. geoinformatika akreditovaná na piatich vysokých školách na Slovensku, tak dnes je to len na troch, čo je veľký ústup z dobrých východiskových pozícií na začiatku tohto milénia Súčasná výučba geoinformatiky na vysokých školách SR väčšinou primyká najmä ku geodeticko-kartografickým a geografickým odborom formou špecializácie alebo programu (tab. 1 a 2).

## Sekundárne modely výučby geoinformatiky na Slovensku

Geoinformačne zamerané predmety sa začali vyučovať aj na niektorých pedagogických fakultách, ktoré pripravujú najmä učiteľov informatiky v kombinácii s geografiou, environmentalistikou alebo inou prírodovednou disciplínou. Zatiaľ jedinou vysokou školou, ktorá realizovala tento typ výučby bola Fakulta prírodných vied Univerzity Mateja Bela, a to formou učiteľskej kombinácie "geografické informačné systémy a ekológia" [20]. Tab. 3 uvádza všetky fakulty v SR, ktoré majú potenciál vychovávať geoinformačne vzdelaných učiteľov pre základné a stredné školy. Tvorba učiteľských programov so zameraním na informatiku a prírodovedné vedy (geografiu) na báze inovatívnych (projektových) foriem výučby s využitím postupov a metód GIS sú veľmi perspektívne [16,17].

V čase postupného zavádzania výučby geoinformatiky na Slovensku na stredných školách a experimentálne aj na základných, a to najmä v rámci rôznych informaticky zameraných projektov (INFOVEK, DIDINFO), ide o aktuálnu požiadavku edukačnej praxe.

| Výučbový<br>model | Vysoká<br>škola                                           | Fakulta                                                                | Študijný<br>odbor                                           | Forma<br>štúdia        | Dĺžka<br>štúdia                       | Špecializácia (zameranie)                                                                                                    |
|-------------------|-----------------------------------------------------------|------------------------------------------------------------------------|-------------------------------------------------------------|------------------------|---------------------------------------|----------------------------------------------------------------------------------------------------|
| Technický         | Slovenská<br>technická<br>univerzita<br><b>Bratislava</b> | Stavebná                                                               | Geodézia<br>a<br>kartografia                                | Bc<br>Ing              | 6<br>$\overline{4}$<br>sem.           | Geodézia<br>Geoinformatika<br>Inžinierska geodézia<br>Pozemkové úpravy a kataster<br>nehnuteľ ností<br>Globálne polohové a<br>geoinformačné systémy<br>Geodézia a geodynamika<br>Geodézia a<br>kartografia*(medzifakultne)                               |
| Technický         | Technická<br>univerzita<br>Košice                         | Fakulta<br>baníctva,<br>ekológie,<br>riadenia<br>a geo-<br>technológií | Meračstvo,<br>kartografia<br>a kataster<br>Geo-<br>prieskum | Bc<br>Ing<br>Ing       | 6<br>$\overline{4}$<br>$\overline{4}$ | Geodézia, kartografia a<br>kataster<br>Banské inžinierstvo<br>Priemyselné meračstvo<br>Geoinformatika<br>Geologické inžinierstvo<br>Technika a technológia<br>ložiskovo-geologických prác<br>Marketing nerastných surovín<br>Ropná geológia              |
| Technický         | Žilinská<br>univerzita<br>Žilina                          | Stavebná                                                               | Geodézia<br>Železničné<br>staviteľ stvo                     | Bc<br>Ing              | 6<br>$\overline{\mathcal{L}}$         | Geoinformatika<br>(spoločné medziodborové<br>štúdium)                                                                                                    |
| Prírodovedný      | Komenského<br>univerzita<br><b>Bratislava</b>             | Prírodo-<br>vedecká                                                    | Geografia<br>a<br>kartografia                               | <b>Bc</b><br>Mgr       | 6<br>$\overline{4}$                   | Kartografia, geoinformatika a<br>$DPZ*$<br>Demogeografia a demografia<br>Humánna geografia<br>Geoekológia a plánovania<br>krajiny<br>Geomorfológia a litogeografia<br>Pedológia a pedogeografia<br>Regionálna geografia, ochrana<br>a plánovania krajiny |
| Prírodo-<br>vedný | Univerzita<br>Mateja Bela,<br>B. Bystrica                 | Prírodných<br>vied                                                     | Geografia<br>a<br>kartografia                               | $\overline{Bc}$<br>Mgr | 6<br>4                                | Geografické informačné<br>systémy<br>Environmentálna výchova                                                                                                    |

Tab. 1: Fakulty v SR s geoinformačnými odbormi a špecializáciami – rok 1999

# Záverečné poznámky k výučbe a vzdelávaniu geoinformatiky

Spoločný problém slovenských vysokoškolských pracovísk, ktorý bol v minulosti spojený s krátkodobou skúsenosťou z výučby geoinformatiky a nedostatočným materiálnym a technickým vybavením, sa v súčasnosti transformoval do problému nedostatočného počtu vysokoškolských učiteľov, a to najmä docentov a profesorov. Jeden "profesor geoinformatiky" nie je pre Slovensko dostatočný počet. Lepšia situácia je v susednom Česku, kde sa môžu pochváliť už dvoma riadnymi profesormi geoinformatiky. Aktuálna absencia postgraduálnej formy výučby v tomto odbore tento nedostatok znásobuje a bráni rozšíreniu geoinformačne zmeraných výučbových programov.

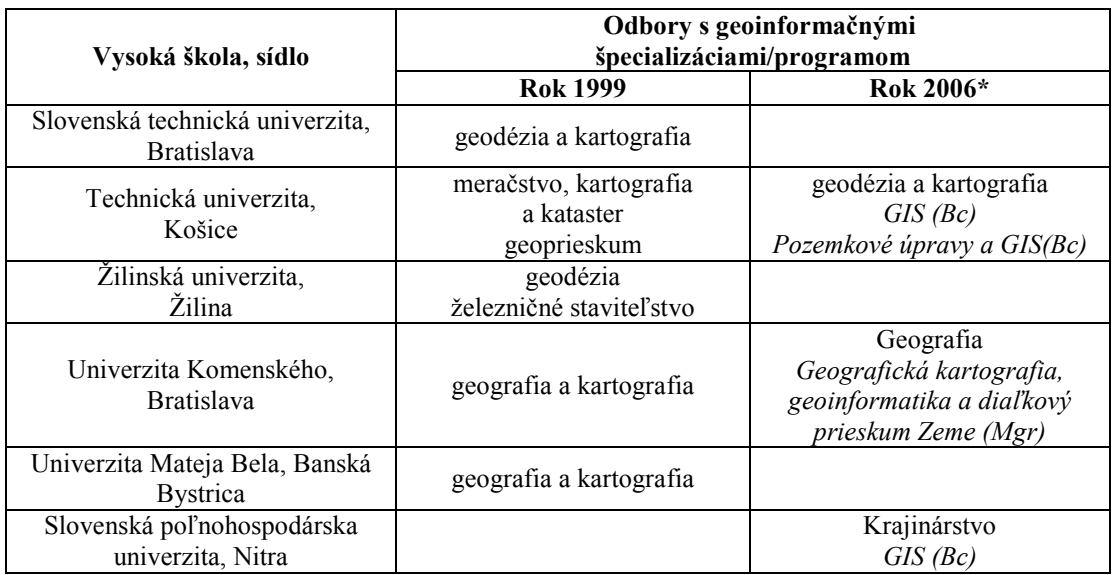

Tab. 2: Primárne modely výučby geoinformatiky v SR (\* podľa http://www.minedu.sk/VS/OVV/DOCOVV/20060623\_Zoznam\_priznanych\_prav.xls)

| Názov školy                         | Názov fakulty                    | <b>Adresa WWW</b>   | Sídlo školy       |
|-------------------------------------|----------------------------------|---------------------|-------------------|
| Univerzita<br>Konštantína Filozofa  | Prírodných vied                  | www.fpv.ukf.sk      | Nitra             |
| Univerzita<br>Mateja Bela           | Prírodných vied                  | www.umb.sk          | Banská Bystrica   |
| Prešovská univerzita                | Humanitných a<br>prírodných vied | www.unipo.sk        | Prešov            |
| Univerzita<br>Komenského            | Prírodovedecká                   | www.fns.uniba.sk    | <b>Bratislava</b> |
| Univerzita<br>Pavla Jozefa Šafárika | Prírodovedecká                   | www.science.upjs.sk | Košice            |

Tab. 3: Pedagogické školy s orientáciou na výučbu GIS

Na väčšine vysokých škôl (uvedených v tab. 1 a 2), majú pre výučbu geoinformačných predmetov k dispozícii špecializované počítačové učebne a laboratóriá s viac alebo menej vyhovujúcim technickým a programovým vybavením (ESRI, GEOMEDIA, GRASS, IDRISI, MAPINFO). Ide o kvalitatívny posun oproti nedávnej minulosti. Problémy spojené s nedostatkom vlastnej študijnej literatúry, vhodných a prístupných dátových súborov, špecializovaného technickoprogramového vybavenia sa postupne riešia. Významné je geoinformačné vzdelávanie samotných vysokoškolských učiteľov, a to aj vďaka účasti na rôznych

(edukačných) projektoch typu COPERNICUS, TEMPUS, resp. ERASMUS alebo SOKRATES. Z novších iniciatív sú perspektívne najmä projekty e-learningového geoinformačného vzdelávania. Jednou z nich bol projekt "eGIS Portál" zameraný na pomoc výučby geoinformatiky na stredných a základných školách, ktorý bol realizovaný na Technickej univerzite vo Zvolene v rokoch 2005-2006 (http://www.egis.sagi.sk).

Významný vklad do všeobecnej geoinformačnej edukácie sa dá očakávať aj od ďalších projektov v rámci informačného vzdelávania spolu s využitím podporných fondov Európskej únie, kde najmä Európsky sociálny fond poskytuje významnú pomoc viacerým vzdelávacím projektom viac alebo menej zameraným na získavanie zručností a znalostí v oblasti geografických informačných systémov. Príkladom sú vzdelávacie kurzy realizované Stavebnou fakultou Technickej univerzity v Bratislave v rámci programu celoživotného vzdelávania v stavebníctve a geodézii (http://web.svf.stuba.sk/esf/). Ďalším príkladom je Prírodovedecká fakulta Univerzity Komenského v Bratislave, ktorá realizuje vzdelávanie učiteľov, vedeckých pracovníkov a doktorandov v oblasti aktívneho využívania moderných informačných technológií v ich príslušných odboroch (http://joe.fns.uniba.sk/itpro/).

Plusy v oblasti výučby geoiformatiky na Slovensku sa dajú stručne zhrnúť do nasledovných bodov:

- špecializované počítačové učebne a laboratóriá GIS,
- orientácia na open source riešenia a programy,
- rozšírenie vhodných dát, špecializovaného technicko-programového vybavenia a študijnej literatúry,
- dlhoročné skúsenosti s výučbou geoinformatiky,
- etablovanie centier výučby,
- rozvoj edukačných projektov.
- lepšie spojenie s praxou (spoločné projekty a zadania prác, atď.).

Mínusmi sú najmä: nedostatok graduovaných (vysokoškolských) učiteľov a ubúdanie geoinformačne špecializovaných výučbových programov.

#### LITERATURA

[1] BRANICKÝ, M., BITTERER, L. K problematike výučby geoinformatiky na Stavebnej fakulte ŽU. In: Školy pre GIS - GIS pre prax (aktuálne problémy vo výučbe GIS a DPZ). Technická univerzita Zvolen a Univerzita Mateja Bela
Banská Bystrica, Banská Štiavnica, 1998, s. 59-62.

- [2] BUŠOVSKÝ, J., CEBECAUER, D. Výučba geoinformatiky na Stavebnej fakulte VŠDS v Žiline. Geoinfo, Geofórum, č. 1, 1996, s. 6.
- [3] ČADA, V. Výuka geomatiky na ZČU v Plzni. Zeměměřič, č. 4, 1997, s. 27.
- [4] FAIXOVÁ CHALACHANOVÁ, J., FENCÍK, R. Výučba geoinformatiky na Stavebnej fakulte Slovenskej technickej univerzity v Bratislave. GIS Ostrava, Ostrava, 2006.
- [5] HILBERT, H. Výučba GIS na fakulte Prírodných vied univerzity Mateja Bela v Banskej Bystrici a perspektívy ďalšej spolupráce na školách SR a v zahraničí. In: Školy pre GIS - GIS pre prax (aktuálne problémy vo výučbe GIS a DPZ). Technická univerzita Zvolen a Univerzita Mateja Bela Banská Bystrica, Banská Štiavnica, 1998, s. 23-30.
- [6] HOFIERKA, J. Geoinformatika na Prírodovedeckej fakulte Univerzity Komenského v Bratislave. Geoinfo, Geofórum, č. 1, 1994, s. 4.
- [7] KUSENDOVÁ, D. Profil Katedry kartografie, geoinformatiky a diaľkového prieskumu Zeme na Prírodovedeckej fakulte Univerzity Komenského v Bratislave. Kartografické listy, č. 2, .1994, s. 140-142.
- [8] KUSENDOVÁ, D. Koncepcie a modely výučby GIS. Školy pre GIS GIS pre prax (aktuálne problémy vo výučbe GIS a DPZ). Technická univerzita Zvolen a Univerzita Mateja Bela Banská Bystrica, Banská Štiavnica, 1998,s. 7-14.
- [9] KUSENDOVÁ, D. Výučba kartografie a geoinformatiky na vysokých školách Slovenskej republiky. Kartografické listy, č. 7, 1999, s. 109-116.
- [10] MITÁŠOVÁ, I. Laboratórium geoinformatiky na odbore geodézie a kartografie Stavebnej fakulty STU v Bratislave. Kartografické listy, č. 2, 1994, s. 137-139.
- [11] MITÁŠOVÁ, I. Výučba geoinformatiky a priestorovo orientovaných informačných systémov. Geoinfo, Geofórum, č. 2, 1995, s. 6-8.
- [12] MITÁŠOVÁ, I. Rozvoj výučby a Laboratória GIS v smere objektovoorientovaných koncepcií. Geoinfo, Geofórum, č. 1, 1996, s. 7.
- [13] MITÁŠOVÁ, I., HÁJEK, M. Teoretické, metodické, technologické a realizačné aspekty geopriestorových informačných systémov. In: Školy pre GIS - GIS pre prax (aktuálne problémy vo výučbe GIS a DPZ). Technická univerzita Zvolen a Univerzita Mateja Bela Banská Bystrica, Banská Štiavnica, 1998, s. 39-47.
- [14] PRAVDA, J. Topografia a geoinformatika. In: Geoinformatika v službách

armády Slovenskej republiky. TÚ ASR, Banská Bystrica, 1998, s. 243-247.

- [15] RAPANT, P. Výuka GIS na HGF VŠB-TU Ostrava. In: ENVIGIS '95, GIS, životné prostredie, E.I.A. 14.-16. november 1995, Banská Bystrica, 1995, s. 117- 123.
- [16] SUDOLSKÁ, M. GIS vo vyučovaní na stredných školách. Pedagogické orientace, č. 4, 2002, s. 57-65.
- [17] SUDOLSKÁ, M. Úloha GIS vo výchove študentov stredných a základných škôl. In: Zborník príspevkov GIS 2005. Zvolen, 2006, s. 152-160.
- [18] TIMČÁK, G., DUGÁČEK, D. Aplikácia GIS vo výučbe na Katedre geológie a mineralógie BERG fakulty TU Košice. Geoinfo, Geofórum, č. 2, 1995, s. 5-6.
- [19] TIMČÁK, G., DUGÁČEK, D., ORLITOVÁ, E., JABLONSKÁ, J. Výučba a aplikácie jednoduchého GIS v ekológii, eko-turizme a ďalších odboroch. In: Školy pre GIS - GIS pre prax (aktuálne problémy vo výučbe GIS a DPZ). Technická univerzita Zvolen a Univerzita Mateja Bela Banská Bystrica, Banská Štiavnica, 1998, s. 77- 82.
- [20] TRAJTEĽ, Ľ. Zavedenie GIS na stredné školy (Úloha doškoľovacieho centra učiteľov informatiky) pri realizácii projektov UNESCO a PHARE. In: ENVIGIS '95, GIS, životné prostredie, E.I.A. 14.-16. november 1995, Banská Bystrica, s. 107-116.
- [21] TUČEK, J. (1998). Medzinárodná spolupráca v rámci projektu TEMPUS ako základný predpoklad rozvoja výučby GIS a DPZ na TU Zvolen. In: Školy pre GIS - GIS pre prax (aktuálne problémy vo výučbe GIS a DPZ). Technická univerzita Zvolen a Univerzita Mateja Bela Banská Bystrica, Banská Štiavnica, 1998, s. 15- 22.
- [22] HALOUNOVÁ, L. Výuka GIS a DPZ na vysokých školách České republiky. http://www.cagi.cz/files/vs2001n2\_190202175702.doc.

#### SUMMARY

## GEOINFORMATICS AT UNIVERSITIES OF THE SLOVAK REPUBLIC – DEVELOPMENT TRENDS

The terms of education at Slovakian universities with geoinformaticallyoriented curricula in 1999 (Table 1) and 2006 are compared (Table 2) in the article (pedagogical colleges with the potential to train geoinformatics teachers are listed in Table 3). The initial problem of short-term experience in learning of geoinformatics

and unsatisfactory material and technical background in teaching geoinformatics has transformed to the problem of deficiency of geoinformatics teachers. Conditions for teaching geoinformatics in Slovakia are slowly improving today through the participation of Slovakian universities in numerous international (e.g. COPERNICUS, TEMPUS, ERASMUS, SOCRATES) and national educational projects (INFOVEK). The number of curricular course-books, relevant datasets and specialised hardware and software with open source solutions is increasing, along with the forms of geoinformatics e-learning.

Adresa autora: Doc. RNDr. Dagmar Kusendová, Ph.D., Katedra humánnej geografie a demogeografie, Prírodovedecká fakulta, Univerzita Komenského, Mlynská dolina, 842 15 Bratislava, Slovenská republika, kusendova@fns.uniba.sk

# VÝUKA GIT A PODPORA SYSTÉMU IDRISI NA KGI PŘF UP OLOMOUC

#### Vilém Pechanec, Pavel Sedlák

V. Pechanec, P. Sedlak: Education of G.I.T. and allowance of software IDRISI in the Department of Geoinformatics Faculty of Science Palacký University in Olomouc

Abstract: The Department of Geoinformatics guarantees the bachelor study programme Geography and Geoinformatics and the master study programme Geography – Applied Geoinformatics. The Department deepens a cooperation with other departments of the Faculty of Sciences at Palacký University in Olomouc – namely the Department of Geography, Geology, and Computer Science. Department members ensure a lecturing of geographical and thematic cartography, RS, statistics, GIS and other geoinformatic disciplines for students from other study programmes. Research is an important and indivisible part of department activities. A set of publications points out the qualities of the Department.

Keywords: geoinformatics, education, publications

## VÝUKA GEOINFORMAČNÍCH TECHNOLOGIÍ NA KGI

Katedra geoinformatiky garantuje bakalářské studium oboru Geografie a geoinformatika a navazující magisterské studium oboru Geografie - aplikovaná geoinformatika. Do budoucna je plánováno otevření i doktorského studijního programu. Je snaha o spolupráci s Katedrami geografie, geologie a informatiky na PřF UP v Olomouci. Pracovníci katedry zajišťují pro jiné studijní obory výuku geografické a tematické kartografie, DPZ, statistiky, GIS a dalších geoinformačních disciplín. Rovněž vědecko-výzkumná činnost je důležitou a nedílnou součástí činnosti katedry. Byla zde řešena řada odborných studií a grantů, vypracováno mnoho posudků a vyžádány desítky konzultací. Kvality katedry podtrhuje i řada vydaných publikací.

Současné akreditované bakalářské studium Geografie a geoinformatika probíhá na katedře geografie od školního roku 1997/98. Katedra je garantem tohoto studijního oboru. Bakalářský studijní obor "Geografie a geoinformatika" umožňuje studentům získat znalosti a osvojit si dovednosti z geografie a geoinformatiky. V geografii je důraz kladen na studium dílčí geografické disciplíny a metody studia krajinné sféry. V geoinformatice se studenti seznamují se základními geoinformačními technologiemi (GIS, DPZ, GPS, geostatistika, počítačová kartografie) a jejími aplikacemi v geografických aplikacích a organizaci veřejné správy. Důležitou součástí je výuka kartografie a její využití jak v geografii, tak i v geoinformatice.

V současné době je akreditováno i navazující magisterské studium Geografie aplikovaná geoinformatika. Termín zahájení výuky v magisterském studiu byl školní rok 2003/2004. Magisterské studium trvá 2 roky (dříve tzv. 4. a 5. ročník), má pouze formu prezenční (denní) a je ukončeno státní závěrečnou zkouškou (zahrnující i obhajobu diplomové práce).

Po první etapě studia jsou absolventi schopni realizovat operační, dokumentační a zčásti i výzkumnou a vývojovou činnost včetně řešení běžných geografických úkolů. Během studia studenti získávají potřebné teoretické poznatky a dovednosti dílčích geografických a geoinformatických disciplín. Prakticky se seznamují s nejrozšířenějšími moderními programovými produkty. Student získá znalosti základních informatických a matematických disciplín (geometrie, numerické metody, statistika), teoretického základu informatiky, programování a programovacích paradigmat, počítačových sítí, databázových a informačních systémů. Kromě toho získá zkušenost s realizací softwarového projektu. První etapa studia je ukončena složením státní bakalářské zkoušky.

## IDRISI NA PŘF UP

Programový prostředek Idrisi se poprvé objevil na Přírodovědecká fakultě v Olomouci v roce 1991, na tehdejším společném pracoviště GIS kateder geografie a ekologie. K roku 1994 je datován začátek systematické výuky systému Idrisi ve verzi DOS 4.01, stále ještě na pracoviště GIS. V 2001 vzniká samostatná katedra geoinformatiky a výuka Idrisi je nadále významně podporována. V roce 2002 nastává přechod na verzi Idrisi for Windows a o rok později na verzi Idrisi32 Release Two. V současné době je k dispozici 10 instalací na učebně GIS a 5 instalací na digitální studovně. Stále více roste potřeba pořídit 1 – 2 instalace Idrisi Andes.

 Idrisi bylo od počátku bráno jako základní výukový systém, jednalo se o první GIS systém, se kterým se studenti prakticky setkali. V průběhu posledního roku však nastalo přehodnocení pozice systému a to ze tří hlavních důvodů:

> "pedagogická nelogičnosť" - studenti se v zimním semestru 1. ročníku setkávají s teorií, ve které se popisují vektorové a rastrové systémy a jejich specifické operace, na cvičení se však studenti setkávali s primárně rastrovým systémem. U některých studentů docházelo k mnohem složitějšímu chápaní rozdílů a specifik u vektorově a rastrově orientovaných systémů.

- požadavky tematické kartografie naši studenti jsou již v průběhu prvního ročníku vedeni k tvorbě kartograficky správných mapových výstupů a některé pravidla se v prostředí rastrového systému velmi těžce naplňují.
- trendy v praxi na tomto systému se špatně seznamuje s technologickými novinkami jako jsou prostorové geodatabáze a webové služby.

Systém je nyní stažen z pozice základního programového prostředku ve prospěch produktů ESRI (nikoliv však z výuky!). Nyní je chápan jako silný nastroj se specifickým uplatněním a využívá se ve specializovaných předmětech ve vyšších ročnících. V současné době se studenti se systémem Idrisi prakticky setkávají na následujících předmětech: GIS – systém Idrisi (výběrový seminář)(2-3 S), Dálkový průzkum země (2 ZS), Digitální zpracování obrazu (2 LS), Využití DPZ v krajinném výzkumu (4 ZS), DPZ v geologii (4 LS) a Přírodní hazardy a jejich modelování (4  $LS$ ).

# UČEBNÍ MATERIÁLY PRO SYSTÉM IDRISI

Na našem pracovišti vyšly následující publikace mající vztah k systému Idrisi.

• Voženílek V. (1997): Cvičení z GIS I - systém IDRISI. Olomouc, Vydavatelství Univerzity Palackého, 37 s. ISBN: 80-7067-692-2.

Text obsahuje soubor 10 praktických cvičení se systémem IDRISI verze 4.1.

• Sedlák P., Voženílek, V. (2004): Cvičení z GIS II. - Systém Idrisi32 Release Two. Olomouc, Vydavatelství Univerzity Palackého, 116 s. ISBN: 80-244-0825-2.

Text obsahuje soubor 10 praktických cvičení se systémem Idrisi32 Release Two: Cvičení 1 Úvod do Idrisi, Cvičení 2 Zpracování a odvození informací, Cvičení 3 Mapová algebra, Cvičení 4 Vektorový formát dat, Cvičení 5 Povrchové analýzy, Cvičení 6 Hledání optimální lokality, Cvičení 7 Vymezení zón, Cvičení 8 Vyhledání optimálních lokalit, Cvičení 9 Databázové nástroje, Cvičení 10 Konverze digitálních dat.

• Feix, J. (2005): Multimediální učebnice systému IDRISI32 Release

Two. [Bakalářská práce]. Vedoucí práce: Mgr. Pavel Sedlák, dostupné z: http://idrisi.euweb.cz.

Aplikace obsahuje 20 praktických cvičení se systémem Idrisi32, 10 cvičení z předchozího materiálů a 10 zcela nových cvičení: Cvičení 1 Multikriteriální rozhodování, Cvičení 2 Hydrologické modelování, Cvičení 3 Tvorba spojitých povrchů, Cvičení 4 Tvorba a použití TINu, Cvičení 5 Mapová kompozice, Cvičení 6 Stanovení rizika záplav, Cvičení 7 3D Vizualizace nádrže, Cvičení 8 Vymezení sfér vlivu, Cvičení 9 Projekt výstavby průmyslového areálu, Cvičení 10 Projekt výstavby rychlostní komunikace.

• Sedlák, P., Hobza, O. (2006) Digitální zpracování obrazu - Systém Idrisi32 Release Two. Olomouc, Vydavatelství Univerzity Palackého, 85 s., ISBN: 80-2441538-0.

Text obsahuje soubor 10 praktických cvičení v oblasti digitálního zpracování obrazu v systému Idrisi32. Cvičení 1 Úvod do DZO základní funkce Idrisi jako nástroje pro zpracování materiálů DPZ, Cvičení 2 Předzpracování obrazu 1 - umístění snímku do souřadnicového systému, Cvičení 3 Předzpracování obrazu 2 radiometrické a atmosférické korekce, Cvičení 4 Zvýraznění obrazu 1 - radiometrické a prostorové zvýraznění obrazu, Cvičení 5 Zvýraznění obrazu 2 - spektrální zvýraznění obrazu, Cvičení 6 Klasifikace obrazu 1 - řízená klasifikace obrazu, Cvičení 7 Klasifikace obrazu 2 - další algoritmy řízení klasifikace, neřízená klasifikace obrazu, Cvičení 8 Hyperspektrální data - základní operace s hyperspektrálním daty, Cvičení 9 Vegetační indexy - využití vegetačních indexů a jejich vzájemná komparace, Cvičení 10 Analýza časové řady - tvorba časové série snímků, detekce změn.

V jednotlivých cvičeních byly použity družicové snímky z nejrůznějších oblastí ČR, převážně však z okolí Olomouce. Snímky jsou většinou z družice LANDSAT, ale byla použita i data ze skenerů ASTER a MODIS družice Terra.

• Pechanec, V. (2006): Nástroje podpory rozhodování v GIS. Vydavatelství Univerzity Palackého v Olomouci, 83 s., ISBN: 80-244- 1553-4. Publikace se zabývá problematikou procesu rozhodování a mírou její implementace v prostředí současných GISů.

Materiálem pro výuku jsou i výsledky bakalářských a diplomových pracích řešených v prostředí IDRISI. Níže je uveden výběr několika studentských prací realizovaných v systému Idrisi.

Diplomové práce:

- Nováková Eva: Algoritmy zpracování obrazu použitelné pro výzkum krajiny narušené těžbou a zpracováním nerostných surovin (2006) vedoucí práce: Mgr. Pavel Sedlák
- Závodník Petr: Spektrální indexy ve fyzickogeografickém a geologickém výzkum (2006) vedoucí práce: Mgr. Pavel Sedlák
- Benešová Vilma: Modelování krajinných změn v prostředí IDRISI (2008) vedoucí práce: Mgr.Vilém Pechanec, Ph.D.

Bakalářské práce:

- Vávra Aleš: Multimediální encyklopedie DPZ a DZO (2006) vedoucí práce: Mgr. Pavel Sedlák
- Feix Jakub: Multimediální učebnice systému IDRISI32 Release Two (2005) vedoucí práce: Mgr. Pavel Sedlák
- Hobza Ondřej: Soubor úloh digitálního zpracování obrazu pro IDRISI32 Release Two (2005) vedoucí práce: Mgr. Pavel Sedlák
- Huml Michal: Srovnání nástrojů DZO systémů IDRISI a ENVI při zpracování snímků Olomouckého kraje (2005) vedoucí práce: Mgr. Pavel Sedlák
- Bár Roman: Detekce antopogenních tvarů reliéfu v okolí Žulové a Vápenné za pomocí materiálů DPZ (2004) vedoucí práce: Mgr. Pavel Sedlák
- Nováková Eva: Hodnocení změn v krajině CHKO Bílé Karpaty s využitím materiálů DPZ (2003) vedoucí práce: Mgr. Pavel Sedlák
- Závodník Petr: Využití technologie DPZ při monitoringu dynamiky rozvoje města Olomouc (2004) vedoucí práce: Mgr. Pavel Sedlák

## ZÁVĚR

 Použití systému Idrisi ve výuce na PřF UP v Olomouci se osvědčilo a bude pokračovat i v nadcházejících letech, ačkoliv byl tento systém během několika posledních let sesazen produkty ESRI z role hlavního programového prostředku používaného pro výuku. Jsou řešeny i nové diplomové práce, které jsou na tento systém navázány. V nadcházejících semestrech je počítáno s nákupem nové verze systému Idrisi.

## INTERNETOVÉ ZDROJE

[1] www.geoinformatics.upol.cz (Katedra Geoinformatiky Př F UP Olomouc)

#### **SUMMARY**

# EDUCATION OF G.I.T. AND ALLOWANCE OF SOFTWARE IDRISI IN THE DEPARTMENT OF GEOINFORMATICS FACULTY OF SCIENCE PALACKÝ UNIVERSITY IN OLOMOUC

The objective of the study programme Geography and Geoinformatics is to prepare academically well-educated experts, who has comprehensive overview over all disciplines of geography and geoinformatics and who know how to use it in practice. Theoretical knowledge is connected with practical skills within solving semestral projects. Study thus evolves individual thinking and creativeness of students. A study plan places the emphasis on those courses which are most desirable in practice.

Adresa autorů: Mgr. Vilém Pechanec, Ph.D., Katedra geoinformatiky, Přírodovědecká fakulta, Univerzita Palackého v Olomouci, Tř. Svobody 26, 771 46 Olomouc, e-mail: vilem.pechanec@upol.cz ; Mgr. Pavel Sedlák, Ph.D., Ústav systémového inženýrství a informatiky, Fakulta ekonomicko-správní, Univerzita Pardubice, Studentská 84, 532 10 Pardubice, e-mail: pavel.sedlak@upce.cz

# VÝUKA GEOINFORMATIKY NA FLE ČZU V PRAZE

# Petra Šímová

P. Simova: Education of geoinformatics on Faculty of Forestry and Environment of Czech University of Life Sciences Prague

Abstract: Education of geoinformatics on Faculty of Forestry and Environmental Sciences of Czech University of Life Sciences Prague is provided by Department of Land Use and Improvement. Teaching is nowadays shared by three assistant professors. Geoinformatical education directs at several bachelor and master degree course: Applied Ecology, Forestry, Forestry Engineering, Land and Landscape Management, Landscape Engineering, Regional Environmental Administration. Keystone of geoinformatical subject group is compulsory introductory course GIS I., principally concerned to vector analysis in ArcGIS 9.x. GIS I. is directly followed by GIS II. course (raster analysis in ArcGIS), which is optional for most of degree courses and compulsory for others. There is a special GIS course for Land and Landscape Management degree course (Microstation with Pozem extension). Current effort of geoinformatical education on the faculty is to enlarge offer of optional subjects for advanced students (presently are offered two such courses: Spatial Data Processing and Geodesy & GIS). These subjects would concern to other software (e.g. Idrisi) or specialized applications (e.g. spatial ecology).

Keywords: education, geoinformatics, GIS, ecology, forestry, landscape

#### ÚVOD

Cílem výuky geoinformatických předmětů na Fakultě lesnické a environmentální na České zemědělské univerzitě v Praze je především seznámit studenty s možnostmi využití geoinformačních technologií v oborech fakultou nabízených. Důraz je kladen na možnosti využití GIS jako analytického nástroje pro práci s krajinně-ekologickými a lesnickými daty. Kromě teoretických základů by studenti měli zvládnout ovládání procvičovaného programového vybavení, praktické pořizování dat a zpracování prostorových analýz. Předměty tohoto typu jsou různou měrou vyučovány pro obory bakalářského, magisterského i doktorského stupně: Aplikovaná ekologie, Krajinářství, Lesnictví, Územní plánování (Bc.), Aplikovaná

ekologie, Krajinné inženýrství, Lesní inženýrství, Regionální environmentální správa, Krajinné a pozemkové úpravy (Ing.), Ekologie, Aplikovaná a krajinná ekologie, Meliorace a ochrana půdy, Zemědělská a lesnická hydrologie (Ph.D.). Tento příspěvek se věnuje zejména popisu náplně a cílů předmětů určených pro bakalářské a magisterské obory.

## VYUČOVANÉ PŘEDMĚTY

#### Geografické informační systémy I.

Předmět GIS I. je povinným základním kurzem. Seznamuje posluchače s teoretickými základy problematiky geografických informačních systémů a se základními možnostmi jejich praktického využití. Vstupním předpokladem pro jeho zvládnutí je předchozí (nebo alespoň současné) absolvování základních kurzů z oblasti výpočetní techniky, informatiky a geodézie.

Předmět je vyučován v rozsahu 1/2 (ve prospěch cvičení), přičemž přednášky se věnují následujícím tématům: 1. Co a k čemu je GIS. Úvod do problematiky, definice, vymezení, základní pojmy. 2. Datové modely v GIS. Reprezentace prostorových objektů. 3. Datové modely v GIS. Databáze. 4. Data. Vstup prostorových a atributových dat, možné chyby, uchování a transformace dat, metadata. 5. Analýzy v GIS. Přehled možností. Dotazování, buffer, topologické překrývání. 6. Jak a kde získat data pro GIS z externích zdrojů. Aktuální možnosti. 7. Vizualizace dat v GIS. Tematické mapy.

V praktických cvičeních, vedených v ArcGIS 9.x, jsou tato témata dále rozvíjena na příkladech vztahujících se ke studovaným oborům (např. vyhledávání porostů určitých vlastností, jednoduché formy řešení topických nároků druhů). Ke cvičením mají kromě originální dokumentace k ArcGIS studenti k dispozici krátký manuál v češtině a řešené příklady ke cvičení (zadání je doplněno videosekvencí demonstrující správné řešení). Důraz je kladen na samostatnou tvůrčí práci studentů s poskytnutými materiály a konzultování problémů s vyučujícím.

Výstupem z předmětu je vypracování a obhájení semestrální práce, jejímž obsahem je georeferencování a vektorizace, návrh a naplnění databáze, analýza tabelárních a vektorových dat a interpretace výsledků. Konkrétní zadání práce (vstupní data, řešené území, konkrétní znění úkolů) je každoročně obměňováno, přičemž každý řešitel si v rámci poskytnuté datové sady vybírá svoje řešené území a práci řeší v rámci této lokality. Tím je omezena možnost vzniku identických prací.

U magisterských oborů, které nemají tento předmět ve studijním plánu, se již

předpokládá znalost základů GIS na dané úrovni a další výuka probíhá s tímto předpokladem.

#### Geografické informační systémy II.

Předmět GIS II přímo navazuje na popsaný kurz GIS I, který rozvíjí především ve směru práce s rastry. Opět je vyučován v hodinové dotaci 1/2, témata přednášek jsou následující: 1.Úvod do problematiky. Základy software pro GIS II. 2. Digitální model reliéfu. Sklon a expozice, osvit, analýzy viditelnosti. 3.Mapová algebra a vzdálenostní analýzy v rastru. 4. Využití interpolačních metod. 5. Hydrologické analýzy, eroze. 6.Analýzy sítí. 7. 3D vizualizace.

Při praktických cvičení je používán ArcGIS 9.x s extenzemi Spatial Analyst a 3D Analyst. K dispozici jsou textové řešené příklady s prostorem pro doplňování odpovědí na otázky. Po zodpovězení otázek vzniká studentovi komplexní studijní materiál ke cvičení.

Výstupem z předmětu je opět semestrální práce (zadávaná obdobným způsobem jako v GIS I.) a její obhajoba, předmětem práce je komplexní analytická úloha.

## GIS pro pozemkové úpravy

Specializovaný předmět seznamuje studenty s možnostmi projektování pozemkových úprav a krajinného plánování v prostředí GIS. Je vyučován v rozsahu 2/2 povinně pro obor Krajinné a pozemkové úpravy, přičemž je předpokládána vstupní znalost na úrovni GIS I. Teoretické základy kombinují témata z oblasti geoinformatiky, katastru nemovitostí, pozemkových úprav a krajinného plánování. Hlavní důraz praktické výuky je kladen na využívání systému Microstation a jeho specializovaných nadstaveb při projektování.

Výstupem z předmětu je semestrální práce (projekt) a její obhajoba.

#### Sběr a zpracování prostorových dat

Volitelný předmět o hodinové dotaci 0/3 rozvíjí znalosti a dovednosti z kurzu GIS I v oblasti terénního sběru speciálních dat (botanických a zoologických dat, dat o výskytu jevů v krajině apod.), jejich organizaci v geodatabázi, vstup dat pomocí "na míru" vytvořeného uživatelského rozhraní, dotazování pomocí jazyka SQL, analýzu v GIS a vizualizaci výsledků, to vše za využití především nekomerčních softwarových produktů. Kromě obecných principů si studenti osvojí praktické ovládání všech

součástí programového balíku JANITOR, speciálně vyvinutého pro tuto problematiku a používaného řadou odborných institucí, seznámí se základy MySQL a s navrhováním relačních databází pomocí CASE nástroje (ToadDataModeller).

Hodnoceným výstupem z předmětu je sada odevzdávaných příkladů, které kopírují náplň cvičení: práce s daty v JanMapu a JanDatu a SQLTools, lokalizace terénních záznamů v aplikaci SurveyPro systému Janitor, návrh databází v ToadDataModelleru a vytvoření obslužné aplikace pro jednu z navržených databází pomocí DataBuilderu. Nejúspěšnější řešitelé dostávají certifikát CENIA (výrobce Janitoru) o znalosti produktu.

Výuka je doplněna terénním cvičením, ve kterém je demonstrováno a procvičováno mapování nevyžadující geodetickou přesnost (např. mapování biotopů, sběr zoologických a botanických dat) pomocí PDA s GPS s odpovídajícím programovým vybavením (ArcPad a Janitor FieldCheck).

## Geodézie a GIS

Volitelný předmět o hodinové dotaci 1/2 navazuje na výuku geodetických předmětů a na kurz GIS I. Kromě nezbytných teoretických základů je zaměřen na praktické zvládnutí moderní měřící techniky (totální stanice, popř. GPS s geodetickou přesností a další zpracování naměřených údajů. Věnuje se též problematice převodů souřadnicových systémů. Při zpracování dat jsou využívány systémy ArcGIS, Kokeš a Janitor.

# BAKALÁŘSKÉ A DIPLOMOVÉ PRÁCE

Kromě toho, že GIS je používán k jednodušším úkonům jako samozřejmý nástroj při řešení diplomových a bakalářských prací prakticky jakéhokoliv zaměření, lze v současné době usuzovat na značný zájem o témata prací, které se aplikací GIS zaobírají rozsáhleji. Pro příklad lze jmenovat několik právě řešených či nedávno obhájených prací:

- Využití GIS při rekonstrukci šíření bobra evropského (Castor Fiber) v České republice
- Analýza vlivu krajinných atributů na ptačí společensva Havlíčkobrodska
- Vyhodnocení vybraných technik měření fragmentace krajiny
- Využití GIS při návrhu zonace CHKO Orlické hory
- Návrh GIS arboreta ČZU
- Návrh GIS parku Studánka v Pardubicích
- Vyhodnocení Tlučenského potoka z hlediska ohroženosti vodní erozí v prostředí GIS
- Hodnocení půdoochranné funkce lesa vybraného území s využitím GIS
- Vyhodnocení povodí Rusavy z hlediska ohroženosti vodní erozí s využitím geoinformačních technologií
- Využití GIS při hodnocení stavebních záměrů skládka TKO Volfartice
- Využití OpenSource software při řešení vybraných úloh krajinné ekologie
- Modelová analýza a statistické zhodnocení hnízdních biotopů sýce rousného (Aegolius funereus) v imisních oblastech Krušných hor

Při řešení takovýchto prací jsou využívány jak přímo vyučované programové balíky, tak další produkty (Idrisi, ArcInfo WorkStation, Grass, Saga…)

# DALŠÍ SMĚŘOVÁNÍ VÝUKY

Cílem pro nejbližší období je rozšíření nabídky volitelných předmětů tak, aby se zájemci mohli v rámci svých studijních oborů více profilovat směrem k aplikaci geoinformačních technologií do studovaného odvětví. Připravované předměty by měly prohlubovat schopnosti práce s již vyučovaným programovým vybavením (např. rozšíření práce s ArcGIS o práci s ArcInfo WorkStation), rozšiřovat nabídku praktické výuky o další software (např. Idrisi, Grass), či se věnovat specializovaným aplikacím (např. prostorová ekologie, hydrologické modelování v GIS).

#### **SUMMARY**

# EDUCATION OF GEOINFORMATICS ON FACULTY OF FORESTRY AND ENVIRONMENTAL SCIENCES OF CZECH UNIVERSITY OF LIFE SCIENCES PRAGUE

Education of geoinformatics on Faculty of Forestry and Environmental Sciences of Czech University of Life Sciences Prague is provided by Department of Land Use

and Improvement. Teaching is nowadays shared by three assistant professors. Geoinformatical education directs at several bachelor and master degree course: Applied Ecology, Forestry, Forestry Engineering, Land and Landscape Management, Landscape Engineering, Regional Environmental Administration. Keystone of geoinformatical subject group is compulsory introductory course GIS I. GIS I course makes students acquainted with Geographical information systems and possibilities of their utilization. GIS is introduced as a tool for obtaining, managing and analyzing of spatial data. The main point of view is a possibility of using GIS as analytical tool for landscape-ecological data processing. Except theoretic basis students master working with a GIS software, creating of spatial data and solving simple analyses (basic vector analysis in ArcGIS 9.x). GIS I. is directly followed by GIS II course. It perfects skills in the field of GIS. In the consequence on GIS I course GIS II focuses above all to more complicated analytical tasks and their practical using in forestry and agriculture, landscape planning, hydrology, ecology and landscape ecology. Theoretic lectures are completed by practices in the computer laboratory.

There is a special GIS course for Landscape and landuse planning degree course (Microstation with Pozem extension).

Current effort of geoinformatical education on the faculty is to enlarge offer of optional subjects for advanced students. Presently are offered two such courses: Spatial Data Processing (database modelling, SQL and JANITOR system) and Geodesy & GIS. Intended subjects would concern to other software (e.g. Idrisi, Grass) or specialized applications (e.g. spatial ecology, hydrological modelling).

Students are also interested in bachelor and diploma thesis topics concerned GIS applications. The topics in course of study of ecology, landscape ecology, soil protection, hydrology, forestry and agriculture are solved.

Adresa autora: Ing. Petra Šímová, Ph.D., Česká zemědělská univerzita v Praze, Fakulta lesnická a environmentální, katedra biotechnických úprav krajiny, Kamýcká, 165 21, Praha 6 - Suchdol, simova@fle.czu.cz (+420608083034)

# VÝUČBA GEOINFORMATIKY NA KATEDRE KRAJINNEJ EKOLÓGIE, FPV UNIVERZITY MATEJA BELA V BANSKEJ BYSTRICI

## Jozef Krnáč

J. Krnac: Teaching Geoinformation Technology, at the Faculty of Natural Sciences of University Matej Bell in Banska Bystrica

Abstract: Teaching Geoinformation Technology, at the Faculty of Natural Sciences of University Matej Bell in Banska Bystrica, as a means for a creation and interpretation of space features in landscape. Teaching of processing vector and raster data, with the following creating of simple attributive and space analysis and synthesis over the model territory

Keywords: Teaching Geoinformation Technology, attributive and space analysis

#### ÚVOD

## (PROBLEMATIKA VYUČOVANIA GIS)

S informačnými technológiami sa stretávame na každom kroku v živote. Táto skutočnosť postavila aj školstvo pred problém "zotrvávať v tradičnej forme vyučovania s podávaním informácií, alebo implementovať aj nové prvky získavania informácií".

Pred niekoľkými rokmi vznikla otázka, či je vôbec možné a vhodné zaviesť informačné technológie do škôl, do vyučovacieho procesu. Dnes sa tento krok zavádzania informačných technológií ukázal ako nutný, spoločnosť si ho vyžaduje. V tom čase sa predpokladalo, že škola žiaka pripraví na využívanie počítačov cez vyučovanie programovania v rôznych jazykoch. Tento krok sa dnes ukazuje ako menej vhodný. Mnohí študenti, najmä humanitných odborov, pokladali vyučovanie programovania za zbytočnosť. Prax a neskoršie výskumy ukázali, že nie je potrebné naučiť všetkých študentov programovať - treba ich naučiť počítač využívať vo svojej práci a v ich budúcom profesijnom zameraní.

# VÝUČBA GIS A ŠTÚDIJNÉ PROGRAMY

Vyučovaniu geoinformatiky sa na Fakulte prírodných vied, Univerzity Mateja Bela v Banskej Bystrici zaoberajú študijné odbory:

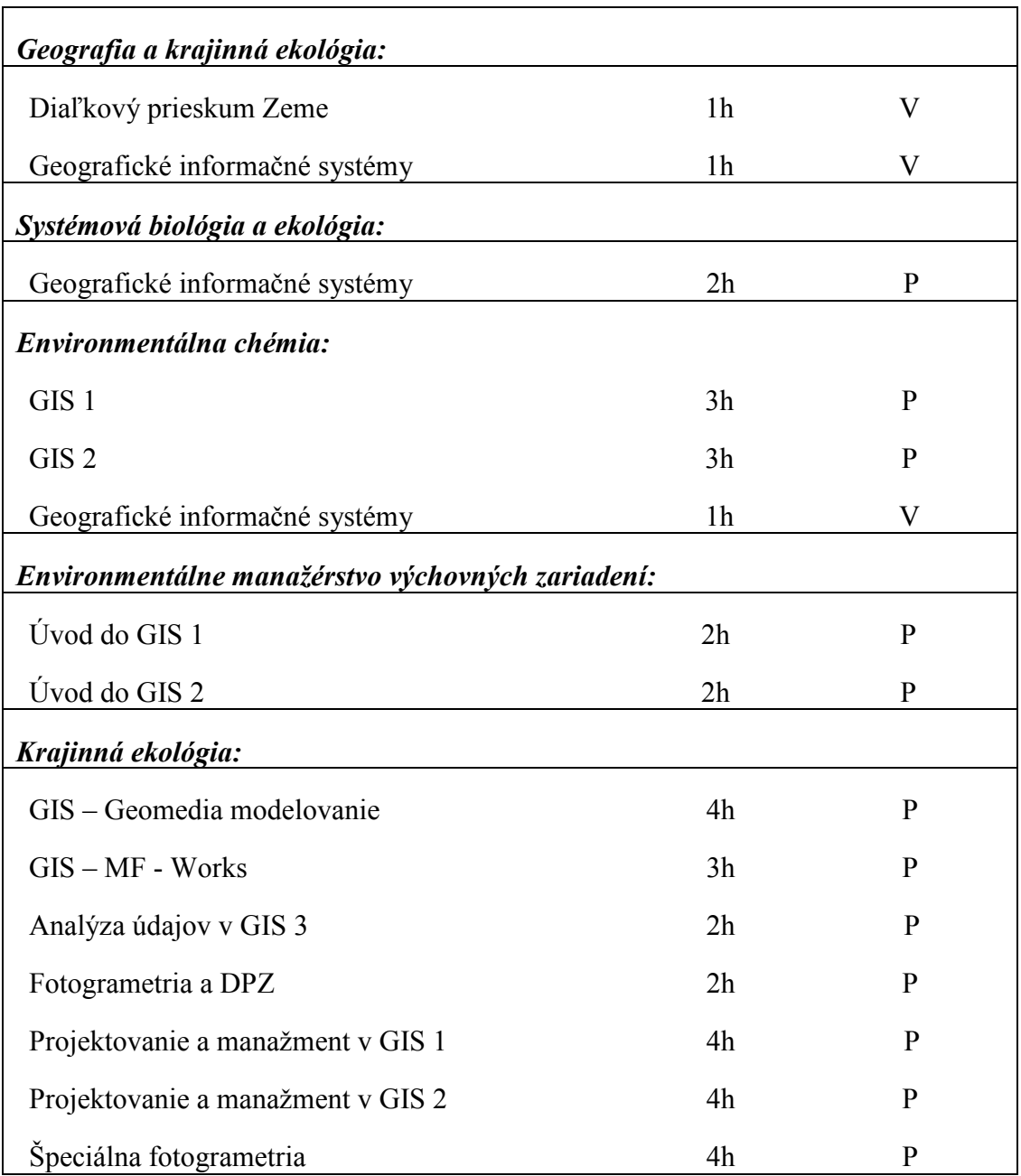

Tab. 1.: Vyučovanie geoinformatiky na FPV. UMB.

## Ciele výučby GIS

Cieľom našej práce vo vyučovacom procese je naučiť študentov využívať informačné technológie "geoinformatiky" v oblasti, na ktorú sa vo svojom profesionálnom zameraní v rámci odboru environmentálna ekológia v špecializácii "krajinná ekológia – systémová ekológia" zamerajú. Podstatou a náplňou v bakalárskom stupni výučby je objasniť študentom základné pojmy z oblasti GIS, tvoriť a napĺňať databázové systémy (práca v prostredí MS ACCESS a základy jazyka SQL) ovládať programové prostredia CAD(Microstation), GeoMedia prof., Idrisi a Grass, pohybovať sa v prostrediach na tvorbu virtuálnych technológií - tvoriť a používať informačné systémy.

 Ako modelové územia využívame bezvýznamné lokality v okolí Banskej Štiavnice, (katastrálne územie obce Dekýš, mikropovodia rychňavských jazier. a.i.). Študenti v ročníkových projektoch spracovávajú praktické problémy v oblastiach biológie, botaniky, krajinnej ekológie a environmentalistiky.

#### Výučba

Tvorca pôvodného študijného programu (prof. RNDr. Hubert Hilbert, PhD.) správne predpokladal smerovanie vývoja informačných technológií, ako aj to, že geoinformatika ako vedný odbor nemá veľkú šancu uplatniť sa samostatne a musí spolupracovať s ďalším v našom prípade prírodovedným odborom. Rozhodol sa pre vedný odbor krajinná ekológia – neskôr systémová ekológia, ktorý má byť nosným pilierom a vhodnou oblasťou pre využitie geoinformatiky ako nástroja na spracovanie problematiky. V súčasnosti je tento študijný program realizovaný na katedre Krajinnej ekológie FPV UMB, od septembra 2007 sa stane súčasťou študijných programov Katedry biológie s názvom systémová ekológia.

Pôvodný program sa časom transformoval do súčasnej podoby obr. č.1. Predmety sú usporiadané s logickou postupnosťou, ktorá začína predmetom "úvod do GIS". V predmete sa študent počas semestra oboznámi s názvoslovím a základným pojmovým aparátom GIS. Súbežne s predmetom úvod do GIS sa prednáša voliteľný predmet "úvod do programovania", na ňom sa študenti oboznámia s problematikou tvorby algoritmov (vývojové diagramy), ktoré im majú uľahčiť pochopenie základných princípov behu jednotlivých častí programov a skriptov. Okrem algoritmizácie musia zvládnuť základy niektorého zo štruktúrovaných programovacích jazykov (C#, Pascal a základy php, ktoré neskôr využijú pri tvorbe informačných technológií).

Ťažisko výučby je predmet "Kartografia" (Referenčné telesá, zobrazenia, transformácie, mapové prvky a iné) a databázové systémy" (tvorba relačných databáz v programovom prostredí MS Access, MySQL, PgSQL). V nadväznosti na tieto predmety sú študentom poskytnuté základy spracovania údajov v CAD systémoch, konkrétne v programovom prostredí Microstation počas dvoch po sebe nasledujúcich semestroch v povinných predmetoch CAD a Analýzy údajov.

Na tento povinný základ nadväzuje predmet vektorové GIS, kde sa študent naučí používať a tvoriť databázu v programovom prostredí GeoMedia prof. a pripájať

ju k vektorovým objektom nad ktorými sa následne vykonávajú jednoduché atribútové a priestorové analýzy a syntézy. S predmetom Vektorové GIS je úzko spojený predmet Rastrové GIS vyučovaný v programovom prostredí Idrisi. Program je svojou štruktúrou a stavbou veľmi jednoduchým prostriedkom ako naučiť študentov tvoriť analýzy a syntézy v spolupráci s vektorovou vrstvou a podporou databáz do výsledných kompozícií a následne ich interpretovať ako grafickú podporu vo svojich bakalárskych prácach.

Ako novinku sa snažíme do výučby implementovať aj programové balíky, ktoré pracujú v inom ako štandardnom operačnom systéme a umožniť tak študentom (s menšími finančnými nárokmi) začať riešiť problematiku GIS, ktorú vyštudujú, v praxi. V súčasnosti medzi tieto balíky patrí Grass a Quantum GIS. Študenti počas semestra riešia problematiku súčasne na komerčných a "voľných" programoch, pričom si môžu štatisticky odkontrolovať vhodnosť použitia jednotlivej metódy v zvolenom programe a vybrať si alternatívu riešenia.

V poslednej fáze výučby geoinformatiky sa študenti oboznámia s najpoužívanejšími metodikami modelovania priestorových javov v krajinnej ekológii a s najznámejšími metodikami krajinného plánovania LANDEP na predmete modelovanie GIS a odskúšajú si vhodnosť jednotlivých nástrojov, s ktorými sa učili pracovať.

Všetky poznatky, ktoré počas štúdia nazbierali sa od nich neskôr vyžadujú v bakalárskej a diplomovej práci vhodnou formou aplikovať a prezentovať, v závislosti od problematiky ktorou sa rozhodli zaoberať. Praktické skúsenosti musia dokázať aj počas štátnej skúšky priamo pri počítači, riešením vylosovanej problematiky geoinformačnými metódami.

V budúcnosti sa chceme orientovať aj v problematike 3D modelovania priestorových prírodných javov v prostredí GIS.

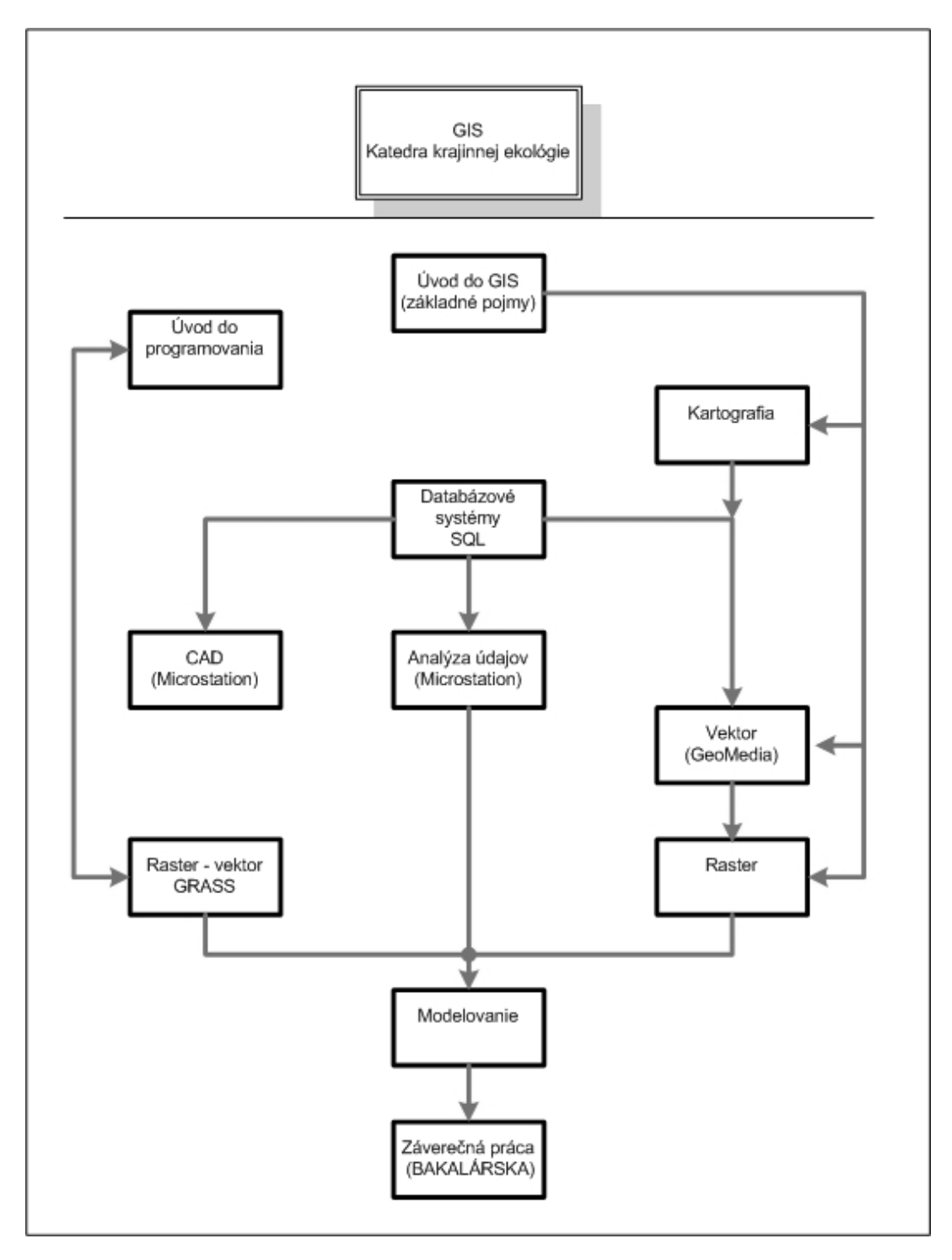

Obr. 1.: Štruktúra študijného programu št. odboru Systémová ekológia

## Podporné programy a nástroje

Na Katedre vznikali počas tvorby študijných materiálov aj podporné programy a nástroje na výučbu jednotlivých programových prostredí, balíkov programov. Jedným z nich je aj nástroj na výučbu predmetu úvod do GIS, ktorý sa v každoročných mutáciách používa. Je vytvorený v programovom prostredí flash a slúži na interaktívne oboznámenie študentov s niektorými oblasťami GIS. obr. 2.

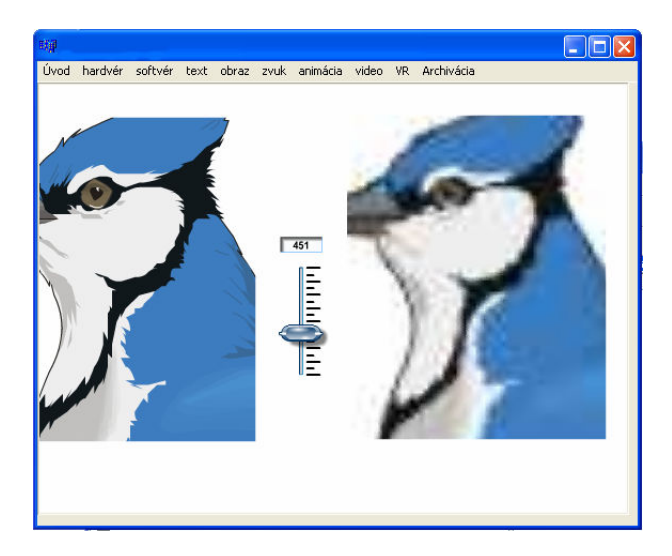

Obr. 2.: Úvod do GIS "rozdiel medzi rastrovým a vektorovým údajom" (ukážka).

Ako ďalší z programov na podporu vyučovania, ktorý sa používa na Katedre krajinnej ekológie aj v súčasnosti je "výučbový program GEoMEdia proff." obr. č. 3

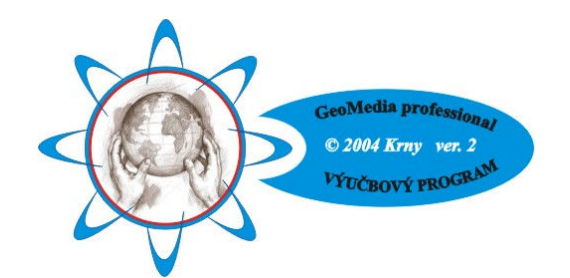

Obr. 3.: Úvod do GIS (ukážka z e-learningovej aplikácie)

Aplikácia slúži na výučbu predmetu vektorové GIS, v programovom prostredí GeoMedia professional. Táto aplikácia je vytvorená na podnet PaeDr. Miloslavy Sudolskej, ako základný učebný materiál pre pochopenie prvotných zákonitostí oblasti GIS a získania zručnosti vo vykonávaní základných rutinných operácií v programe GeomMedia professional. Navrhnutá bola v programovom prostredí Builder C# v kombinácii s animáciami vytvorenými v programe flash a videami (screnvideami natočenými a ozvučenými pomocou programu cantasia). Umožňuje študentovi interaktívne nacvičovať jednotlivé kroky, riešenie jednotlivých problematík pomocou krátkych videí, doplnené textové popisy a príklady k jednotlivým úlohám.

## ZÁVER

Vyučovanie geoinformatiky v súčasnosti na Fakulte prírodných vied, Univerzite Mateja Bela v Banskej Bystrici stagnuje. Geoinformatiku, ako nástroj na tvorbu grafických výstupov zobrazujúcich stav skúmaného a modelového územia, využívajú katedry informatiky, geografie, biológie, krajinnej ekológie, environmentalistiky a chémie. Najkomplexnejšie ju doposiaľ využívala katedra Informatiky v spojení s katedrou geografie v odbore geografia a kartografia so špecializáciou geografické informačné systémy (GIS). Katedra krajinnej ekológie za pomoci geoinformatiky ako to bolo už v predchádzajúcom texte rozoberané, riešila jednotlivé modelové situácie. Ostatné spomenuté katedry ju používajú len ako nástroj na vymedzenie a zobrazenie základných vlastností skúmaného územia. Dôvodom je aj nedostatočné dotácia vyučovacích hodín. Je nereálne naučiť študenta využívať možnosti geoinformačných technológií na používateľskej úrovni, počas štúdia v dvoch predmetoch s dotáciou dvoch hodín.

Verím, že geoinformatika na Univerzite Mateja Bela, Fakulte prírodných vied, aj keď iba ako nástroj nezanikne, ale ešte zažije svoj vzostup a rozmach.

#### LITERATURA

- KRNÁČ, J. Výučbový program Geomedia. Zbornik konferencie DIDINFO, Univerzita Mateja Bela, Fakulta prírodných vied, Banská Bystrica, 2004. ISBN 80-8055-908- 2.
- KRNÁČ, J. Využitie MUME aplikácie v podmienkach Katedry Krajinnej ekológie FPV UMB v Banskej Štiavnici. Acta Universitasis Matthiae Belii, séria environmentálna ekológia krajinná ekológia, ročník IV. č.1, Univerzita Mateja Bela, Fakulta prírodných vied, Banská Bystrica 2005, s. 94-101. ISBN 80-8083-210-2.
- SUDOLSKÁ, M. Využitie GIS pri modernizácii edukačného procesu. In: Sborník sympozia GIS Ostrava 2007. Ostrava: VŠB-TU Ostrava, 2007, s.13. ISSN 1213- 2454.

## INTERNETOVÉ ZDROJE

- [1] physics.fpv.umb.sk/krajeko (Katedra krajinnej ekológie oficiálna stránka )
- [2] vzdelavanie.fpv.umb.sk/syseko (Katedra krajinnej ekológie alternatíva)
- [3] vzdelavanie.fpv.umb.sk/krny (Domovská stránka, vyučovanie, DBS)
- [4] sudolsky.sk/gis (GIS na FPV. UMB)

#### **SUMMARY**

# TEACHING GEOINFORMATION TECHNOLOGY, AT THE FACULTY OF NATURAL SCIENCES OF UNIVERSITY MATEJ BELL IN BANSKA BYSTRICA

Teaching Geoinformation Technology in a brand of study called System Ecology has a complete structure and it is still been developing. With the coming of free software products it uses the methods of less traditional form of processing data in different operative system, which enables the students a better realization in work market.

Adresa autora: RNDr. Jozef Krnáč, Katedra krajinnej ekológie, Fakulta prírodných vied, Univerzita Mateja Bela, Adresa (Tajovského 40, 974 01 Banská Bystrica, Slovensko), krnac@fpv.umb.sk

# SOUČASNÝ STAV A TRENDY VE VÝUCE GIS NA LDF MZLU V BRNĚ

#### Martin Klimánek

M. Klimanek: The present state and trends in GIS education at Faculty of Forestry and Wood Technology, Mendel University Brno

Abstract: The GIS education at the Faculty of Forestry, Mendel University of Agriculture and Forestry Brno is obligatory for students of two bachelor programs – landscaping and forestry and also for students of magister programme – landscape engineering (specialization: integral usage of landscape). One-semester GIS lectures and practices make them familiar with the principles of GIS and its utilizing. GIS is being used as the main tool for completing annual, bachelor or diploma theses, recommended to students commonly with different themes in the same territory, or with the same theme in different territories. Students work with common GIS software Idrisi and ArcGIS Desktop, with specifically Czech software at forest management – TopoL and also with free software GRASS. Main digital datasets are localized in area of the Forest Training Enterprise "Masaryk Forest" Křtiny.

Keywords: geoinformation system, GIS education, Idrisi, ArcGIS, map server

# VÝUKA GEOINFORMAČNÍCH SYSTÉMŮ

Ústav geoinformačních technologií LDF MZLU v Brně [1] vznikl v roce 2005 přejmenováním dosavadního Ústavu geodézie a fotogrammetrie. Tradice ústavu sahá do roku 1921, kdy byl založen jakožto Ústav geodetický, tvořící součást lesnického odboru VŠZ v Brně. Ústav se dělí na dvě oddělení – oddělení geodézie a oddělení geoinformatiky. V současné době je zde 11 pracovníků a garantuje přes 40 předmětů z oblasti geodézie, GIS a DPZ. Od roku 2007 je ústav hlavním školícím pracovištěm v nově akreditovaném mezifakultním doktorském studijním programu Aplikovaná geoinformatika.

#### Bakalářské a magisterské studijní programy

Těžiště výuky GIS je směřováno do předmětu "Geoinformační systémy", který je povinný pro posluchače v třetím semestru bakalářských studijních programů Lesnictví a Krajinářství (5 kreditů). Jeho časová dotace je 2 hodiny přednášek a 2 hodiny cvičení týdně (obvykle 14 týdnů semestru); BSP Krajinářství má navíc 3 dny hlavních cvičení. Tento předmět studuje cca 220 posluchačů řádné formy studia ročně a také cca 30 studentů kombinované formy. Dalším předmětem, který je nově

vyučován od akademického roku 2006/2007 je "GIS – integrované využití", který je rovněž povinný pro posluchače v desátém semestru navazujícího magisterského studia Krajinné inženýrství, specializace Integrované využívání krajiny (4 kredity). Jeho časová dotace je 3 hodiny přednášek a 3 hodiny cvičení týdně (semestr je ale kratší, obvykle jen 8 týdnů). Tento předmět studuje cca 25 posluchačů řádné formy studia ročně. Sylabus předmětu "Geoinformační systémy" obsahuje následující přednášky:

- Prostorová data a GIS
- Geodatabáze
- Prostorové operace prohledávání a měření
- Překryvné operace
- Multikriteriální analýza a mapová algebra
- Operace s okolím
- DMT a topografická analýza
- Databázové systémy
- GIS a organizace, management GIS projektů
- Obecné informace o GIS a prostorových datech
- Aplikace GIS
- Kartografická zobrazení a souřadnicové systémy

## Cvičení probíhají ve specializované počítačové učebně a jejich náplň je následující:

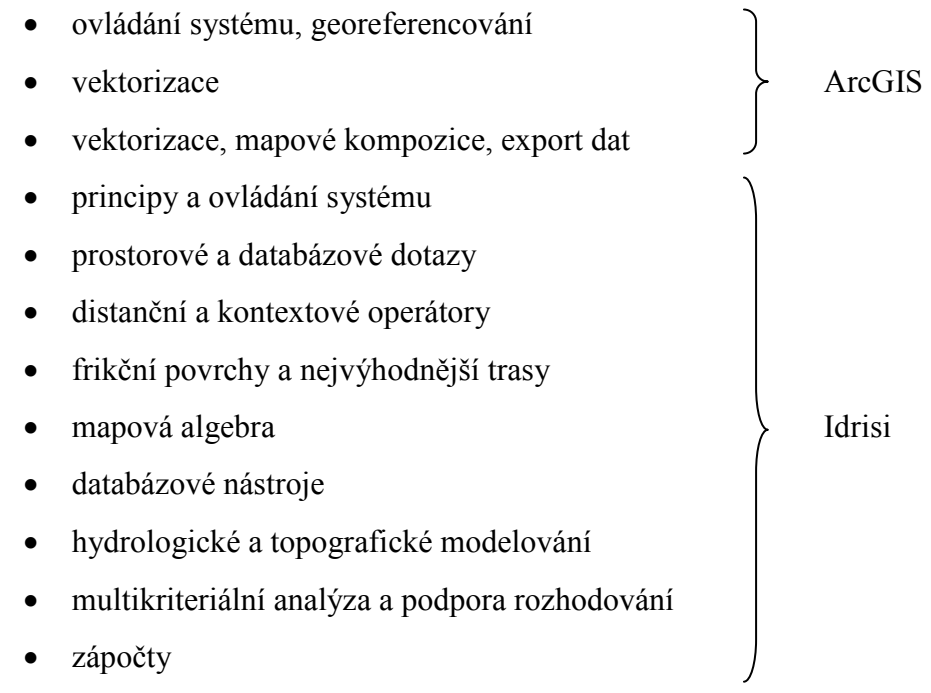

Volitelně je studentům nabízena i možnost realizovat výuku cvičení paralelně v prostředí GIS GRASS. Tato možnost je ovšem limitována minimálním počtem zájemců, aby se naplnila alespoň jedna studijní skupina. Všechny prezentace k přednáškám i návody ke cvičením jsou také dostupné z webových stránek ústavu [1]. Posluchačům je nabízena i řada volitelných předmětů: Digitální modely terénu, Digitální zpracování dat v ArcGIS, Digitální kartografie a mnoho dalších z oblasti geodézie a DPZ – jejich úplný výčet je uveden v katalogu předmětů Univerzitního informačního systému MZLU v Brně [2]. Kromě těchto uvedených předmětů garantuje ústav i výuku pro zahraniční studenty programu Socrates-Erasmus, která je téměř shodná s předmětem "Geoinformační systémy", ale probíhá v anglickém jazyce.

#### Doktorské studijní programy

Do roku 2006 byl doktorský studijní program se zaměřením na GIS realizován v rámci programu Hospodářská úprava lesa, specializace Geoinformatika (4107V002). Od roku 2007 je ústav hlavním školícím pracovištěm v nově akreditovaném mezifakultním doktorském studijním programu Aplikovaná geoinformatika (1302V000) – jeho modulární koncepce je znázorněna na obr. 1.

#### Digitální geoprostorová data

V rámci výuky jsou jednotlivé úkoly (cvičení) přednostně zaměřovány na oblast Školního lesního podniku "Masarykův les" Křtiny (ŠLP Křtiny), který je účelovým zařízením univerzity a slouží k zajišťování pedagogických, výzkumných, poloprovozních a ověřovacích úkolů. Vedle této hlavní činnosti zajišťuje ŠLP Křtiny i běžnou lesní výrobu. Vznikl v roce 1923 a dnes obhospodařuje celkem 10 273 ha pozemků určených k plnění funkcí lesa. Ústav tedy shromažďuje a aktualizuje rozsáhlou databanku zejména digitálních geoprostorových dat z této oblasti, kterou využívá pro pedagogické a vědeckovýzkumné aktivity. V souladu s tímto záměrem ústav provozuje od roku 2002 mapový server ŠLP Křtiny [3]. Tato aplikace slouží k prezentaci a sdílení dat v prostředí Internetu a uživatelé zde mohou najít lesnické tematické mapy (mapu porostní, zastoupení vybraných dřevin, zakmenění porostů, typologickou mapu), geologické a pedologické mapy (včetně pedologických sond a jejich popisu), výškopis a digitální model terénu včetně jeho derivátů (sklon a expozice svahů), Státní mapy odvozené 1:5 000 a jejich klad, ortofotomapy (šedotónové a barevné infračervené) a některá další specifická data (mapa úživnosti pro myslivecké hospodaření, mapa potenciálních průměrných ročních teplot vzduchu, mapa ohrožení suchem apod.).

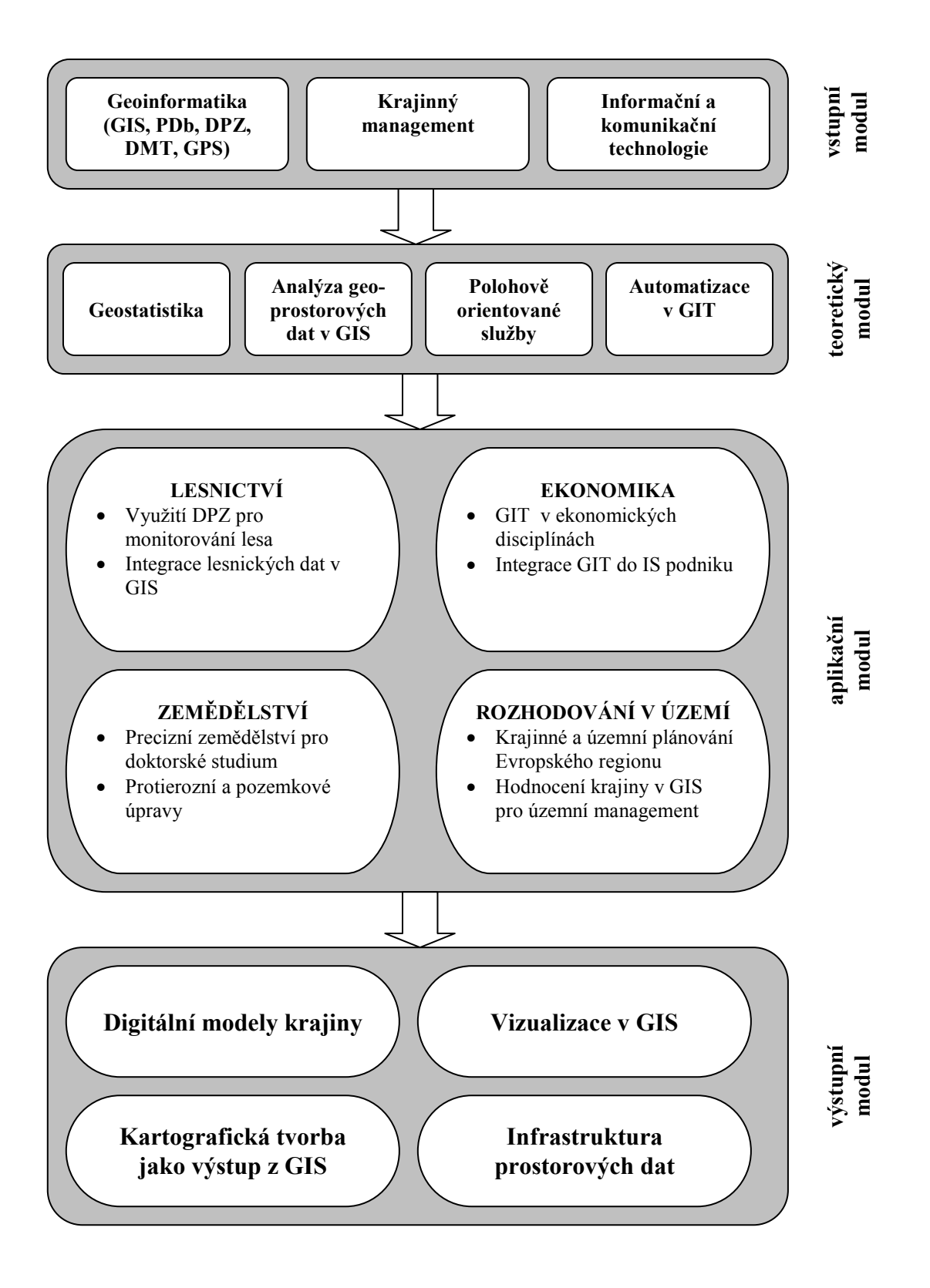

Obr.1: Schéma modulární struktury DSP Aplikovaná geoinformatika

## Projekty a granty

Pracovníci ústavu jsou si plně vědomi toho, že geoinformační disciplíny patří mezi velmi rychle se vyvíjející obor, který neustále klade vysoké nároky nejen na aktualizaci výukových materiálů, ale i na hardwarové a softwarové vybavení. Tradičně tedy ústav podává řadu projektů do mnoha vypsaných veřejných grantových soutěží. Z poslední doby lze zmínit alespoň některé získané a úspěšně obhájené projekty:

- projekt FRVŠ  $511/F1a/2006$ , Referenční stanice postprocessingových korekcí GPS" (Ing. Klimánek, 228 tis. Kč) – zalicencování softwarem GPS Pathfinder Office a vybudování referenční stanice na střeše budovy fakulty
- projekt FRVŠ 2601/F1a/2006 "Inovace předmětu Analogová a digitální fotogrammetrie" (Ing. Matějík, 112 tis. Kč)
- Rozvojový projekt MŠMT "Využití moderních technologií a přístrojové techniky pro podporu rozvoje nově akreditovaných studijních programů – Rozvoj digitální fotogrammetrie na MZLU v Brně" (prof. Židek, 370 tis. Kč) – zalicencování počítačové učebny ústavu produktem Geomatica 10 Total Education Suite

Ústav byl v roce 2006 pořadatelem mezinárodní akce "Summer School – Full integration of Geodata in GIS" (IP 45350-IC-1-2004-CZ-IPUC-6), které se zúčastnilo 7 zahraničních partnerů a vznikla řada zajímavých výstupů [4]. Ústav je také jedním z pracovišť zařazených do sítě programu CEEPUS (CII-AT-0062-01-0506) "Applied Geoinformatics".

V neposlední řadě se Ústav geoinformačních technologií podílí na výzkumném záměru LDF MZLU v Brně (MSM 6215648902) "Les a dřevo – podpora funkčně integrovaného lesního hospodářství a využívání dřeva jako obnovitelné suroviny", konkrétně v jeho dílčí části 01 "Lužní lesy – obhospodařování z pohledu udržitelného rozvoje" etapou 8 "Využití geoinformačních technologií v krajinném plánování". V rámci této etapy řeší následující úkoly:

- Digitální geodatabáze zájmového území na základě klasifikovaného družicového snímku
- Digitální model terénu a jeho využití v geoinformační podpoře krajinného plánování
- Sběr tématických dat, tvorba metadat a návrh postupů krajinného

plánování s využitím GIS v lužní krajině

- Terénní rekognoskace a mapování objektů podle hlavních zájmových kategorií
- Vytvoření volně šiřitelné distribuce geodatabáze zájmového území
- Digitální mapa krajinného pokryvu a její využití v geoinformační podpoře krajinného plánování

## **TRENDY**

Již pro akademický rok 2007/2008 je plánován přechod ze softwaru Idrisi do produktové řady ArcGIS Desktop v rámci cvičení předmětu "Geoinformační systémy". Tento krok bude realizován proto, že produkty firmy ESRI jsou v ČR používány ve stále větší míře (krajské úřady, ministerstva, města a obce, armáda ČR, Agentura ochrany přírody a krajiny ČR, a mnoho dalších) a studenti si žádají software, se kterým se po dokončení vysoké školy setkají v praxi. GIS Idrisi společně s GIS GRASS plánujeme nabídnout posluchačům v samostatných volitelných předmětech.

V akademickém roce 2006/2007 bylo také poprvé použito elektronických testů v prostředí Univerzitního informačního systému MZLU v Brně. Tyto e-learningové technologie umožňují efektivní a objektivnější zvládnutí zkoušek pro vysoké počty posluchačů v rámci relativně krátkého zkouškového období. Do budoucna je plánováno využití nejen těchto testů, ale i možností přípravy elektronických multimediálních výukových materiálů. V souvislosti s výše uvedeným budou kladeny i vyšší nároky na samostatnější přípravu a práci studentů na cvičeních (opět bude zaveden celosemestrální projekt).

Nadále budou aktualizována a doplňována další data ze ŠLP Křtiny, včetně rozvoje mapového serveru. Z posledních činností lze zmínit přípravu rastrových map terénní a technologické typizace a příprava vektorových dat pro zvláště chráněná území na ploše ŠLP Křtiny.

Rovněž bude nadále kladen důraz na periodicky se opakující možnosti podpory pedagogické činnosti z možných grantových zdrojů – příprava formálně a věcně kvalitních návrhů projektů do vypsaných grantových soutěží, včetně spolupráce s jinými institucemi.

## **LITERATURA**

- ČEPICKÝ, J. KLIMÁNEK, M. ŽIDEK, V. MIKITA, T. ŠUMBERA, S. BORTLOVÁ, P. – MISÁKOVÁ, L. Vytváření a analýza digitálních prostorových dat. Brno: Mendelova zemědělská a lesnická univerzita v Brně, 2005. 74 s. ISBN 80-7157- 918-1.
- KLIMÁNEK, M. Digitální modely terénu. Brno: Mendelova zemědělská a lesnická univerzita v Brně, 2006. 85 s. ISBN 80-7157-982-3.
- ŽIDEK, V. Od analogových snímků k digitálním objektům: Metody dálkového průzkumu Země v českém a slovenském lesnictví. Brno: Mendelova zemědělská a lesnická univerzita v Brně, 2003. 159 s. ISBN 80-7157-651-4.

## INTERNETOVÉ ZDROJE

- [1] mapserver.mendelu.cz (Ústav geoinformačních technologií LDF MZLU v Brně)
- [2] is.mendelu.cz (Univerzitní informační systém MZLU v Brně)
- [3] mapserver-slp.mendelu.cz (mapový server ŠLP Křtiny)
- [4] mapserver.mendelu.cz/wiki/index.php/Socrates\_Intensive\_Programme (Socrates Summer School – Full integration of Geodata in GIS)

#### **SUMMARY**

# THE PRESENT STATE AND TRENDS IN GIS EDUCATION AT FACULTY OF FORESTRY AND WOOD TECHNOLOGY, MENDEL UNIVERSITY BRNO

Introduction in GIS is the most common subject in general education in geoinformatics. Usually it is an obligatory subject to be taught for all the students in the course. An additional GIS education is usually represented by a voluntary attendance in consequent subjects closely related with individual student curricula. One of the most successful ways of GIS education is the self education by dealing special tasks important for more subjects studied at the same university. Such kind of education is represented by the project completing. The GIS education at the Mendel University of Agriculture and Forestry in Brno (Czech Republic) is obligatory for students of two bachelor programs – landscaping and forestry and also for students of one magister programme – landscape engineering (specialization: integral usage of landscape). One-semester introductory, but detail GIS lectures and practices, make participants familiar with the principles of GIS and give them the first experience in the geoinformation technology utilizing. The students have the best experience with the knowledge exchange about geodata sources, geodata pre-processing, GIS processing and cartographic outputs finalizing. The usual informal working teams deal with these tasks very efficiently and their results are commonly well. Traditional problems with this kind of the student team (and especially individual) work are related with the map digitizing and the task formalizing. GIS as a subject is respected as one of the most difficult subjects taught in the second faculty course. Regardless to the examination results, there are about 50 % of students here willing to deepen their GIS knowledge because of clear understanding of its applicability in their future jobs. Only few students will continue their study in a postgraduate form at the university in GIS only. There are a large number of diploma and Ph.D. students involved in GIS in the course of the thesis completing. They represent a very important group of students continuing their GIS education by the real practical work.

Adresa autora: Ing. Martin Klimánek, Ph.D., Mendelova zemědělská a lesnická univerzita v Brně, Zemědělská 3, 613 00 Brno, klimanek@mendelu.cz, +420 5 4513 4017

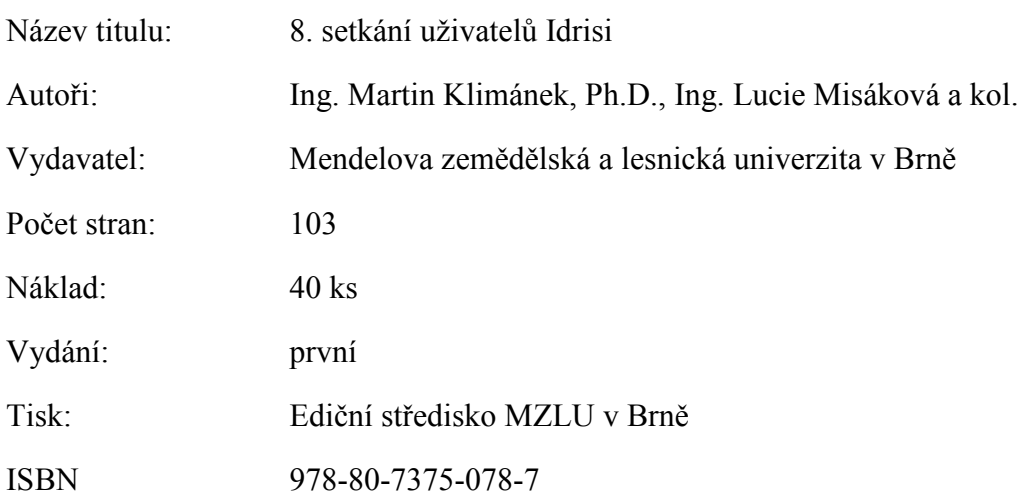

Neprošlo jazykovou úpravou.